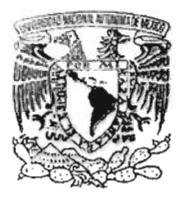

# **UNIVERSIDAD NACIONAL AUTONOMA DEMEXICO**

FACULTAD DE ESTUDIOS SUPERJORES "ARAGON"

# **SISTEMA DE REGISTRO Y CONTROL DE LOS PROYECTOS DEL POSGRADO DEL INSTITUTO MEXICANO DEL PETROLEO VIA INTRANET E INTERNET.**

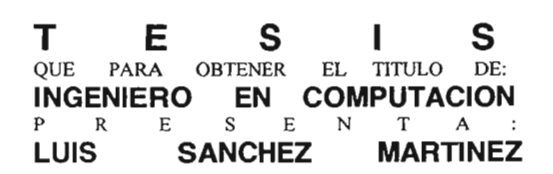

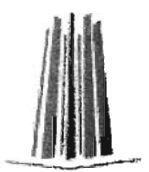

ASESOR: ING ALEJANDRO RENE GONZALEZ PONCE ASESORA IMP: LIC. LILIA NINEVE SANTIAGO MONZON

**MEXICO 2005** 

0350978

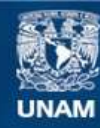

Universidad Nacional Autónoma de México

**UNAM – Dirección General de Bibliotecas Tesis Digitales Restricciones de uso**

# **DERECHOS RESERVADOS © PROHIBIDA SU REPRODUCCIÓN TOTAL O PARCIAL**

Todo el material contenido en esta tesis esta protegido por la Ley Federal del Derecho de Autor (LFDA) de los Estados Unidos Mexicanos (México).

**Biblioteca Central** 

Dirección General de Bibliotecas de la UNAM

El uso de imágenes, fragmentos de videos, y demás material que sea objeto de protección de los derechos de autor, será exclusivamente para fines educativos e informativos y deberá citar la fuente donde la obtuvo mencionando el autor o autores. Cualquier uso distinto como el lucro, reproducción, edición o modificación, será perseguido y sancionado por el respectivo titular de los Derechos de Autor.

#### *AGRADEZCO*

Al Instituto Mexicano del Petróleo por el apoyo para la realización de este trabajo y por danne la oportunidad de integranne como becario.

A mi asesor Ing. Alejandro R. González Ponce por su amistad, profesionalismo y ayuda incondicional al elaborar este trabajo.

A mi asesora Lic. Lilia N. Santiago Monzón por la oportunidad de integrarme a su equipo de trabajo.

A la M. en S. C. Esperanza Sáncbez Martínez quién me ofreció un apoyo total y fue una guía en el desarrollo de mi tesis.

A Rodrigo Ramírez Ortiz y a Marco Antonio Cervantes Blancas por su compañerismo y sus acertados comentarios.

A mis profesores por sus conocimientos transmitidos durante el tiempo que estudie en la FES Aragón.

A mis compañeros de generación por compartir el reto y la experiencia de estudiar en la FES Aragón.

A la Universidad Nacíonal Autónoma de México que me brindo algo más que una formación profesional y un proyecto de vida.

¡Por mi raza hablara el espíritu!

*Dedico esta tesis* 

*A Dios por permitirme cumplir con uno de mis objetivos en mi vida.* 

*A mi papá por ser la persona que dedico todos sus esfuerzos para lograr mi formación profesional.* 

*A mi mamá por ser una guía en mi camino, por sus consejos y por creer en mí.* 

*A mi hermana Susana por ser una referencia en mi vida y por su apoyo en todo momento.* 

*A mi hermana Catalina simplemente por ser mi hermana y siempre apoyarme.* 

*A Javier por ser el integrante más joven de la familia y porque al pensar en ti, viene a mi mente la idea de superación, esperanza y compromiso hacia la vida.* 

# **íNDICE**

### **INTRODUCCiÓN**

VI

#### **CAPíTULO l. SISTEMAS DE INFORMACiÓN**  1.1 Concepto de sistema.

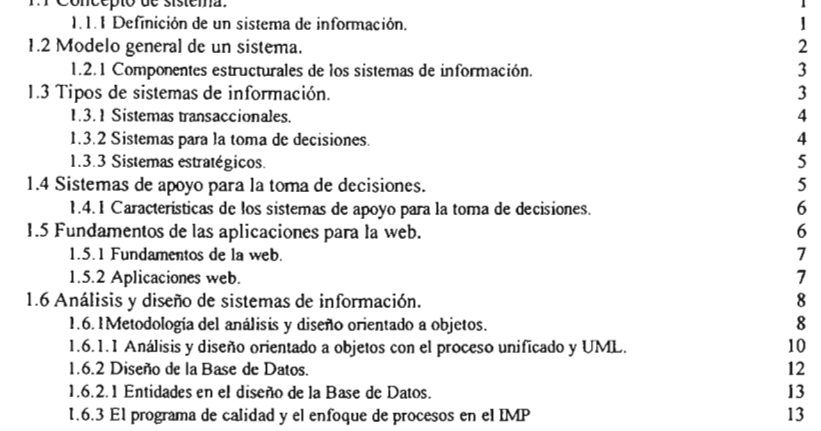

#### **CAPíTULO 11. REQUERIMIENTOS DEL SISTEMA DE REGISTRO Y CONTROL DE lOS PROYECTOS DEL POSGRADO**  DEL IMP.

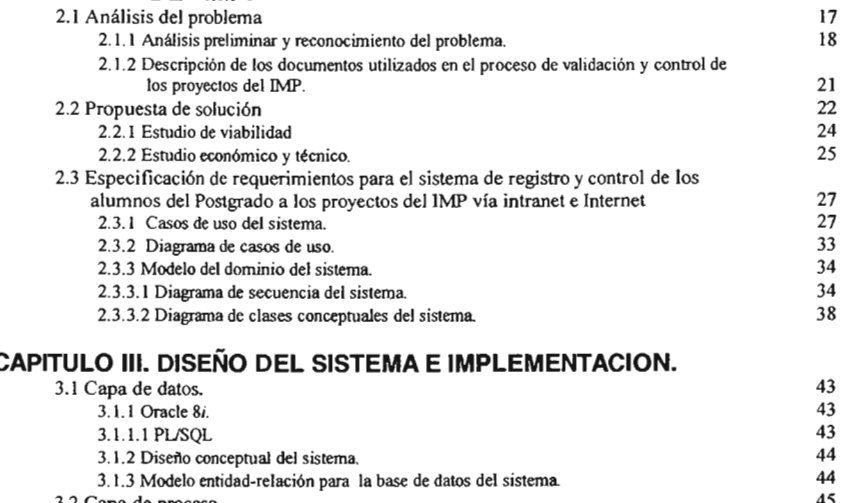

3.2 Capa de proceso.

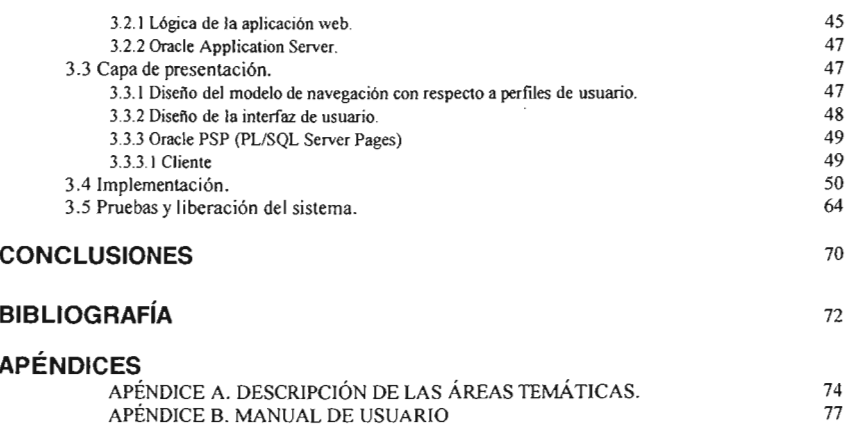

 $\sim$ 

# **INTRODUCCION**

La presente investigación representa el fruto de un proyecto de tesis enfocado al desarrollo del Sistema para el Registro y Control de los Proyectos del Posgrado del IMP' vía Intranet e Internet, pero también a lo largo de la misma encontraremos información que profundiza en los sistemas de información y de las metodologías que se utilizan para el análisis y el diseño de los mismos.

La reciente creación del área del Posgrado dentro del IMP, trajo consigo la necesidad de implementar un sistema de control de la información de los alumnos y de gestión de las diferentes actividades relacionadas con ellos, como son la inscripción a sus diferentes actividades académicas, dentro de las cuales podemos diferenciar los cursos, proyectos, seminarios y actividades extras.

La importancia que tienen los proyectos con respecto a las demás actividades académicas se basa en que deben ser sugeridos por las Gerencias de Atención a Clientes y por las Coordinaciones de las distintas Áreas de Investigación del IMP, además de ser validados por las Áreas Temáticas<sup>1</sup> del Posgrado para ser accesibles a los alumnos.

El proceso en el cual se lleva a cabo el registro, la acción de sugerir los proyectos por las Gerencias de Atención a Clientes y por las Áreas de Investigación del IMP, y la validación de estos proyectos registrados por las Áreas Temáticas del Posgrado es una actividad que consume mucho tiempo además de que el tener la información actualizada es una carga de trabajo demasiado grande a la Coordinación de Programa Académico.

La anterior descripción del problema permite plantear el objetivo de diseñar un sistema que permita agilizar el proceso de registro y validación de proyectos y que proporcione de manera integral la información de los proyectos que podrán formar parte de la currícula de los alumnos del Posgrado.

La solución propuesta que permite lograr el objetivo expresado, es el sistema de registro y control de los proyectos del Posgrado del IMP vía Intranet e Internet, aplicación para la web que permite sistematizar el proceso de registro y validación de proyectos para el Posgrado a través de una serie de consultas a la información de los proyectos del Instituto a través de un navegador web, el cual utilizaran los usuarios para actualizar la información de los proyectos para los alumnos, esta información tiene la finalidad de estar accesible a la Coordinación del Programa Académico del IMP, la cual tiene como tarea la inscripción de los alumnos a los proyectos validados .

<sup>•</sup> Instituto Mexicano del Petróleo.

<sup>I</sup>EIIMP en sus programas de especialidad, maestría y doctorado del Posgrado se divide en cinco áreas temáticas, las cuales son: Exploración de hidrocarburos, Explotación de hidrocarburos, Fisicoquímica de los hidrocarburos, Materiales y nanoestructuras, y Computación y matemáticas industriales.

En la actualidad existen varias técnicas para analizar, modelar e implementar los sistemas computacionales. La utilizada para el proyecto de tesis que nos permitirá analizar la información con que cuenta el Área de Investigación y Posgrado para representar las ideas y objetivos antes expuestos así como las metas y los actores que intervienen se basará en un análisis y diseño orientado a objetos, aplicando el lenguaje de modelado unificado (UML), técnica de recopilación de información y especificación de requisitos, que junto con el proceso unificado (UP), permitirán definir formulas de solución útiles para el apropiado desarrollo del proyecto.

En el recorrido a través de la investigación, estaremos revisando los conceptos  $\frac{1}{2}$  información computacional<sup>2</sup> ubicándonos en el contexto del papel que juega en la organización, analizando sus elementos y estructuras para su respectiva adecuación en el caso de estudio del Área de Investigación y Posgrado del IMP, esta información se desarrolla en el primer capítulo.

Al final del capítulo inicial, el estudio se enfoca en el análisis de las principales metodologías de desarrollo así, como de la evaluación de las mismas para su correcta elección.

La definición de los requisitos, la cual involucra el análisis de los mismos y una minuciosa revisión de las características más importantes de estos la podemos encontrar en el segundo capítulo. También en esta sección se revisan las representaciones de los diagramas UML para el dominio del proyecto y los casos de uso.

El estudio referente a el diseño en tres capas para la aplicación en Intranet, se hace en el tercer capitulo al igual que la consecuente utilización de la base de datos Oracle y otras herramientas de la misma familia, como son: Oracle Web Toolkit y el lenguaje de programación PL SQL, como ambiente de desarrollo integrado de la misma base de datos Oracle.

La implementación y las pruebas al sistema, se analizan y se desarrollan en el tercer capítulo, con lo que se concluye el trabajo de la tesis.

 $2^2$  Coher Karen, Daniel. Sistemas de información para los negocios: un enfoque de toma de decisiones. P4. McGrawHiII, 2000.

# **CAPíTULO I**

# **SISTEMAS DE INFORMACiÓN**

La utilización de los sistemas de información forma parte importante de toda organización en nuestros días, por eso la importancia de estos radica en su correcta aplicación a la solución de los problemas o en su uso estratégico en las diferentes áreas de la misma.

En el presente capítulo se revisa el concepto de sistema de información, al igual que los principales tipos en los que se divide, también se expondrá una vista previa del tipo de sistema de información que se desarrollará a lo largo del estudio.

#### **1.1 Concepto de sistema**

En el contexto computacional, Cohen Karen en su libro Sistemas de información para los negocios, define sistema como: *"el mecanismo por el cual se generará información"J,* aclarando previamente que se deben de tener en cuenta, los *datos* como la materia prima que producirá información, y a la *información* como el elemento, que dentro de cierto contexto de la organización, tiene un significado.

#### **1.1.1 Definición de un sistema de información**

El sistema de información se puede definir como un conjunto de elementos, como lo son: datos, personas, tecnología y procesos, para cumplir con un objetivo específico o favorecer una ventaja competitiva en una organización. Es necesario hacer notar que no necesariamente va ligado a una tecnología de información, pero sin embargo, en la práctica se utiliza como sinónimo de "sistema de información" .

El sistema de información tiene entradas (datos e instrucciones) y salidas (reportes, cálculos, etc.), procesa las entradas produciendo las salidas que serán enviadas al usuario o a otro sistema. Además de un proceso de retroalimentación que controle la operación del mismo.

<sup>&</sup>lt;sup>1</sup> Cohen Karen, Daniel. Sistemas de información para los negocios: un enfoque de toma de decisiones. p4. McGrawHill, 2000.

Ibid.

# **1.2 Modelo general de un sistema**

El conjunto de elementos que interactúan dentro del sistema son de naturaleza diversa y normalmente incluyen:

- a) Entrada de información. Proceso mediante el cual el sistema de información toma o solicita los datos requeridos para procesarlos y convertirlos en información, siendo estas manuales o automáticas.
- b) Almacenamiento de la información. El almacenamiento es una de las propiedades más importantes en una computadora, así que el sistema a través de esta propiedad puede recuperar esta información guardada. La información es almacenada generalmente en estructuras conocidas como archivos.
- c) Procesamiento de información. Es la capacidad del sistema para efectuar cálculos de acuerdo con una secuencia de operaciones preestablecida. Las operaciones pueden realizarse con datos introducidos recientemente o almacenados en el sistema. Cabe destacar que esta transformación de los datos fuente a información es una de las principales utilidades de los sistemas en las organizaciones.
- d) Salida de información. Es la capacidad para mostrar la información procesada o los datos de entrada al exterior. La salida de un sistema de información puede constituir la entrada a otro sistema o módulo.

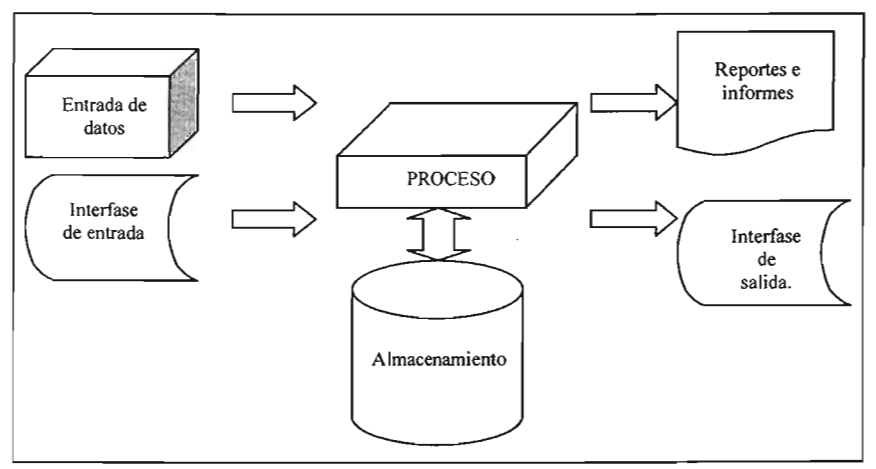

Figura l. Diseño conceptual de un sistema de información.

## **1.2.1 Componentes estructurales de los sistemas de información**

Los componentes estructurales de un sistema son simplemente las partes que pueden ser identificables en él, estos componentes poseen propiedades o características que influyen en la operación del sistema, confiabilidad, capacidad y muchos otros aspectos.

El autor John G. Burch<sup>3</sup>, hace referencia a siete componentes estructurales mencionados por el como *"primitivos",* los cuales son los componentes sobre los que sustancialmente se definen los sistemas de información.

Los sistemas de información sin importar la forma en que se desarrollen y diseñen están formados de los siguientes componentes estructurales<sup>4</sup>: entrada, modelos, salida, tecnología, base de datos y controles. La forma en que se acoplen unos con otros y los valores que vayan obteniendo recae en la responsabilidad del diseñador, quien en la medida en que mejor saque provecho de estos, desarrollara mejor los sistemas.

### **1.3 Tipos de sistemas de información**

La clasificación de los sistemas de información se puede hacer a través de los tres principales objetivos que cumplen dentro de la organización:

- 1. Automatizar los procesos operativos.
- 2. Proporcionar información de apoyo a la toma de decisiones.
- 3. Conseguir ventajas competitivas a través de su uso.

Los sistemas de información que consiguen la automatización de procesos operativos dentro de la organización son llamados sistemas transaccionales. Los sistemas que apoyan el proceso de toma de decisiones son los sistemas de apoyo a la toma de decisiones (DSS, Decision Support System), sistemas para la toma de decisiones de grupo (DGS, Group Decision Support), sistemas expertos de apoyo a la toma de decisiones (EDSS Expert Decision Support System) y los sistemas de información para los ejecutivos (EIS Executive Information System): El tercer tipo de clasificación, es el de los sistemas estratégicos, los cuales se distinguen por ser desarrollados con el fin de lograr ventajas competitivas.

A continuación se presentan las principales características de estos tipos de sistemas de información.

<sup>&</sup>lt;sup>3</sup> Burch, John G. & Strater, Felix R.. Sistemas de información: Teoría y práctica. Limusa. 1981.

<sup>4 [</sup>bid.

## **1.3.1 Sistemas transaccionales**

Los sistemas transaccionales se caracterizan por:

- La automatización que favorecen a las tareas operativas de la organización.
- Frecuentemente son los primeros sistemas de información en implantarse en la organización, apoyando primeramente las áreas de los niveles de operación y posteriormente los niveles medios y operativos.
- La información requerida a la entrada de estos sistemas es extensa al igual que la de salida y el proceso efectuado es simple y poco complejo.
- Generalmente son los principales recolectores, almacenadores e integradores de la información que se maneja en la organización.
- La justificación de estos sistemas es fácil, debido a que las ventajas y resultados de su utilización es palpable.
- La adaptabilidad a paquetes de aplicaciones comerciales es fácil porque automatizan generalmente los procesos similares en las organizaciones.

### **1.3.2 Sistemas para la toma de decisiones**

Las características que se pueden resaltar en estos sistemas son:

- El ingreso de estos sistemas a la organización se hace después de los sistemas transaccionales, los cuales les sirven de plataforma.
- Los mandos intermedios y administrativos son los más beneficiados al ser implementados estos en la organización.
- Las entradas y salidas de información son escasas, sin embargo los cálculos son intensivos.
- Su justificación económica no es sencilla.
- La interacción con los usuarios y las interfaces amigables están presentes en estos sistemas.
- La utilización de estos sistemas es relevante en el proceso de apoyo a la toma de decisiones.

 $\overline{4}$ 

# **1.3.3 Sistemas estratégicos**

Las características principales de estos sistemas son:

- La especialización de estos sistemas no es primordialmente para automatizar procesos ni para el apoyo en la toma de decisiones, pero las puede llevar a cabo en caso de ser necesario.
- El desarrollo de estos sistemas en *in house<sup>5</sup>* por lo que no se puede adaptar a paquetes disponibles en el mercado.
- Las funciones en este tipo de sistemas se incrementa, empezando con un proceso en particular y de ahí se van incrementando nuevos.
- El principal objetivo que persiguen los sistemas estratégicos es el de otorgar ventajas a la organización.
- Las ventajas obtenidas con este tipo de sistemas con el tiempo tienden a convertirse en requisitos de infraestructura tecnológica.

## **1.4 Sistemas de apoyo para la toma de decisiones**

Los sistemas de apoyo para la toma de decisiones organizan la información requerida en el momento de la toma de decisiones, se relacionan con el usuario ampliando su visión a través de la información presentada. Usan modelos de criterio múltiple al estructurar la información de salida, estos modelos incluyen el análisis de ventajas y desventajas, permitiendo manipular la complejidad y la naturaleza de los problemas revisados.

En general, los sistemas de apoyo para la toma de decisiones tienen como propósito fundamental apoyar y facilitar el proceso de toma de decisiones, a través de la obtención oportuna y confiable de información relevante.

Los sistemas de apoyo para la toma de decisiones se pueden definir como el conjunto de programas o herramientas que permiten obtener de una manera oportuna la información que se requiere durante el proceso de la toma de decisiones.

El objetivo principal que tienen estos sistemas es el de proporcionar la mayor cantidad de información relevante en el menor tiempo posible.

Los tipos de sistemas de apoyo para la toma de decisiones se pueden clasificar de la siguiente manera:

 $\blacksquare$ Sistema de soporte para la toma de decisiones (DSS: Decision Support System), la finalidad de este sistema es apoyar la toma de decisiones mediante la generación y evaluación de forma sistemática de diferentes alternativas o escenarios computacionales. Un DSS solo apoya el proceso de la toma de decisiones. El DSS es útil para obtener información que

<sup>5</sup> Cohen Karen, Daniel. Sistemas de infonnación para los negocios: un enfoque de toma de decisions. Pp 11-12. McGraw-HiIl, 2000.

revele los elementos clave de los problemas, así como las relaciones que existen entre ellos, para crear alternativas de decisión y cursos de acción.

- Sistemas de información para ejecutivos (EIS: Executive Information System), sistemas dirigidos al apoyo del proceso de toma de decisiones de los altos ejecutivos, presentan información relevante y usan recursos visuales y de fácil interpretación.
- Sistemas para la toma de decisiones de grupo (DGS: Group Decision Support), este sistema tiene el objetivo de lograr la participación de un grupo de personas en ambientes de anonimato y consenso.

Un sistema de apoyo a las decisiones debe concebirse como un proceso más que como un producto. La relación del usuario con el sistema podría decirse que es el aspecto más importante a ser tomado en cuenta.

## **1.4.1 Características de los sistemas de apoyo para la toma de decisiones.**

- <sup>~</sup>Interactividad. Esta característica es la que hace referencia a la parte del sistema computacional que puede interactuar en forma amigable y con respuesta a tiempo real con el usuario. El sistema de apoyo a la toma de decisiones permite que el usuario se relacione de manera natural por medio de un diseño cuidadoso de la interfase de usuario.
- $\triangleright$  Tipo de decisiones. Un sistema de apoyo a la toma de decisiones puede construirse para apoyar decisiones que se toman una sola vez o aquellas que son poco frecuentes, o bien aquellas que ocurren de manera rutinaria.
- <sup>~</sup>Variedad de usuarios. Puede ser empleado por usuarios de diferentes áreas funcionales. Estos sistemas por lo general se diseflan para una persona en particular o un grupo de personas, por lo que el diseflador deberá revisar las características básicas del sistema para adaptarlo al tipo de representaciones e interfaces que los usuarios de diferentes áreas puedan comprender mejor.
- <sup>~</sup>Desarrollo. Permite que el usuario desarrolle de manera directa modelos de decisión sin la participación de profesionales. De esta forma el sistema apoya el proceso de decisión sin reemplazar el juicio del usuario, ni llegar a tomar decisiones por el.

### **1.5 Fundamentos de las aplicaciones para la web**

En la siguiente sección se da una introducción a las aplicaciones web, poniendo en relieve los factores que permitieron su desarrollo como son el protocolo http y el lenguaje HTML, así como la importancia de las diferentes tecnologías que se relacionan con el desarrollo de estas.

El desarrollo de la web, que es un medio que permite la transferencia de información de una forma fácil y rápida, por una parte y, la evolución de las antiguas aplicaciones distribuidas en CD's a aplicaciones dinámicas, de constante actualización

capaces de adaptarse a diferentes tipos de usuarios, por la otra, dieron lugar al desarrollo de las aplicaciones web.

## **1.5.1 Fundamentos de la web**

El éxito de la web se basa en sus dos elementos fundamentales: el protocolo HITP y el lenguaje HTML. Uno permite una implementación simple y sencilla de un sistema de comunicaciones que nos permite enviar cualquier tipo de archivos de una forma fácil, simplificando el funcionamiento del servidor y permitiendo que servidores poco potentes atiendan miles de peticiones y reduzcan los costes de despliegue. El otro nos proporciona un mecanismo de composición de paginas enlazadas simple y fácil, altamente eficiente y de uso muy simple.

El protocolo *http* (hipertext transfer protocol) es el protocolo base de la web. Se trata de un protocolo simple, orientado a conexión y sin estado. La razón de que este orientado a conexión es que emplea para su funcionamiento un protocolo de comunicaciones (TCP, transport control protocol) por el que pasa el flujo de bytes que constituyen los datos que hay que transferir. El protocolo no mantiene estado, es decir, cada transferencia de datos es una conexión independiente de la anterior, sin relación alguna entre ellas.

El otro elemento de éxito de la web ha sido el lenguaje *html* (hipertext markup language). Se trata de un lenguaje de etiquetas (se utiliza insertando etiquetas en el interior del texto) que nos permite representar de forma rica el contenido y también referenciar otros recursos (imágenes, etc), enlaces a otros documentos (la característica más destacable de la Internet), mostrar formularios para posteriormente procesarlos, etc.

#### **1.5.2 Aplicaciones web**

La web en un principio era simplemente una colección de paginas estáticas, documentos, etc., que podían consultarse o descargarse.

El siguientes paso en su evolución fue el desarrollo de un método para elaborar páginas dinámicas que permitiesen que lo desarrollado fuese dinámico (generado o calculado a partir de los datos de petición). Dicho método es conocido como CGI (common gateway interface) y definen un mecanismo mediante el cual se puede pasar información entre el servidor *http* y programas externos.

El esquema de funcionamiento del CGI tiene un punto débil: cada vez que se recibe una petición, el servidor web lanza un proceso que hace que se ejecute el programa, así que esto implica una gran carga de trabajo para la máquina del servidor.

A causa de lo anterior se empiezan a desarrollar alternativas a los CGI's para solucionar este problema de rendimiento. Las solucionas siguen principalmente dos vías. Por un lado se diseñan sistemas de ejecución de módulos que permitan una mayor integración con el servidor, que evitan que se tengan que ejecutar multitud de programas. La otra vía consiste en dotar al servidor de un interprete de algún lenguaje de programación (XML, PHP, VBScript, Jscript, etc.) que permita incluir las páginas en el código de manera que el servidor sea quien lo ejecute, reduciendo el tiempo de respuesta.

A partir de este momento, aparecen un gran número de arquitecturas y lenguajes de programación que permiten desarrollar aplicaciones web. Todas estas siguen alguna de las dos vías ya mencionadas. Las más útiles y las que más se utilizan son aquellas que permiten mezclar los dos sistemas, es decir, un lenguaje de programación integrado que permita al servidor interpretar comandos "incrustados" en las páginas *html* y un sistema de ejecución de programas más enlazado con el servidor que no presente los problemas de rendimiento de los CGI.

#### **1.6 Análisis y diseño de sistemas de información**

El desarrollo de sistemas es un proceso formado por varias etapas, de las principales tenemos el análisis y el diseño. El aspecto fundamental del análisis del sistema es adquirir información detallada para comprender todos los requerimientos importantes de la organización que se encuentra en estudio. El diseño produce los detalles que establecen la forma en que el sistema cumplirá con los requerimientos identificados durante la fase de análisis.

La metodología es la técnica, conjuntos de procedimientos y herramientas que permite que las actividades sean lo más eficaz posible en cuanto al desarrollo y al mantenimiento del sistema.

La metodología<sup>6</sup> abarca varias tareas que incluyen: la planificación y el análisis de requisitos del sistema y del software, arquitectura de programas y procedimientos algorítmicos, codificación, prueba y mantenimiento. Frecuentemente muestra el desarrollo de estas tareas mediante una notación especial orientada a un lenguaje o gráfica.

Una metodología puede seguir uno o varios modelos de *ciclos de vida<sup>7</sup> ,* para indicamos que es lo que se va a obtener a lo largo del desarrollo del proyecto.

### **1.6.1 Metodología del análisis y diseño orientado a objetos**

La metodología orientado a objetos para el análisis y diseño permite obtener el modelo de un problema representando clases, objetos, atributos y operaciones como componentes principales del modelo.

El concepto de una metodología orientada a objetos no es nuevo, se basa en la idea natural de la existencia de un mundo lleno de objetos y que la solución del problema se realiza en términos de objetos.

El elemento fundamental de la metodología orientada a objetos es como su nombre lo indica, el objeto. Se puede definir un objeto como un conjunto complejo de datos y programas que posee una estructura y forma parte de una organización.

La definición anterior especifica varias propiedades de los objetos, mostrándonos que un objeto no es un dato simple, sino que contiene en su interior

<sup>6</sup> Roger S. Pressman. lngeniería del Software: un enfoque práctico. Pp 25-26. McGraw-HilI, 1993.

<sup>7</sup> El paradigma del ciclo de vida según la ingeniería de software se divide en: clásico o modelo en cascada, de prototipos y modelo en espiral.

cierto tipo de componentes bien estructurados y que cada objeto no es un ente aislado, sino que forma parte de una organización jerárquica o de un tipo más complejo.

En un objeto se pueden distinguir tres partes: relaciones, propiedades y métodos, estos componentes desempeñan un papel totalmente independiente.

Las relaciones permiten que un objeto se inserte en la organización y están formadas esencialmente por punteros a otros objetos.

Las propiedades distinguen un objeto determinado de los restantes que forman parte de la misma organización y tienen diferentes valores. Las propiedades de un objeto pueden ser heredadas.

Los métodos son las operaciones que pueden realizarse sobre el objeto, normalmente estarán incorporados en forma de programas (código) que el objeto es capaz de ejecutar y que también ponen a disposición de sus descendientes a través de la herencia.

Cada objeto es una estructura compleja en cuyo interior hay datos y programas relacionados entre sí como si estuvieran encerrados conjuntamente en una cápsula. Esta propiedad encapsulamiento, es una de las características fundamentales de la metodología orientada a objetos.

Los objetos son inaccesibles, e impiden que otros objetos, los usuarios, o incluso los programadores conozcan como está distribuida la información o qué información hay disponible, a esta propiedad de los objetos se le domina ocultación de la información.

Esto no significa que sea imposible conocer lo necesario respecto a un objeto y lo que contiene, ya que si así fuera no se podría hacer gran cosa con él. Es por eso que las peticiones de información se deben realizar a través de mensajes dirigidos al objeto, con la petición de realizar la operación pertinente. La respuesta a estas peticiones será la información requerida, siempre que el objeto considere que quien envía el mensaje está autorizado para obtenerla.

El encapsulamiento facilita que un objeto determinado pueda ser transportado a otro punto de la organización o incluso a otra organización totalmente diferente. Si la construcción del objeto es correcta, sus métodos seguirán funcionando en el nuevo entorno sin problemas. Esta cualidad le permite al diseño orientada a objetos la reutilización de código o de programas.

Los objetos modelan casi cualquier aspecto identificable del ámbito del problema: entidades externas, cosas, sucesos, papeles, unidades de la organización, lugares y estructuras pueden ser representadas como objetos.

El método de análisis orientado a objetos proporciona una notación para la construcción del modelo. Para construir una especificación gráfica de un sistema se usan estructuras, temas, conexiones de instancia y caminos de mensajes. El objetivo principal de este tipo de análisis es identificar las clases de las que se instanciarán los objetos.

La tecnología de objetos como una herramienta conceptual para analizar, diseñar e implementar, permite obtener aplicaciones de rápida modificación, fácilmente extendibles y a partir de componentes reusables. Esta reusabilidad de código disminuye el tiempo que se utiliza en el desarrollo y permite que sea más intuitivo debido a que la gente piensa en términos de objetos más que en términos de algoritmos.

Dentro de las desventajas de un sistema orientado a objetos encontramos: la determinación de clases, una clase es un molde que se utiliza para crear nuevos objetos, en consecuencia es importante crear el conjunto de clases adecuado para un proyecto, debido a que una definición clase forma la base de la reusabilidad en los niveles de modelado, diseño e implementación.

### **1.6.1.1 Análisis y diseño orientado a objetos con el proceso unificado y UML**

El proceso unificado (UP) para el desarrollo de sistemas fue propuesto por Rational Software Corporation en 1998, después de tres décadas de desarrollo, adoptando el lenguaje unificado de modelado (UML) como lenguaje de modelado estándar.

Las características más importantes del proceso unificado nos indican que esta dirigido por casos de usos, se centra en la arquitectura y es un proceso iterativo e incremental.

Los casos de uso constituyen la guía fundamental establecida para las actividades a realizar durante todo el proceso de desarrollo incluyendo el diseflo, la implementación y las pruebas.

La arquitectura involucra los elementos más significativos del sistema, los casos de uso guían el desarrollo de la arquitectura y le permiten conceptuar, gestionar y desarrollar adecuadamente el sistema.

El dividir en ciclos un proyecto es una manera de hacerlo más manejable, permitiendo para cada ciclo establecer fases de referencia, cada una de estas fases se considera como un mini proyecto cuyo núcleo esta constituido por una o más iteraciones de las actividades básicas del proceso de desarrollo.

El proceso unificado considera que cualquier desarrollo de un sistema debe pasar por cuatro fases que se describen a continuación.

Fase 1: *Preparación inicial,* (Inicio). Su objetivo principal es establecer los objetivos para el ciclo de vida del producto. En esta fase se establece el dominio del problema con el fin de delimitar el alcance del sistema, saber que se cubrirá y delimitar el alcance del proyecto.

Fase 2: *Preparación detallada,* (Elaboración). Su objetivo principal es plantear la arquitectura para el ciclo de vida del producto. En esta fase se realizan la captura de la mayor parte de los requerimientos funcionales, manejando los riesgos que interfieran con los objetivos del sistema, acumulando la infonnación necesaria para el plan de construcción y obteniendo suficiente información para hacer realizable el dominio del problema.

Fase 3: *Construcción,* (Construcción). Su objetivo principal es alcanzar la capacidad operacional del producto. En esta fase a través de sucesivas iteraciones e incrementos se desarrolla un producto de software, listo para operar, este es frecuentemente llamado versión beta.

Fase 4: *Transición,* (Transición). Su objetivo principal es realizar la entrega del producto operando, una vez realizadas las pruebas de aceptación por un grupo de usuarios y habiendo efectuado los ajustes y correcciones que sean requeridos.

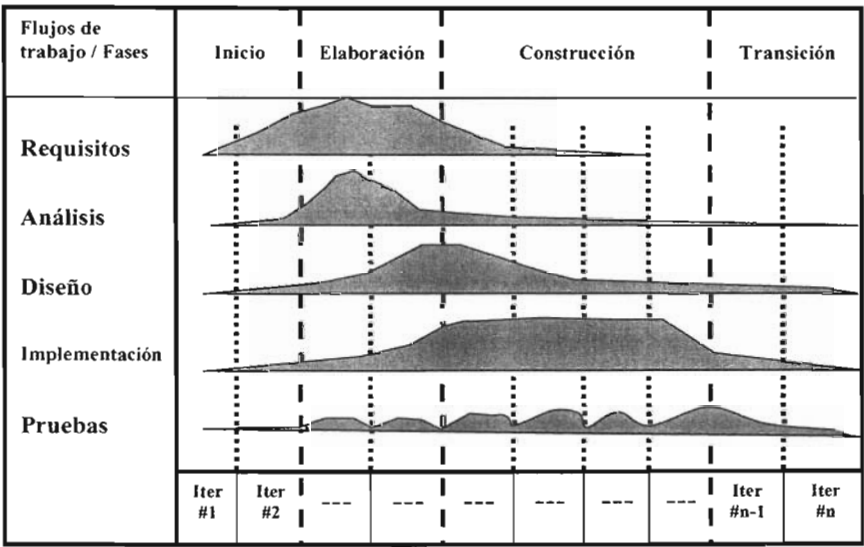

A continuación se muestra la figura que nos describe las fases de desarrollo.

Figura 2. Representación de las fases de desarrollo de proyectos en el Proceso Unificado.

El UML, siglas de Unified Modeling Language (Lenguaje de Modelado Unificado), se ha convertido en un lenguaje aceptado para el diseño detallado de software. UML es un lenguaje visual, lo que nos pennite ilustrar las ideas del diseño.

El UML es un estándar de la industria del software para construir modelos orientados a objetos. Nació en 1994 con Booch y Rumbaugh pero fue hasta 1997 cuando fue propuesto para definir un lenguaje y una notación estándar del lenguaje de construcción de modelos<sup>8</sup>.

La utilización de la notación, esquemática, en su mayor parte sirve para la onstrucción de sistemas por medio de conceptos orientados a objetos<sup>9</sup>

En conclusión, el desarrollo de técnicas, modelos y procesos de desarrollo para la creación eficaz de sistemas seguirán apareciendo, solo que ahora se podrán hacer en un lenguaje común: el UML.

#### **1.6.2 Diseño de la Base de Datos**

La actividad que comienza una vez que el primer modelo básico del Sistema esta listo, es la de reunir información acerca de las características necesarias para el diseño de la base de datos que dará soporte a la funcionalidad del sistema.

El diseño de la Base de Datos para una aplicación web es un punto crítico. En la medida en que la integración de la estructura de los datos este completa permitirá continuar o detendrá el desarrollo del sistema. Es necesario tener en cuenta que el proceso de diseño de la base de datos para un sistema de información computacional es único para cada ambiente de desarrollo, debido a que las especificaciones de los procesos pueden variar dependiendo de la lógica del negocio o de la lógica de la aplicación.

El modelado de base de datos ha progresado en los últimos años, en gran parte debido a la utilización de herramientas que facilitan esta tarea. Estas herramientas de modelado cumplen con satisfacer en gran medida las necesidades de los Sistemas Manejadores de Bases de Datos Relaciónales.

Las herramientas CASE (Computer Aided Assisted Automated Software Systems Engineering), facilitan el modelado de la base de datos, además de que su aprendizaje es rápido. Existen una gran cantidad de alternativas en el mercado como lo son: ERwin, EasyCASE, Oracle Designer, entre otras.

Es necesario estar concientes de que el diseño de la base de datos no solo incluye un buen modelo relacional, sino que también debe tener un buen soporte hacia los procesos de la lógica de la aplicación y proporcionar un rápido acceso a los datos a través de la manipulaciones por medio de sentencias implementadas por el estándar SQL (Structured Query Language), además de que no se puede perder de vista la integridad de los datos.

<sup>8</sup> Craig Larman. UML y Patrones. Una introducción al análisis y diseño orientado a objetos y al proceso unificado. Prentice Hall, 2003.

 $^{\prime}$  UML no guía al desarrollador en la forma de realizar el análisis y diseño orientado a objetos, ni le indica cual proceso de desarrollo adoptar, solo es un lenguaje para construir modelos.

# **1.6.2.1 Entidades en el diseño de la Base de Datos**

Una entidad hablando del diseño de la base de datos puede ser una persona, un lugar, un objeto, un evento o una actividad que sea de interés para integrar la funcionalidad del Sistema que esta desarrollándose. Estas entidades son referenciadas por cualquier nombre que represente información de importancia a la organización.

En el diseño lógico de la base de datos, el modelo entidad-relación es construido para identificar las entidades y sus atributos, así como la relación entre las diferentes entidades.

## **1.6.3 El programa de calidad y el enfoque de trabajo por procesos en ellMP**

En el año de 1999 con el propósito de aumentar la efectividad de los recursos y sistemas institucionales, en el IMP se adopta un compromiso de mejora continua en todos los aspectos de su organización, implantando el Sistema Institucional de Calidad.

El Sistema Institucional de Calidad permite la estandarización y certificación de procesos, generando el apoyo a una constante evaluación de las actividades que cuantifica la satisfacción del cliente,<sup>10</sup> con lo cual se pretende lograr fortalecer las relaciones comerciales.

La principal característica de la implantación de este sistema es el trabajo por procesos, definido por el instituto como: "conjunto de acciones y actividades sucesivas y simultaneas las cuales usan recursos que conducen a obtener un propósito determinado transformando expectativas en realidades".

La clasificación de los Procesos Institucionales se divide en dos grandes grupos: *administrativos* y de *negocios,* el siguiente esquema nos descríbe su relación.

<sup>&</sup>lt;sup>10</sup> Al hablar de los clientes, no significa que los procesos solo se certifiquen para los servicios que presta el IMP a proyectos externos o facturables, sino a todos los procesos, esto es incluyendo a los procesos internos y de investigación.

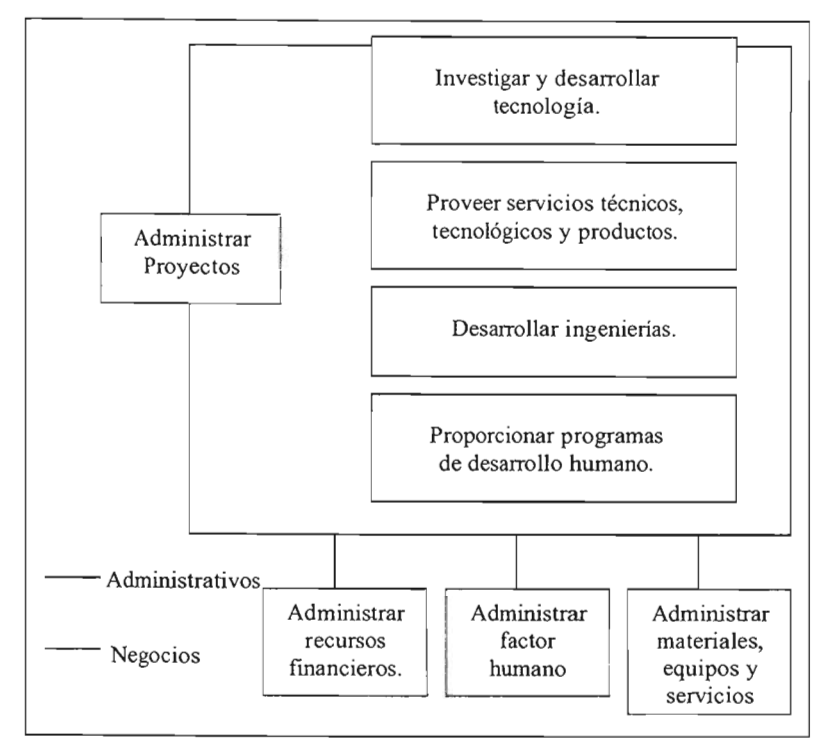

Figura 3. Relación de los procesos administrativos y de negocio en el IMP.

El proceso de calidad en la especialidad de Tecnologías de la Información planteado por el Comité Operativo de Calidad (COC)<sup>11</sup>, integra la metodología para los servicios de desarrollo informático a través de los procedimientos técnicos así como de los formatos que sirven de registro dentro del proceso.

El desarrollo de los procedimientos se hizo tomando en cuenta las diferentes tipos de proyecto<sup>12</sup> que existen en el instituto como son los facturables, los no facturables, los de investigación, externos e internos, así como a sus clientes, resaltando como el más importante a PEMEX.

<sup>&</sup>lt;sup>11</sup> El Comité Operativo de Calidad fue creado para permitir alinear las acciones de cada Dirección y Subdelegación, unidades administrativas en las cuales se encuentra dividido el Instituto, con el fin de establecer las políticas y objetivos de calidad a través de la elaboración de programas, coordinación de actividades y supervisión de la aplicación de los procedimientos aprobados.

<sup>&</sup>lt;sup>12</sup> Una detallada descripción de los diferentes tipos de proyecto se hace en el segundo capítulo, al analizar la documentación.

El modelo del proceso esta integrado por tres niveles que describen su funcionamiento:

Nivel 1.

En este nivel se describe en que consiste el proceso;

"Proporcionar Soluciones relacionadas con la Especialidad de Tecnologías de la Información tales como la Administración de Equipos de Computo, Telecomunicación y Administración de bases de datos y Administración de datos técnicos, desarrollo de sistemas de información, tecnologías Internet, Intranet y Extranet y planeación informática".

Nivel 2.

Diagrama del proceso.

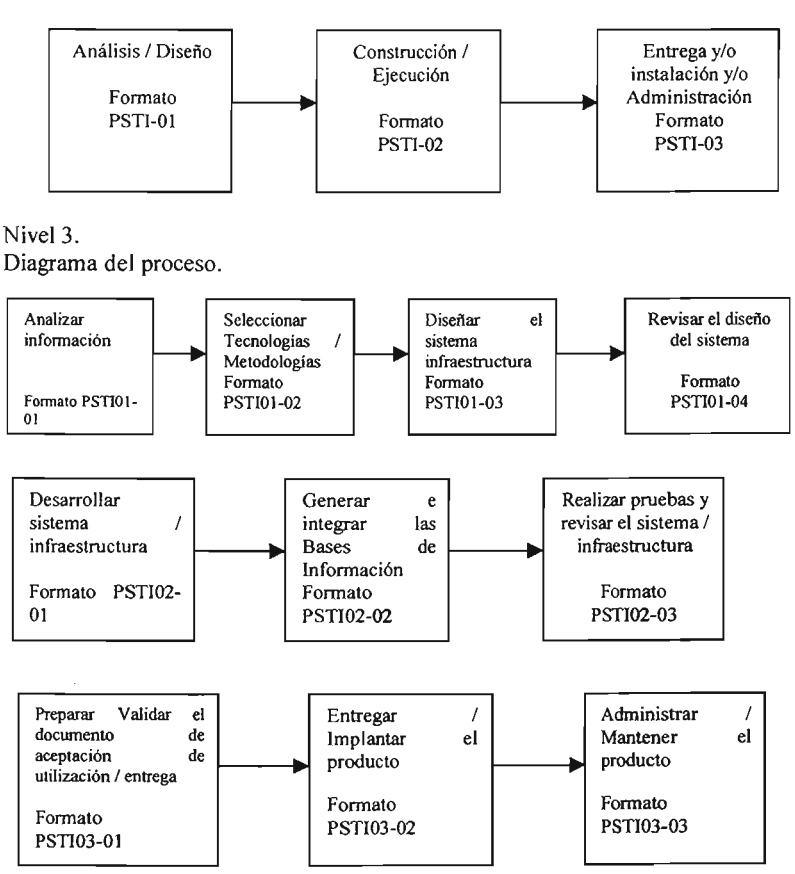

La descripción de estos niveles de funcionamiento en los cuales se plantea el modelo del proceso de trabajo del área de Tecnologías de Información se describe mejor desde el siguiente diagrama de interrelación de procesos.

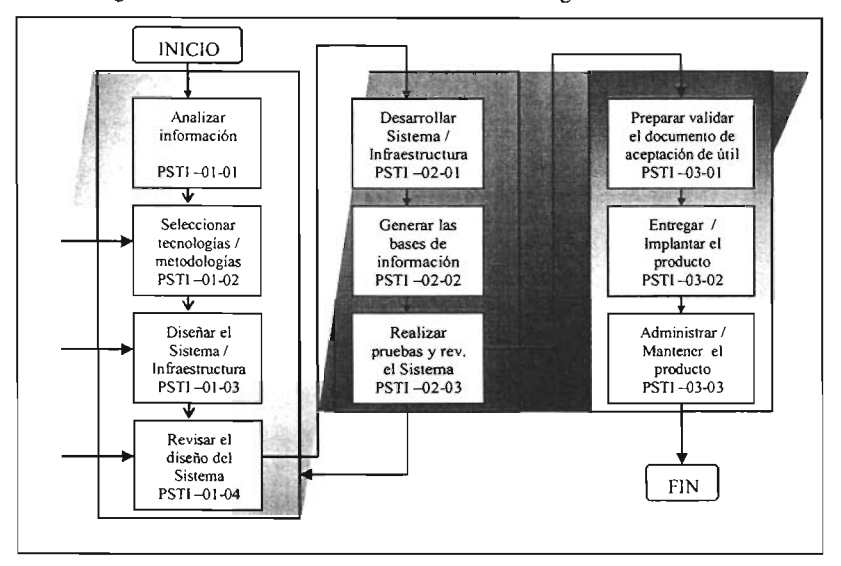

Diagrama de Interrelación de Proceso de Tecnologías de Información.

Figura 4. Diagrama de flujo que muestra la interrelación de Procesos de Tecnologías de Información.

La revisión de la forma de trabajo bajo el modelo de procesos que implementada por el Instituto, da una visión del contexto bajo el cual se encuentra el desarrollo del Sistema de Registro y Control de los Proyectos del Posgrado del IMP.

Hasta este punto se reviso el concepto de un Sistema de Información Computacional, además de mencionar los elementos necesarios para el análisis del problema, la metodologia y las herramientas a utilizar, así como el diseño para la solución a través de la aplicación computacional, poniendo especial interés en lo referente a la Base de Datos.

En el siguiente capítulo se analizan los diferentes elementos del problema con el análisis y se comienza el diseño del sistema utilizando el Lenguaje de Modelado Unificado, mismo que se estudio en este capítulo y que es empleado bajo una metodología orientada a objetos.

# **CAPITULO 11**

# **REQUERIMIENTOS DEL SISTEMA DE REGISTRO Y CONTROL DE LOS PROYECTOS DEL POSGRADO DEL IMP**

Las fases de análisis y definición de requerimientos responden a los qué y a los Las fases de análisis y definición de requerimientos responden a los qué y a los quiénes, es decir, ¿qué se quiere?, ¿para qué se quiere?, quién lo usará, que información es requerida, qué o quién es la fuente de información, con que herramientas de software se cuenta, qué infraestructura humana participará, etc. El análisis obliga al conocimiento pleno de la situación actual del proceso de Registro de Proyectos en el Área de Posgrado y la esperada, situación que va desde lo conceptual hasta lo técnico.

Por su parte la definición de requerimientos permitirá traducir el análisis a Por su parte la definición de requerimientos permitirá traducir el análisis a tareas concretas. Las implicaciones técnicas y estado actual de los procesos estará estrechamente asociado a las expectativas que los usuarios del sistema han planteado.

La definición de requerimientos abarcará desde el estudio detallado de las La definición de requerimientos abarcará desde el estudio detallado de las necesidades de la Coordinación del Programa del Posgrado del IMP con respecto a los proyectos, traducidas a capacidades o herramientas tecnológicas que den solvencia a estas, hasta el esclarecimiento de las tecnologías que se emplearán durante el desarrollo y ejecución del sistema, pasando desde luego por el pleno conocimiento de la información relacionada con los proyectos, que servirá de base sustancial al sistema en desarrollo.

#### **2.1 Análisis del problema**  la reciente creación de Programa Académico de Poste de Poste de Poste de Poste de Poste de Poste de Poste de P

La reciente creación del Programa Académico de Posgrado en el Instituto Mexicano del Petróleo hace necesaria la automatización del proceso de selección y control de proyectos, que permitan la formación científica de los alumnos, así como un adecuado control del seguimiento de los mismos.

En este contexto, el Sistema de Registro y Control de los proyectos del IMP, En este contexto, el Sistema de Registro y Control de los proyectos del IMP, promueve la integración y análisis dinámico de la información, necesario para llevar a cabo esta tarea de toma de decisiones vital para el área.

#### **2.1.1 Análisis preliminar y reconocimiento del problema**  s preliminar y reconocimiento del problema

El plan de estudios del Posgrado del IMP contempla dentro de sus programas de especialización, maestría y doctorado, los siguientes elementos que son parte de la formación curricular del alumno: cursos, participación en proyectos, seminarios de integración y actividades complementarias, las *actividades* complementarias pueden ser la participación en un congreso, conferencias o talleres dentro y fuera del instituto. Actividades académicas es el nombre con el que se denominan los elementos antes mencionados.

Los proyectos en los cuales pueden participar los alumnos son de amplio interés por parte de la Coordinación del Programa Académico del Posgrado, esto debido a la estrecha relación que guardan con las diferentes áreas de investigación y de producción del instituto y también por el control que debe ejercer sobre estos.

De todo el universo completo que conforman los proyectos que son desarrollados en el IMP, los que pueden recibir alumnos deben de ser sugeridos por las diferentes áreas de producción e investigación del instituto.

 $A$ TIPO DE SERVIÇO DE SERVIÇO DE SERVIÇO DE SERVIÇO DE SERVIÇO DE SERVIÇO DE SERVIÇO DE SERVIÇO DE SERVIÇO DE SER<br>El protocologia de Serviço de Serviço de Serviço de Serviço de Serviço de Serviço de Serviço de Serviço de Ser

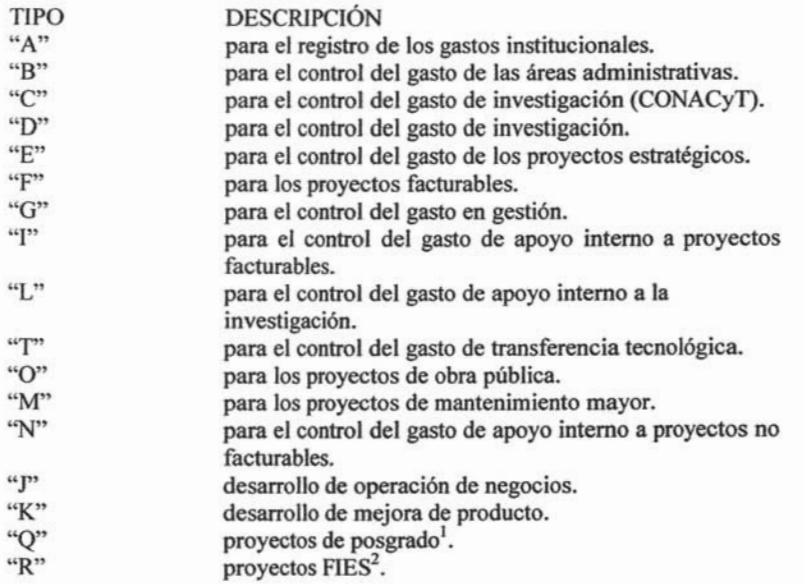

<sup>I</sup>En esta parte se debe entender que en ellMP como parte del Programa de Desarro110 del Factor

n esta parte se debe entender que en el IMP como parte del Programa de Desarrollo del Factor Humano existen becas para estancia de tesis de maestría y doctorado a investigadores huéspedes, los cuales no cursan su posgrado en el instituto pero si están becados para desarrollar sus proyectos de tesis.<br><sup>2</sup> FIES: Fondos para la Investigación con Instituciones de Educación Superior.

Los Gerentes de Atención a Clientes (GAC), identificaran los proyectos Los Gerentes de Atención a Clientes (GAC), identificaran los proyectos facturables de los tipos F e I según la descripción antes mencionada y los pordinadores de Programas de Investigación de las difer

La selección de proyectos, para después ser validados y aplicables al Posgrado La selección de proyectos, para después ser validados y aplicables al Posgrado del Instituto, es solo el principio de esta tarea, puesto que también deben ser tipificados para las diferentes Áreas Temáticas<sup>4</sup> de acuerdo a la siguiente categoría:

- Proyectos de investigación.
- 2. Proyectos de desarrollo o mejora de productos.<br>3. Proyectos de aplicación industrial.
- 

Las Áreas Temáticas del Posgrado darán su visto bueno aceptando estos Las Areas Temáticas del Posgrado darán su visto bueno aceptando estos proyectos o rechazándolos para sus alumnos, en el proceso de validación, lo cual arrojara como resultado el catálogo de información del cual los alumnos seleccionaran el proyecto a inscribirse.

Lista de las Áreas Temáticas de formación del Posgrado:

- Explotación de Hidrocarburos.
- **Explotación de Hidrocarburos.**
- Fisicoquímica de Hidrocarburos
- Materiales y Nanoestructuras.
- 

El proceso antes descrito comienza cuando la Coordinación del Programa El proceso antes descrito comienza cuando la Coordinación del Programa Académico, a través de su representante, manda un correo electrónico a los GAC's y a los Coordinadores de Investigación invitándolos a registrar proyectos para el Posgrado hace cada inicio de afio escolar, con el inicio del ciclo escolar denominado Verano.

El cuestionario del documento después de ser capturado, puede ser enviado vía El cuestionario del documento después de ser capturado, puede ser enviado via correo electrónico de regreso a la Coordinación del Programa Académico o puede ser impreso y entregado al representante de la Coordinación personalmente por los GAC's o por los Coordinadores de Investigación.

Después de que se efectuó el registro de proyectos, se realiza la invitación de Después de que se efectuó el registro de proyectos, se realiza la invitación de la Coordinación del Programa Académico a los representantes de las Áreas Temáticas a validar los proyectos que apliquen para sus áreas, esto utilizando el mismo formato y proceso que en el paso anterior.

<sup>3</sup> En el IMP los Gerentes de Atención a Clientes (GAC) y los Coordinadores de Investigación de área En el IMP los Gerentes de Atención a Clientes (GAC) y los Coordinadores de Investigación de área son figuras que existe dentro de su organización y juegan un rol importante para el desarrollo comercial y la innovación tecnológica.

Una descripción detallada de las Áreas Temáticas de formación del Posgrado se encuentra en el Apéndice A de este trabajo de tesis para una mejor referencia.

Una vez recuperada la información, la información, la información, la coordinación, la información del Program<br>Académico Una vez recuperada la información, la Coordinación del Programa Académico la organiza y la despliega en listas a los alumnos, estas listas pueden ser consultadas por los alumnos en la Administración Escolar en hojas con la información impresa.

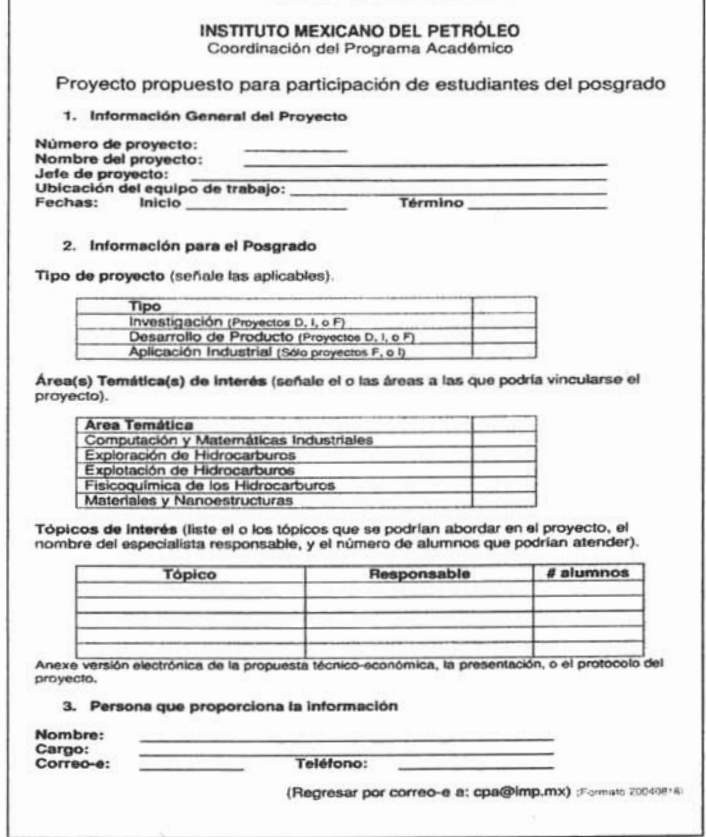

Figura 1. Documento que muestra la solicitud de registro de proyectos.

El paso a seguir después de la selección del proyecto es la inscripción de los El paso a seguir después de la selección del proyecto es la inscripción de los umnos, llevada a cabo por la Administración Escolar, y como último paso, será el de

La descripción hasta aquí dada nos permite comprender de forma general el La descripción hasta aquí dada nos permite comprender de forma general el problema que se presenta en el desarrollo del proceso de selección y control de los proyectos del posgrado del IMP.

*s* Los acuerdos de tareas también son resultado del enfoque de procesos bajo el cual trabaja el IMP y del

Los acuerdos de tareas también son resultado del enfoque de p

#### **2.1.2 Descripción de los documentos utilizados en el proceso**  escripción de los documentos utilizados en el pr de validación y control de los provectos del IMP

El análisis del proceso de selección y validación de los provectos propuestos para el posgrado del IMP nos conduce a revisar los diferentes documentos generados por la Coordinación del Programa Académico para los Gerentes de Atención a Clientes y los Coordinadores de Programas de Investigación de cada área del Instituto y que son utilizados para obtener la información requerida para la validación de los proyectos.

En la figura 2 se muestra el documento y una descripción de este se dará mas adelante.

El documento contiene un cuestionario, la primera parte del cuestionario permite obtener como principal información los datos del proyecto.

La información que se podrá consultar del proyecto será: el número de identificación del proyecto, su nombre o descripción, la persona que esta como jefe de proyecto, la ubicación del lugar donde los alumnos participarán en el proyecto, esto debido a que algunos proyectos se llevan a cabo en alguna de las cedes externas al Instituto y que se encuentran por todo el país, y la fecha de inicio y termino del proyecto, necesaria para verificar que un alumno se inscriba en un proyecto vigente para el ciclo escolar en que desea cursarlo.

La siguiente información que se puede obtener de este cuestionario es la tipificación del proyecto dentro de sus tres diferentes categorías, además nos permite obtener la vinculación que existirá entre estas y las diferentes áreas temáticas de formación del Posgrado.

El formato permite conocer los tópicos propuestos por los GAC's o por los Coordinadores de Programas de Investigación, según sea el caso y también permite obtener información de la persona que postularan como responsable de los tópicos, quien fungirá como instructor del alumno en el proyecto y quien además debe cumplir con la condición de ser un empleado vigente en el Instituto tripulado en el proyecto que se sugiere.

Los responsables de los tópicos deberán ser personas expertas en el tema señalado en la descripción del tópico.

# CAPÍTULO II. REQUERIMIENTOS DEL SISTEMA DE REGISTRO Y CONTROL DE LOS

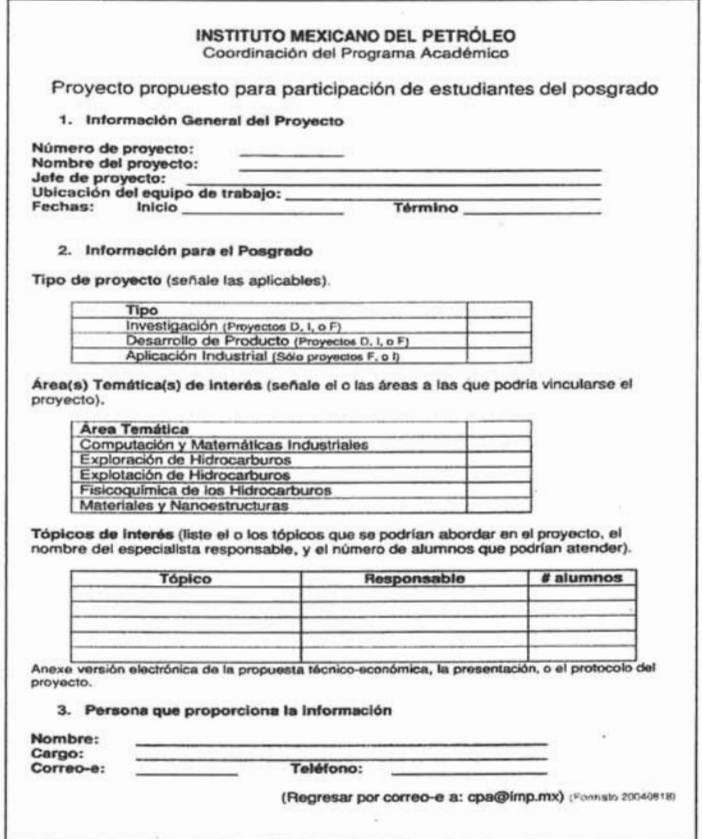

Figura 2. Solicitud para el registro de proyectos.

La última parte pennite obtener la infonnación de la persona que registro el La última parte permite obtener la información de la persona que registro el proyecto de ser este el caso o de quien validó el proyecto si se encuentra en esta parte del proceso, información que permite tener un control de la participación del personal de las áreas internas y externas al Posgrado pero que pertenecen al Instituto.

#### 2.2 Propuesta de solución Las descripciones de la solución de la solución de la solución de la solución de la solución de la solución de

Las descripciones de las necesidades mencionadas nos marcan los siguientes objetivos a perseguir en el desarrollo de la propuesta del sistema:

- Obtener un esquema de consultas de un catálogo de un catálogo de un catálogo de un catálogo de proyectos, el<br>Proyectos, el cualizado de un catálogo de proyectos, el cualizado de proyectos, el cualizado de proyectos, el Obtener un esquema de consultas de un catálogo de proyectos, el cual contendrá los datos de los proyectos (clave del proyecto, clave del responsable, periodo, status) en un contexto cliente/servidor y vía intranet para la Coordinación del Programa Académico.

Permitir una consulta vía intranet a los Gerentes de Atención a Clientes (GAC's) y a los Coordinadores de Programas de Investigación para el registro de los proyectos de acuerdo a la siguiente tipología:

- 1. Investigación
- 2. Desarrollo o mejora de productos<br>3. De aplicación industrial.
- 

- Permitir una consulta via intranet a los representantes de las Áreas Temáticas de los proyectos registrados y que cumplan con la condición de que aplican al Área Temática a la que pertenecen para su validación.

- Pennitir una consulta vía intranet a los representantes de las Áreas Temáticas

- Obtener un esquema de consultas del catálogo de proyectos validados vía intranet para los alumnos que les permita verificar la vigencia de los proyectos y el cupo máximo de alumnos a tripularse en cada uno de ellos.

- Obtener un esquema de consultas del catálogo de proyectos validados vía intranet para la Administración Escolar que permita verificar la vigencia del proyecto y el número de alumnos inscritos para un determinado ciclo escolar.

mostrándonos un diagrama del funcionamiento del sistema.

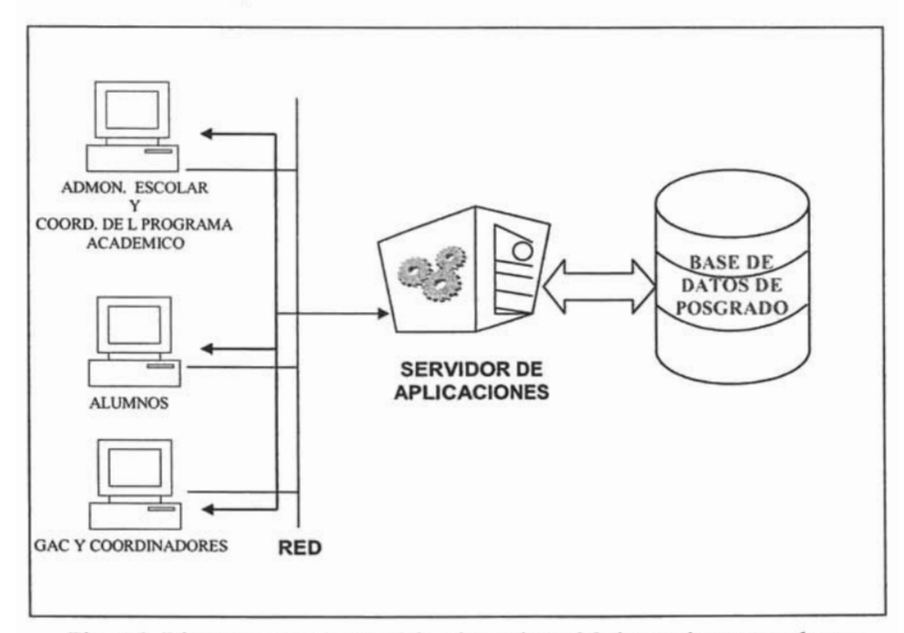

Figura 3. Diagrama que muestra el funcionamiento del sistema interactuando con sus principales actores.

En la figura podemos observar el trabajo de las áreas de Administración En la figura podemos observar el trabajo de las áreas de Administración Escolar y Coordinación del Programa Académico y por otro lado la interacción de los alumnos, Gerentes de Atención a Clientes y Coordinadores de Programas de Investigación bajo los esquemas de cliente / servidor y de tres capas para la intranet.

#### **2.2.1 Estudio de viabilidad**  El Sistema de Registro y Control de Registro de los Proyectos de los Proyectos de los Proyectos de Poster de Po

El Sistema de Registro y Control de los Proyectos del Posgrado del IMP interactúa con otros dos sistemas, que en su conjunto dan una funcionalidad para el desarrollo de las principales tareas de la Coordinación del Progrma Academico del Posgrado.

El primer sistema o la primera aplicación es el Sistema de Registro y Control El primer sistema o la primera aplicación es el Sistema de Registro y Control de Aspirantes al Posgrado que gestiona la información referente a los aspirantes a ingresar a un programa de estudios (especialidad, maestría o doctorado).

El segundo es el Sistema de Seguimiento de Alumnos del Pos grado del IMP, El segundo es el Sistema de Seguimiento de Alumnos del Posgrado del IMP, en el cual los aspirantes, después de haber sido aceptados por el Comité de Ingreso<sup>6</sup>, son matriculados dentro alguno de los programas académicos y que permite su control en el tiempo en el que continúen matriculados.

El tercero nos refiere al *Sistema de Registro y Control de Proyectos al Poster del interior de Registro y Control de Proyectos al* Posgrado del IMP, en el cual se seleccionarán o filtraran a través de un proceso vía intranet, los proyectos a los cuales se podrá realizar la inscripción de los alumnos matriculados y gestionará el seguimiento del plan de trabajo de cada alumno, por medio de un esquema de acuerdos de tareas.

El Sistema de Posgrado, nombre con el que se pueden identificar estos tres El Sistema de Posgrado, nombre con el que se pueden identificar estos tres sistemas en su totalidad, no es la suma de los tres, sino la articulación de estos, de forma tal que apovados y sustentados en la meiora de las operaciones del área permitirán llevar a cabo la función del Coordinación del Progrma Academico del Posgrado de una forma más eficiente.

.<br>Este tercer sistema de la cual de la cual de este trabajo de la cual de la cual de este trabajo de testas, tie Este tercer sistema, el cual se desarrollará dentro de este trabajo de tesis, tiene como principal antecedente el Sistema para la web que permite el registro de solicitudes para los aspirantes a ingresar a algún programa del posgrado del IMP. Cabe señalar que este Sistema se desarrollo como una de las principales actividades para el inicio de las funciones del Programa Académico del Posgrado.

La información de los proyectos de los proyectos del IMP, que el desarrollos de los proyectos para el desarroll<br>La información La información de los proyectos del IMP, que es utilizada para el desarrollo del Sistema, se encuentra accesible al personal de la Coordinación del Programa Académico, los cuales tienen acceso al Sistema de Información SAP del instituto<sup>7</sup>.

La descripción del proceso de registro y validación de proyectos para el La descripción del proceso de registro y validación de proyectos para el

<sup>6</sup> Es parte del personal institucional y se describe como una figura dentro del Programa Académico del s parte del personal institucional y se describe como una figura dentro del Programa Académi Posgrado del IMP, figura que juega un papel en importante en el proceso de selección de los  $\frac{1}{2}$  Sheparates,  $\frac{1}{2}$  Sheparates,  $\frac{1}{2}$  and  $\frac{1}{2}$  and  $\frac{1}{2}$  and  $\frac{1}{2}$  and  $\frac{1}{2}$  and  $\frac{1}{2}$  and  $\frac{1}{2}$  and  $\frac{1}{2}$  and  $\frac{1}{2}$  and  $\frac{1}{2}$  and  $\frac{1}{2}$  and  $\frac{1}{2}$  and  $\frac{1}{2}$ 

 $^7$  SAP.- Systems, Applications, Products in Data Processing, es la plataforma que permite soportar la infraestructura de la información institucional de los proyectos del IMP.

documentación perteneciente y proporcionada por la Coordinación del Programa cumentación perteneciente y proporcionada por la Coordinación del Programa Académico del Posgrado. Como un ejemplo de esto se puede revisar la descripción de los documentos mostrados en el tema 2.1.2 de este capítulo y la información referente a las Áreas Temáticas disponible en el apéndice A de este trabajo de tesis.

La planificación de un programa de trabajo, implementado bajo el esquema de La planificación de un programa de trabajo, implementado bajo el esquema de procesos con los que trabaja el Instituto para desarrollar sus tareas o acuerdos de trabajo permite que cualquier proyecto se lleve a cabo mediante la entrega de *avances* del proyecto en tiempos especificados de reuniones de trabajo, con lo cual queda definido un compromiso de trabajo del personal de las áreas involucradas, como lo son la Coordinación del Programa Académico del Posgrado, la Administración Escolar y la Competencia de Tecnologías de la Información, prestando asesoria a los recursos humanos para el análisis, diseño e implementación del Sistema.

#### **2.2.2 Estudio económico y técnico**   $\mathbf s$ economico y tecnicos, el cual aplica a todas las áreas del IMP, permite a todas las áreas del IMP, permite a t

El esquema de procesos, el cual aplica a todas las areas del IMP, permite obtener un análisis costo-beneficio de los proyectos que se desarrollan dentro del instituto, estudio económico necesario para estimar el costo de la implementación del Sistema de Registro y Control de Proyectos.

La descripción de los procesos revisados en la parte del análisis La descripción de los procesos revisados en la parte del analisis preliminar, al inicio de este capítulo, permite visualizar que estos procesos pueden ser automatizados, permitiendo que las operaciones sean llevadas a cabo en menor tiempo y de forma precisa.

La clasificación de los equipos de computo que plantea el IMP para La clasificación de los equipos de computo que plante

> Equipos de uso administrativo Equipos de uso técnico especializado<br>Equipos de uso gerencial

Las disposiciones de trabajo dentro de la Gerencia de la Tecnología de la Las disposiciones de trabajo dentro de la Gerencia de la Tecnología de la Información<sup>8</sup> (GTI), permite identificar que la descripción del equipo útil para el cumplimiento de los objetivos es *de uso técnico especializado*.

Los equipos con los que se cuentan para el desarrollo tienen las siguientes Los equipos con los que se cuentan para el desarrollo tienen las siguientes características técnicas: procesadores a 2.4 GHz, memoria de 256 en RAM y espacio en disco duro de 40 GB, estos equipos pueden conectarse, a través de la red, como clientes a los Servidores de la Base de Datos y de Aplicaciones Web para desarrollar en ellos.

<sup>8</sup> Gerencia de adscripción del personal del Instituto con un perfil computacional como la Ingeniería en Gerencia de adscripción del per Computación o la Informática.

El software necesario para pennitir el desarrollo de las tareas nos plantea la El software nece

> Sistemas Operativos stemas Operativ Suite de oficina Software de red<br>Antivirus ntivirus de aplicaciones de aplicaciones de aplicaciones de aplicaciones de aplicaciones de aplicaciones de ap esarrollo de Seguridad<br>Software especializado previa justificación.

La utilización de los recursos computacionales a nivel de software para usar en La utilización de los recursos computacionales a nivel de software para usar en el desarrollo de la estructura de los datos así como el desarrollo de las interfaces, las cuales deben ser capaces de permitir el acceso a varios usuarios, nos llevan a tomar en cuenta uno de los manejadores de bases de datos más confiables en el mercado: Oracle, en la cual ya existe una primera estructura de los datos de los alumnos, los profesores, ciclos escolares y las actividades académicas.

La familia de productos *Oracle* permite una alta integración de los datos a La familia de productos *Oracle* permite una alta integración de los datos a través de la arquitectura Cliente-Servidor desarrollada con la herramienta Forms de Oracle Developer, y también permite levantar servicios de web, bajo una arquitectura de Tres Capas, a través del servidor de aplicaciones: *Oracle Aplication Server (OAS*).

El servicio de aplicaciones web permite desarrollar bajo alguno de los El servicio de aplicaciones web permite desarrollar bajo alguno de los siguientes cartuchos que contiene: HTML, PL/SQL WebToolkit, JavaScript, XML o Java, los cuales bajo un esquema de consultas hacia la base de datos, permiten mostrar a través de interfaces graficas, bajo los navegadores Internet Explorer o Netscape al cliente la información solicitada para llevar a cabo el desarrollo de los procesos relacionados con las aplicaciones en servicio.

Por otro lado el servidor de la BD y el servidor de Aplicaciones Web, Por otro lado el servidor de la BD y el servidor de Aplicaciones Web, contienen la estructura de la información del Área de Posgrado, lo cual permite estimar que el desarrollo seguirá sobre estos mismos lineamientos.

La última herramienta que mencionaremos y que nos pennitirá de una manera La última herramienta que mencionaremos y que nos permitirá de una *P* 

En el aspecto legal, los lineamientos y las normas infonnáticas del Instituto,

En el aspecto legal, los lineamientos y las normas informáticas del Instituto, solo permiten el uso de software baio un ambiente de legalidad, debido a que la aplicación de estas normas y lineamientos son de observancia general y obligatoria a todas las dependencias del IMP, podemos mencionar que todas las herramientas de software están licenciadas para su uso institucional.

# **2.3 Especificación de requerimientos para el sistema de**  specificación de requerimientos para el sistema de registro y control de los alumnos del Posgrado a los<br>Proyectos del IMP vía Intranet e Internet

#### **2.3.1 Casos de uso del sistema**  el principal principal proposito de uso de la sistema de uso para el análisis de un el análisis de u

El principal propósito de los casos de uso para el análisis del Sistema de Registro y Control de los alumnos del Posgrado a los Provectos del IMP es ayudar a visualizar los requerimientos funcionales, incluvendo la relación de los actores que interactúan y los procesos esenciales para desarrollar los objetivos del área de Poserado.

Actor principal: Gerente de Atención a Clientes (GAC).

Personal involucrado e intereses:

- Gerente de Atención a Clientes (GAC): Busca registrar un proyecto facturable para el Programa Académico del Posgrado del IMP.
- Representante de Áreas Temáticas: Necesita que existan proyectos facturables registrados para que puedan ser validados y puedan aplicar al Posgrado del Instituto.  $\blacksquare$
- oordinador del Programa Académico de Posgrado: Necesita que la información de los proyectos que se registren sea actualizada en línea para poder ser consultada. Busca que haya proyectos registrados para que puedan ser validados y apliquen al Posgrado.

Precondiciones: El Gerente de Atención a Clientes (GAC), se identifica y recondiciones: El Gerente de Atención

Garantías de éxito (poscondiciones): Se registra el proyecto. ' Se actualiza la arantías de éxito (Poscondiciones): Se registra el proyecto. Se actualiz

Escenario principal de éxito:

- 1. El GAC se conecta a la página de la aplicación web en la intranet.
- 2. El GAC se autentifica e ingresa al Sistema.
- 3. El Sistema le muestra el catálogo de proyectos que puede registrar.
- 4. El GAC selecciona el proyecto a registrar.
- 5. El Sistema le presenta un formulario para ser llenado.
- 6. El GAC llena el formulario y registra el proyecto.
- 7. El Sistema registra el proyecto y le muestra al usuario la información que digito como confirmación del correcto registro del proyecto.
- 8. El GAC solicita salir del Sistema.
- 9. El Sistema se desconecta de la aplicación web y se conecta a la pagina de inicio del sitio de Posgrado.

 $\mathbb{R}^n$ señala en Sistema señala que el proyecto ya ha sido validad que el proyecto y registrado o registrado o registrado o registrado o registrado o registrado o registrado o registrado o registrado o registrado o registrado o r

- 5a. El Sistema señala que el provecto va ha sido validado o registrado o que no tiene personal con horas asignadas al proyecto.
	- 1. El Sistema solo permite la opción consultar.
	- 2. El GAC selecciona la opción de consultar.
	- 3. El Sistema despliega la consulta del proyecto.
- 7a. El Sistema que no se ha seleccionado ninguna tipificación para el proyecto.
	- 1. El Sistema pide se seleccione al menos un tipo que aplique para al menos a un área temática.  $\mu$ n área temática.
	- El GAC selecciona un tipo para al menos un área to
	- 3. El Sistema continua con el registro del proyecto.
	- 7b. El Sistema indica que debe digitarse al menos un tópico.
		- 1. El Sistema indica que se capture al menos un tópico.
		- 2. El GAC captura al menos un tópico.

2a. El Sistema detecta que se han seleccionado responsables de tópicos, cuando no se ha capturado ningún tópico para el responsable seleccionado.

1. El Sistema solicita que digite el tópico para el responsable seleccionado.

- 2. El GAC digita el tópico para el responsable seleccionado.<br>3. El GAC selecciona la opción de registro de proyecto.
- 

 $\frac{1}{2}$ ción de la información de la información de la información de ejecutar el proyecto al momento de ejecutar el proyecto de ejecutar el proyecto al momento de ejecutar el proyecto de ejecutar el proyecto de ejecutar

- Actualización de la información del proyecto al momento de ejecutar el procedimiento del registro.
- El formulario debe tener parámetros relacionados con el documento de texto utilizado en un principio en el procedimiento.

Caso de Uso UC2: Registrar Proyecto

Actor principal: Coordinación de Programas de Investigación.

al involucrado e intereses:

- · Coordinador de Programas de Investigación: Busca registrar un proyecto de investigación para el Programa Académico del Posgrado del IMP.  $\mathsf{delIMP.}$
- · Representante de Áreas Temáticas: Necesita que existan proyectos de investigación registrados para que puedan ser validarlos y puedan e aplicar al Posgrado del Instituto.<br>• Coordinador del Programa Aca
- Coordinador del Programa Académico de Posgrado: Necesita que la información de los proyectos que se registren sea actualizada en línea para poder ser consultada. Busca que haya proyectos registrados para que puedan ser validados y apliquen al Posgrado.

9 Las extensiones o flujos alternativos son los diferentes caminos a los cuales podría llevar una misma

<sup>&</sup>lt;sup>9</sup> Las extensiones o flujos alternativos son los diferentes caminos a los cuales podría llevar una misma acción, en este primer caso de uso, la acción numero cuatro puede dar como resultado el ir a la acción numero 5 o 5a, siendo el paso 5a, el alternativo y a su vez desencadenando una serie de acciones o pasos por ejectar.
Precondiciones: El Coordinador de Programas de Investigación, se identifica y econdiciones: El Coordinador de Programa

Garantías de éxito (poscondiciones): Se registra el proyecto. Se actualiza la irantias de exito (Poscondiciones): Se registra el proyecto. Se actualiza la

Escenario principal de éxito:

- 1. El Coordinador de Programas de Investigación se conecta a la página de la aplicación web en la intranet.
- 2. El Coordinador de Programas de Investigación se autentifica e ingresa al Sistema  $a$ l Sistema.
- El Sistema le muestra el catálogo de proyectos que puede registrar.
- 4. El Coordinador de Programas de Investigación selecciona el proyecto a registrar.  $registrar.$
- El Sistema le presenta un formulario para ser llenado.
- 6. El Coordinador de Programas de Investigación llena el formulario y registra el provecto.  $registra$  el proyecto.
- Sistema registra el proyecto y le muestra al usuario la informa que digito como confirmación del correcto registro del proyecto.
- 8. El Coordinador de Programas de Investigación solicita salir del Sistema.  $S$ istema.
- Sistema se desconecta de la ap

5a. El Sistema señala que el proyecto ya ha sido validad o registrado o registrado o registrado o registrado o registrado o registrado o registrado o registrado o registrado o registrado o registrado o registrado o registr

- 5a. El Sistema señala que el proyecto ya ha sido validado o registrado o que no tiene personal con horas asignadas al proyecto.
	- 1. El Sistema solo permite la opción consultar.
		- 2. El Coordinador de Programas de Investigación selecciona la opción de consultar.
	- 3. El Sistema despliega la consulta del proyecto.
	- 7a. El Sistema que no se ha seleccionado ninguna tipificación para el proyecto.  $\mathbf{0}$ . El sistema pide se seleccione al menos un tipo que aplique al menos un tipo que aplique aplique aplique aplique aplique aplique al menos un tipo que aplique aplique aplique al menos un tipo que aplique aplique a

El Sistema pide se seleccione al para al menos a un área temática.

2. El Coordinador de Programas de Investigación selecciona un tipo para al menos un área temática

3. El Sistema continua con el registro del proyecto.

7b. El Sistema indica que debe digitarse al menos un tópico.

1. El Sistema indica que se capture al menos un tópico.

2. El Coordinador de Programas de Investigación captura al menos un tópico. 2003. El Sistema de tecnología que se han se han seleccionado en el seleccionado en el seleccionado en el seleccionado en el seleccionado en el seleccionado en el seleccionado en el seleccionado en el seleccionado en el se

responsables de técta que se han seleccionado no El Sistema detecta que se han seleccionado responsables de tópicos, cuando no se ha capturado. ningún tópico para el responsable seleccionado.

1. El Sistema solicita que digite el tópico para el responsable seleccionado.

El Coordinador de Programas de Investigación digita el tópico para el responsable seleccionado. 3. El Coordinador de Programas de Investigación<br>selecciona la opción de registro de proyecto.

Requisitos especiales:

- $\frac{1}{2}$ sitos especiales: ctualización de la informaci procedimiento del registro.
- El formulario debe tener parámetros relacionados con el documento de texto utilizado en un principio en el procedimiento.

Caso de Uso UC3: Validar Proyecto

Actor principal: Representante de alguna de las Áreas Temáticas.

Personal involucrado e intereses:<br>
• Representante de alguna

- Representante de alguna de las Áreas Temáticas: Busca validar un proyecto de investigación o facturable previamente registrado y que aplique al Área Temática a la que pertenece para el Programa Académico del Posgrado del IMP.
- · Coordinador del Programa Académico de Posgrado: Necesita que la información de los proyectos que se validen sea actualizada en línea para poder ser consultada. Busca que haya proyectos validados para que apliquen al Posgrado.
- Secretaria Académica: Necesita conocer cuales proyectos han sido validados para poder inscribir a los alumnos que soliciten ser inscritos a estos.

Precondiciones: El Representante de alguna de las Áreas Temáticas, se Precondiciones: El Representante de alguna de las Áreas Temáticas, se identifica y autentifica para poder ingresar al Sistema. El proyecto a validar debe ser previamente registrado y debe aplicar al Área Temática a la que pertenece.

Garantías de éxito (Poscondiciones): Se valida el proyecto. Se actualiza la Garantías de éxito (Poscondiciones): Se valida el proyecto. Se actualiza la información del proyecto. Se recibe confirmación de la validación del proyecto.

Escenario principal de éxito:

- 1. El Representante del Área Temática se conecta a la página de la aplicación web en la intranet.
- 2. El Representante del Área Temática se autentifica e ingresa al Sistema.
- 3. El Sistema le muestra el catálogo de proyectos registrados que aplican a su área temática que puede validar.
- 4. El Representante del Área Temática selecciona el proyecto a validar.
- 5. El Sistema le presenta la consulta del proyecto con un formulario para validar el proyecto.
- 6. El Representante del Área Temática actualiza o no el formulario con la información del proyecto y lo valida.
- 7. El Sistema valida el proyecto y le muestra al usuario la información como Sistema valida el proyecto y le muestra al usuario la confirmación de la correcta validación del provecto.
- 8. El Representante del Área Temática solicita salir del Sistema.
- 9. El Sistema se desconecta de la aplicación web y se conecta a la pagina de inicio del sitio de Posgrado.

Extensiones o flujos alternativos:

5a. El Sistema señala que el proyecto ya ha sido validado por algún representante del área temática.

- 1. El Sistema solo permite ejecutar la opción consultar.
- 2. El Representante del Área Temática selecciona y ejecuta la consulta.<br>3. El Sistema despliega la consulta del proyecto.
- 

Requisitos especiales:

- $\frac{1}{2}$  actos especiales: tualización de la informa validación del proyecto.
- tormulario debe tener parámetros relacionados con texto utilizado en un principio en el procedimiento.
- " Los usuarios con un nivel operacional 1, como el Administrador del Sistema podrán autenticarse como representante de cualquier área temática.

Caso de Uso UC4: Gestionar Usuarios

Actor principal: Administrador del Sistema.

errichistrador de intereses: Busca da Russia da Russia da Russia da Russia da Russia da Russia da Russia da Ru

- · Administrador del Sistema: Busca darle mantenimiento al catálogo de usuarios; registrando, actualizando o borrando los datos de los usuarios con privilegios en el sistema.
- · Coordinador del Programa Académico de Posgrado: Necesita que sus requerimientos de actualización del catálogo de los usuarios del sistema se lleve a cabo para permitirles el acceso.

Precondiciones: El Administrador del Sistema se identifica y autentifica para econdiciones: El Administrador del Sistema se identifica y autentifica p

Garantías de éxito (Poscondiciones): Se realiza la operación de alta, baja o actualización de éxito (Poscondiciones): Se realiza la operación de alta, baja o actualización de la información de alguno de los usuarios del sistema y se recibe confirmación de la operación ejecutada.

Escenario principal de éxito: l. El Administrador de Sistema se conecta a la página de la página de la página de la página de la página de l

- 1. El Administrador del Sistema se conecta a la página de la aplicación web en la intranet.  $\epsilon$  and intranet.
- El Administrador del Sistema se autentifica e ingresa al Sistema.
- 3. El Sistema le muestra menú de las operaciones que puede realizar.
- 4. El Administrador del Sistema selecciona la operación a ejecutar.
- 5. El Sistema le muestra el formulario para continuar con la operación seleccionada.
- 6. El Administrador del Sistema llena el formulario y valida la operación a Adminis *ejecutar.* El Sistema le muestra al usuario la información de la información y la información y la operación y la operación y la operación y la operación y la operación y la operación y la operación y la operación y la
- Sistema le muestra al usuario correcta ejecución de la misma.
- 8. El Administrador del Sistema solicita salir del Sistema.
- 9. El Sistema se desconecta de la aplicación web y se conecta a la pagina de inicio del sitio de Posgrado.

Requisitos especiales:

- $\frac{1}{2}$ especiales: • Actualización de la información del catálogo de los usuarios.
- en La información de las operaciones de mantenimiento que se mostraran en las formas de la aplicación las definirá la GTI de acuerdo a las necesidades del área de posgrado.
- Las paginas web de este caso de uso deberán contar con seguridad de acceso más restringida a las de los otros casos de uso.

Caso de Uso UC5: Consultar Proyectos Validados

Actor principal: Alumno del Posgrado.

Personal involucrado e intereses: extendio de el possero del Possero del Possero consultar cuales son los proyectos a los proyectos a los proyectos a los proyectos a los proyectos a los proyectos a los proyectos a los proyectos a los proyectos a los proyec

- Alumno del Posgrado: Quiere consultar cuales son los proyectos a los cuales puede inscribirse.
- · Coordinador del Programa Académico de Posgrado: Necesita que los alumnos del posgrado conozcan la información de los proyectos validados a los cuales pueden inscribirse.

Precondiciones: El Alumno del Posgrado se identifica y autentifica para poder Precondiciones: El Alumno del Posgrado se identifica y autentifica para poder ingresar al Sistema y consultar el catálogo de proyectos validados.

urantías de

Escenario principal de éxito:

- 1. El Alumno del Posgrado se conecta a la página de la aplicación web en la intranet. 2. El Alumno del Poste autentifica e ingresa al Sistema al Sistema al Sistema al Sistema al Sistema al Sistema al Sistema al Sistema al Sistema al Sistema al Sistema al Sistema al Sistema al Sistema al Sistema al Sistema a
- El Alumno del Posgrado se autentifica e ingresa al Sistema.
- 3. El Sistema le muestra la operación de consulta que puede realizar.
- 4. El Alumno del Posgrado ejecuta la operación.
- 5. El Sistema le muestra los datos de la consulta.
- 6. El Alumno del Posgrado solicita salir del Sistema.
- 7. El Sistema se desconecta de la aplicación web y se conecta a la pagina de inicio del sitio de Posgrado.

exitos especiales:  $\mathbf{C} = \mathbf{C} \cdot \mathbf{C} \cdot \mathbf{C}$ 

i información de clara al alumno.

Las funcionalidad de esta parte debe de extender

### 2.3.2 Diagrama de casos de uso

La tarea que continúa después de escribir en formato de texto los casos de uso es expresar la relación que nos describen de los actores y objetivos en un diagrama que permita de una manera más sencilla entender la información que se recopilo.

La información que se muestra en el diagrama de casos de uso debe ser sencilla debido a que la complejidad queda en la parte de los documentos de texto.

Existen diferentes herramientas que permiten elaborar los diagramas de caso de uso como son: Rational Rose, Together, UML Studio, Together, Poseidón, entre otras, en este trabajo de tesis no se ahondaran en ellas, solo se indica que a través de estas es más sencilla la elaboración de los diagramas.

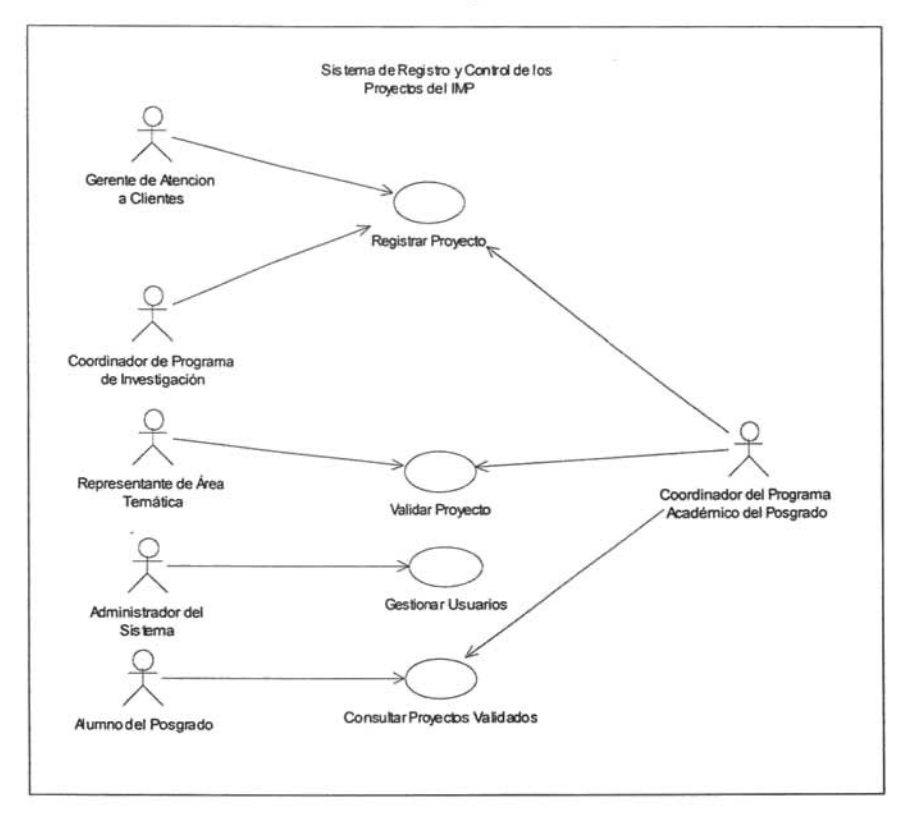

Figura 4. Diagrama de Casos de Uso para el Sistema de Registro y Control de los Proyectos del Posgrado del IMP.

#### **2.3.3 Modelo del dominio del sistema**  l'indelo del dominio del sistema

El modelo del Dominio es una representación de las clases conceptuales de los elementos del sistema del mundo real, no de componentes software. Los diagramas que se elaboran en esta parte del análisis del sistema no son un conjunto de diagramas que describen clases software sino, clases de los diferentes elementos del sistema.

#### **2.3.3.1 Diagrama de secuencia del sistema**  3.3.1 Diagrama de secuencia del sistema

El uso del diagrama de secuencias para el sistema, es una forma conveniente de estudiar y definir el comportamiento de este como una caja negra, tal comportamiento es una descripción de qué es lo que hace el sistema, sin explicar cómo lo hace.

La creación de este diagrama es una manera rápida y fácil que muestra los eventos de entrada y salida en el orden en que los generan los actores del sistema, relacionados con el escenario de un evento específico descrito por los casos de uso que se elaboraron anteriormente.

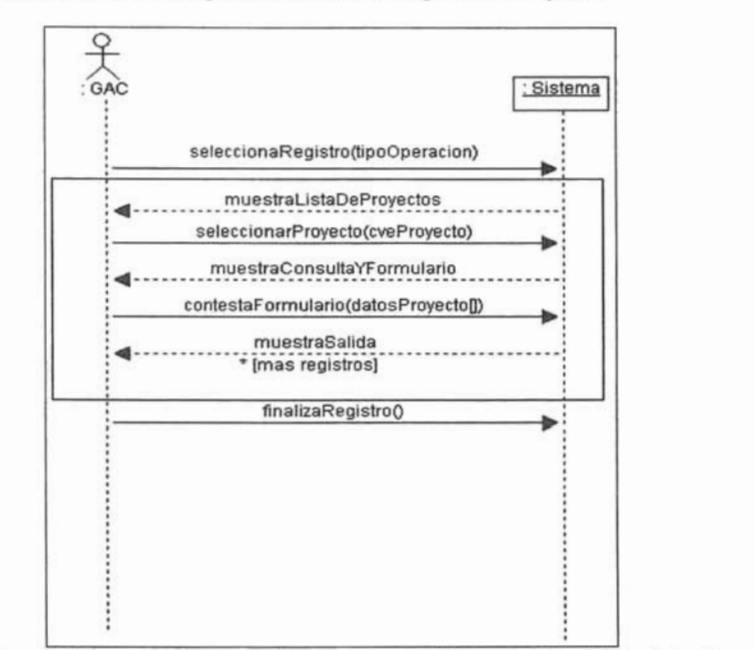

Figura 5. Diagrama de secuencia que muestra el Caso de Uso del Registro de Proyectos por parte de un GAC.

El diagrama de secuencia para el caso de uso de Registro de Proyecto también puede aplicar para el Coordinador de Programa de Investigación, debido a que ambos desarrollan el mismo proceso, a continuación se presenta este diagrama.

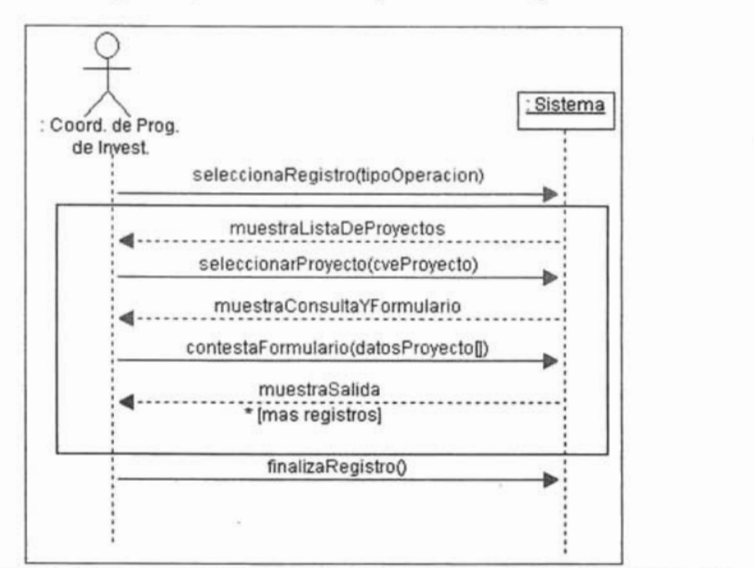

agrama de secuencia que muestra el Caso de Uso del Registr

El diagrama

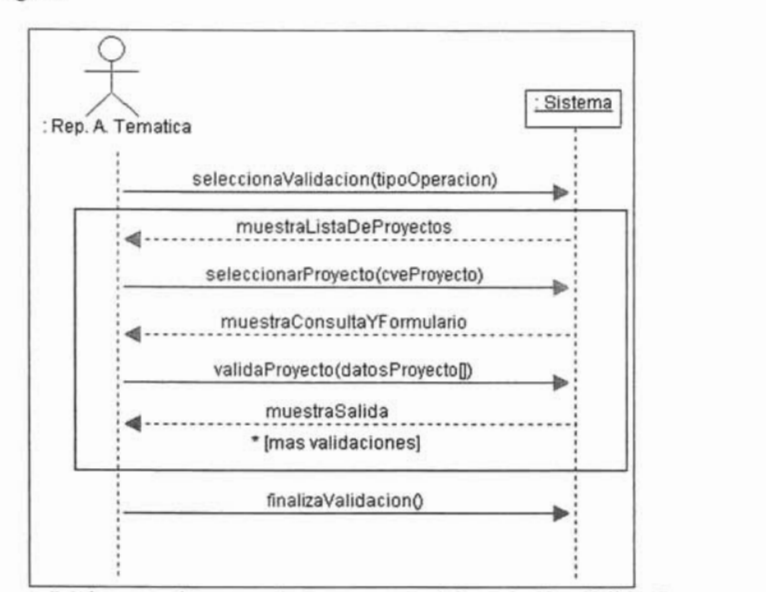

agrama de secuencia que muestra el Caso de Uso

36

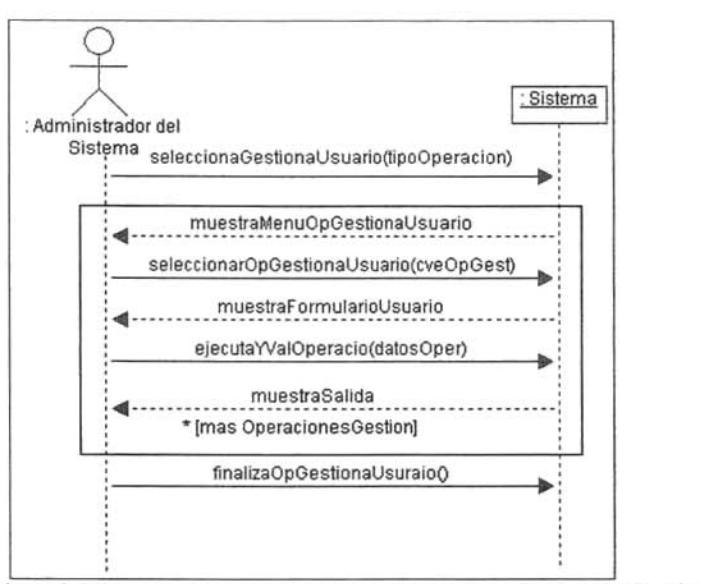

Diagrama de secuencia para el caso de uso Gestión de Usuarios.

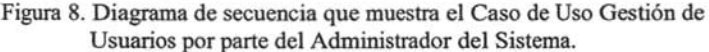

Diagrama de secuencia para el caso de uso Consulta de Proyecto Validado.

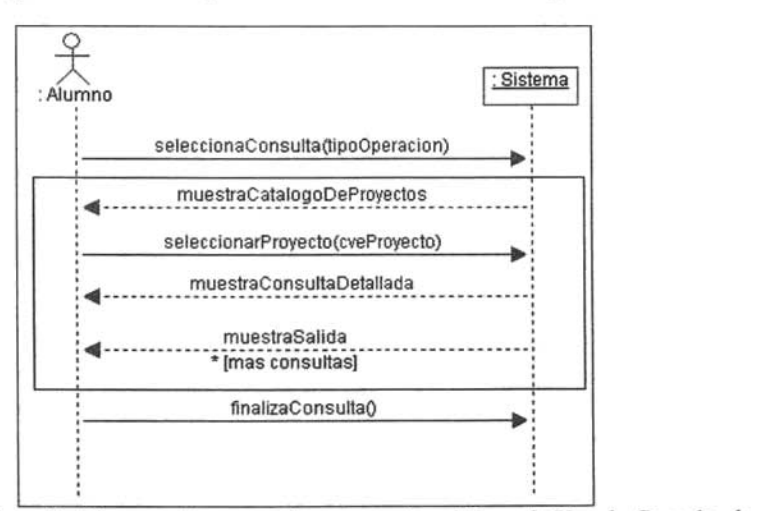

agrama de secuencia que muestra el Caso de Uso de Consul

#### **2.3.3.2 Diagrama de clases conceptuales del sistema**  Diagrama de clases conceptuales del sistema

El modelo del dominio abarca también la descripción de clases significativas en un dominio del problema, esto debido a que es a través de este, como se da la representación de las clases conceptuales del mundo real del sistema que se desarrolla.

La utilización de las clases conceptuales de especificación responden a la La utilización de las clases conceptuales de especificación responden a la necesidad de conceptualizar objetos del modelo del dominio o caso del negocio<sup>10</sup>, para que sean especificaciones o descripciones de los elementos o las cosas que se manejan en el problema al cual se le trata de dar solución, en este caso, la sistematización del proceso del registro y la gestión de los proyectos del Posgrado del IMP.

El diagrama de clases conceptuales para el Registro de un Proyecto se muestra<br>a continuación.<br>Programa de Estudios del Posserado

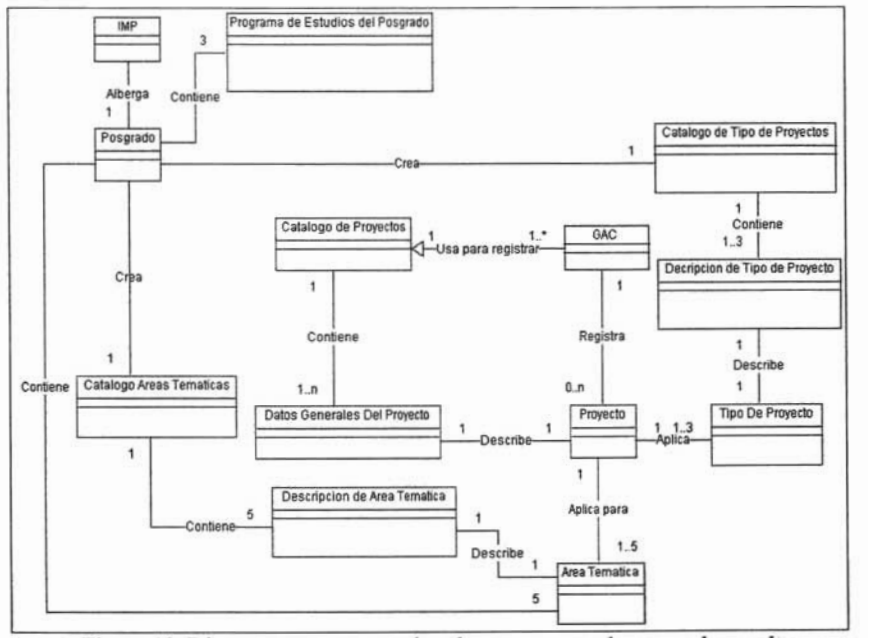

iagrama que muestra las o

Este diagrama de clases conceptuales para el Registro de un Proyecto, aplica Este diagrama de clases conceptuales para el Registro de un Proyecto, aplica también para los Coordinadores de Programa de Investigación, solo cambiando la clase GAC por la clase Coord. De Investigación.

<sup>10</sup> La aparición del término de *modelado de negocio* es con base en que este modelo se utiliza para La aparición del término de *modelado de negocio* es con base en que este modelo se utiliza para llevar a cabo la ingeniería o reingeniería de procesos del negocio y a menudo se hace referencia a este como modelo del dominio.

El diagrama de clases conceptuales para la Validación de un Proyecto del Posgrado se muestra a continuación.

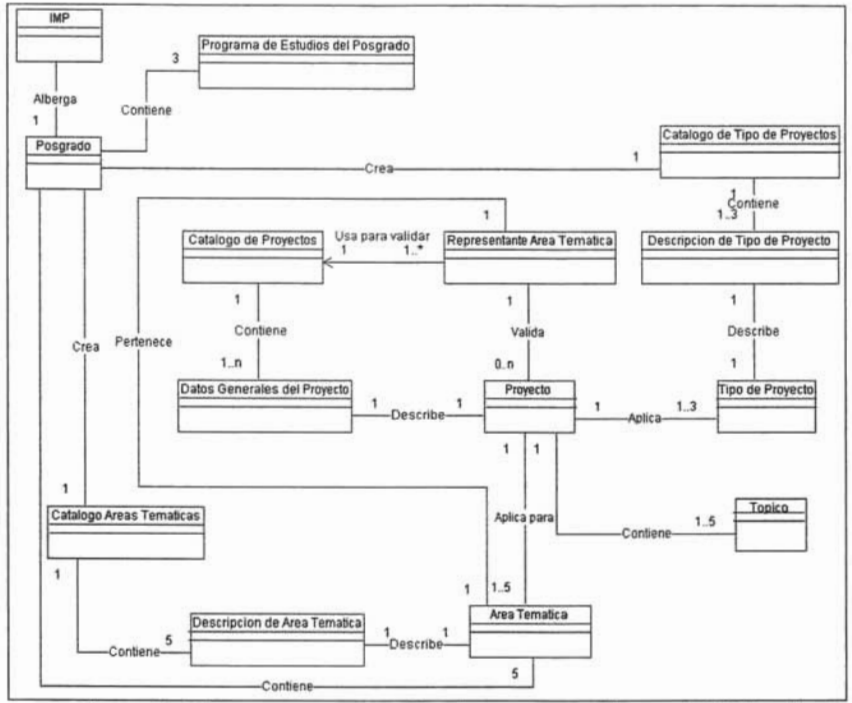

Figura 11. Diagrama que muestra las clases conceptuales para la Validación de un Proyecto del Posgrado.

A continuación se presenta el diagrama de clases del dominio de la Gestión de Usuarios.

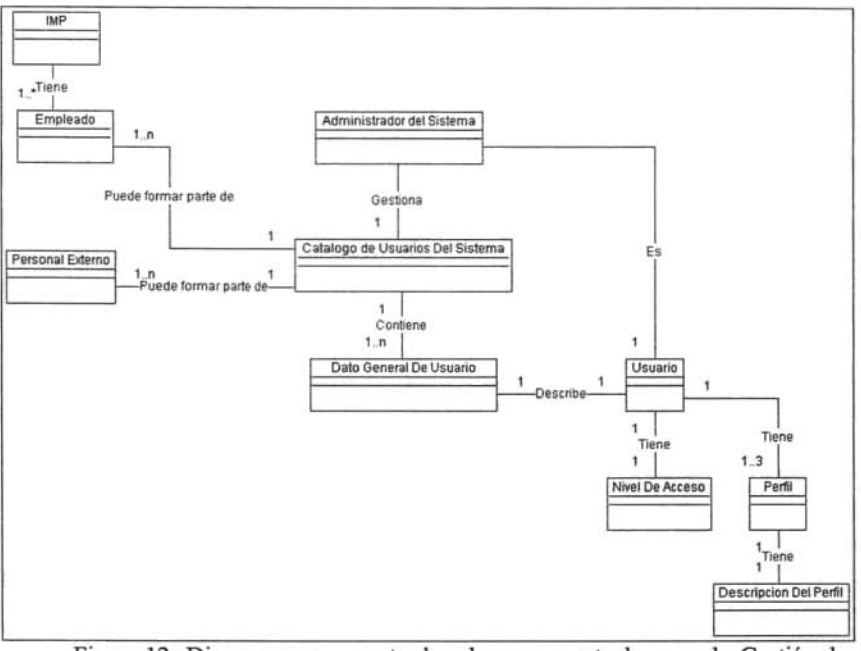

Figura 12. Diagrama que muestra las clases conceptuales para la Gestión de Usuarios.

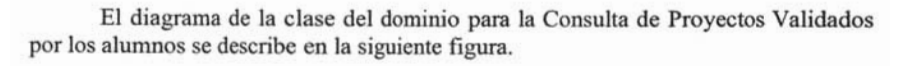

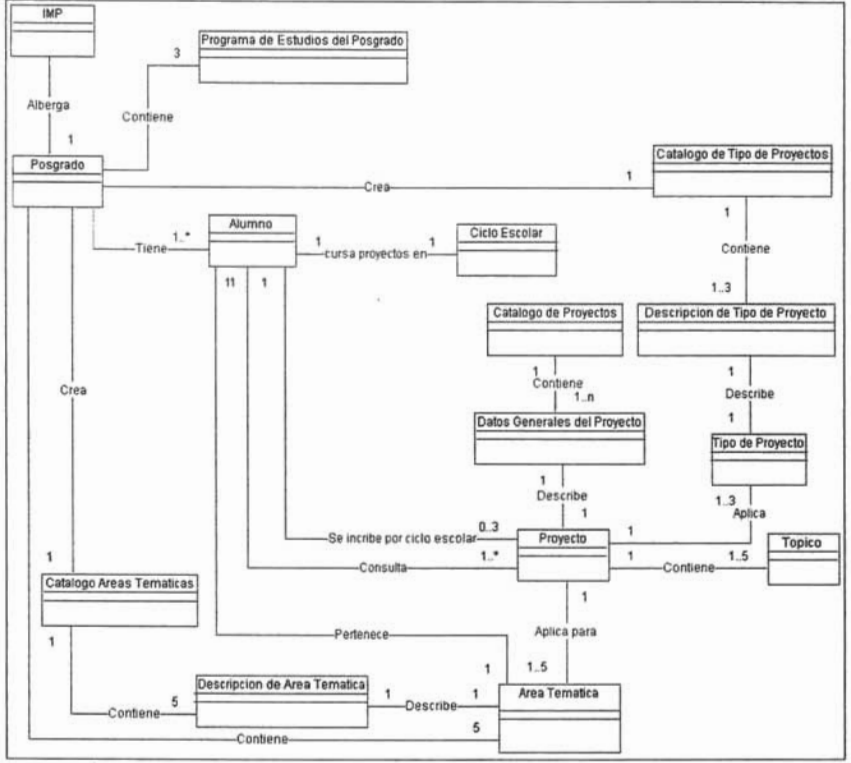

Figura 13. Diagrama de clases del dominio para la Consulta de Proyectos Validados.

El desarrollo de los diagramas de clases hasta este momento nos describe los elementos en el proceso de registro y validación de los proyectos del Posgrado, en el siguiente capitulo estos diagramas nos permitirán a través del diseño llevar a cabo la implementación del sistema.

La utilización de los diagramas de UML para el proyecto finaliza aquí, debido a que los diagramas hasta ahora presentados permiten continuar con el desarrollo del sistema. Los diagramas que hicieron falta son: los diagramas de estado, los diagramas de interacción y los diagramas de paquetes.

Es necesario entender que la utilización de los diagramas desarrollados en este capitulo no termina aquí, así que el siguiente capítulo nos mostrara que la utilización de estos es necesaria para elaborar un diseño funcional del sistema.

## **CAPITULO 111**

# **DISEÑO DEL SISTEMA E IMPLEMENTACiÓN**

El desarrollo de aplicaciones web involucra decisiones no triviales de diseño que inevitablemente influyen en todo el proceso de desarrollo.

Dentro del diseño, uno de los aspectos claves de toda aplicación es su arquitectura, la cual define los objetivos de cada uno de los componentes del sistema y el modo en que estos se relacionan e interaccionan entre si.

El modelo de diseño usado para el desarrollo del Sistema de Registro y Control de Proyectos, es conocido como diseño en tres capas o "three tier". Este modelo de diseño de tres capas divide el Sistema en datos, proceso o lógica de negocio y presentación.

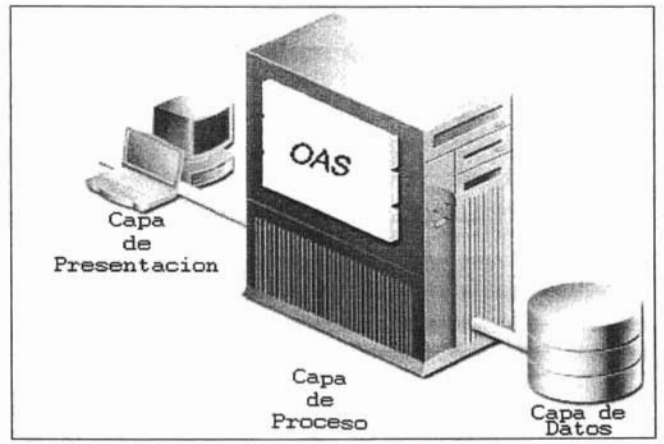

A lo largo del ciclo de vida de una aplicación, el uso del modelo de tres capas brinda beneficios tales como reusabilidad, flexibilidad, simplicidad de almacenamiento y mantenimiento, y escalabilidad.

En el presente capítulo se defme como realizar el diseño de la aplicación web, En el presente capítulo se define como realizar el diseño de la aplicación web, a través del modelo de tres capas y en que consiste cada una de estas. También se describen las características sobresalientes de las tecnologías utilizadas para la implementación.

#### **3.1 Capa de datos**  La capa de datos representa el mecanismo por el cual se manipula y persiste la

La capa de datos representa el mecanismo por el cual se manipula y persiste la información. Consiste básicamente de un manejador de base de datos relacional y el esquema de datos propio de la aplicación.

La capa de datos tiene como misión la administración de la información que maneja el sistema. Esto incluye el almacenamiento, la actualización y la consulta de todos los datos contenidos en el sistema. En la práctica esta capa es esencialmente un servidor de base de datos.

#### **3.1.1 Oracle 8i Facie 8i** es una de datos Oracle 8i es una de datos Oracle 8i es una de datos más de datos más de datos más de

El manejador de base de datos Oracle 8i es una de las bases de datos más reconocidas en todo el mundo, además de proveer un alto grado de seguridad y escalabilidad. Puede ser utilizada en la mayoría de los sistema operativos usados normalmente en servidores, incluyendo Microsoft Windows NT, Sun Solaris, IBM AIX y Linux, entre otros. Es especialmente indicada para grandes bases de datos.

Oracle es básicamente una herramienta para la gestión de bases de datos Oracle es básicamente una herramienta para la gestión de bases de datos relacional. Para desarrollar en Oracle, se utiliza PL/SQL, un lenguaje bastante potente para el trabajo de gestión de la base de datos.

#### **3.1.1.1 PUSQL**  PLlSQL es el lenguaje de programación simple de OracIe.

Es un lenguaje procedural que amplia las capacidades del estándar SQL, el Es un lenguaje procedural que amplia las capacidades del están

- Servidor de base de datos. Servidor de base de datos.
- $\blacksquare$

El lenguaje PL/SQL soporta todas las consultas.

- El manejo de variables.
- Estructuras modulares.
- Estructuras de control.<br>• Control de excepciones.
- 

Los programas o paquetes de PL/SQL se pueden almacenar en la base de datos como otro objeto, y todos los usuarios que estén autorizados tienen acceso a estos paquetes. Los programas se ejecutan en el servidor para ahorrar recursos a los clientes.

#### **3.1.2 Diseño conceptual del sistema**  iseño conceptual del sistema construir un esp

El objetivo de esta parte del diseño es construir un esquema conceptual representado por los objetos del dominio, las relaciones y las colaboraciones existentes, establecidas entre ellos<sup>1</sup>.

El modelo del Sistema de Registro y Control de los proyectos para el Pos grado El modelo del Sistema de Registro y Control de los proyectos para el Posgrado esta constituido por el esquema conceptual de los diferentes componentes y usuarios del sistema así como las interrelaciones entre ellos, como se mostró en el diagrama de clases del capitulo dos de este trabajo.

La notación empleada, para el esquema conceptual, es la de un modelo La notación empleada, para el esquema concept

### **3.1.3 Modelo entidad-relación para la base de datos del b**odelo en el uso de un modelo semántico estructural, como lo estructural, como lo estructural, como lo estructural, como

El uso de un modelo semántico estructural, como lo es el modelo entidadrelación es necesario debido a que a través de este, se puede hacer la descripción del modelo conceptual de los elementos que aparecen en el sistema.

El diseño de esta fase, debe de tener en mente el desarrollo del modelado físico El diseño de esta fase, debe de tener en mente el desarrollo del modelado fisico y lógico de los datos, ya que este paso es el mismo que para la construcción de cualquier otra aplicación relacionada con bases de datos.

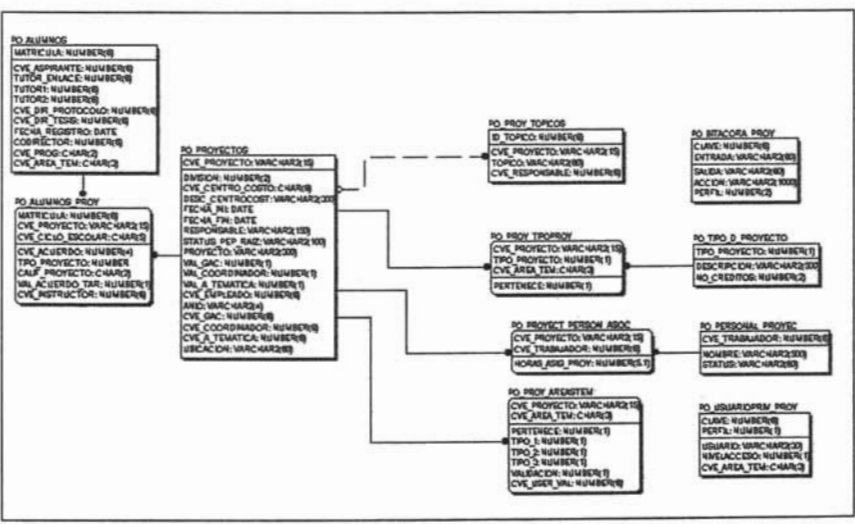

A continuación se presenta el modelo desarrollado para el sistema.

<sup>I</sup>Se hace referencia al diagrama de secuencia y de clases elaborado en el segundo capítulo, en el cual

se hace referencia al diagrama de secuencia y

#### **3.2 Capa de proceso**  en la capa de proceso o de lógica de lógica de lógica de lógica de logica de logica de logica el comportamiento de logica de logica de logica de logica de logica de logica de logica de logica de logica de logica de logica

En la capa de proceso o de lógica del negocio se modela el comportamiento del sistema, basándose en los datos provistos por la capa de datos, y actualizándolos según sea necesario. Esta capa describe los distintos procesos de negocio que tienen lugar en la organización.

El comportamiento de la aplicación es definida por los componentes que El comportamiento de la aplicación es definida por los componentes que modelan la lógica del negocio. Estos componentes reciben las acciones a realizar a través de la capa de presentación, y llevan a cabo las tareas necesarias utilizando la capa de datos para manipular la información del sistema.

#### **3.2.1 Lógica de la aplicación web**  de proceso es el "corazón" de cualquier aplicación, es aquí donde se aquí donde se aquí donde se aquí donde se

La capa de proceso es el "corazón" de cualquier aplicación, es aquí donde se codifican las consultas concretas para manejar los datos y los pasa a la capa de datos para el procesamiento del motor de base de datos. Después de que la capa de datos ha devuelto un recordset dado o un cursor<sup>2</sup> dado, este es entregado a la capa de presentación. En cuanto el usuario elija una acción, se devuelve el identificador de acción con los datos correspondientes a la capa de proceso. Antes de que la acción sea procesada se realiza la validación de datos contra las reglas de negocio, se hace algún pre procesamiento y se envía nuevamente una consulta a la capa de datos.

A partir del modelo de datos que representa objetos del sistema y la relación A partir del modelo de datos que representa objetos del sistema y la relación existente entre estos, se procedió con una especificación funcional, es decir, con el establecimiento de que debería hacer el sistema.

A continuación se presenta las funciones que desempeñan cada uno de los A continuación se presenta l

a) Autenticación mediante formularios.

La autenticación y autorización resultan fundamentales en toda aplicación web en la que se desee restringir lo que los usuarios pueden hacer. La autenticación permite conocer la identidad de quienes se conectan al servidor. La autorización permite verificar que privilegios tiene asignado cada usuario y saber así que acciones le están permitidas.

Una vez detectada la necesidad de autenticar y autorizar a los usuarios, surge la Una vez detectada la necesidad de autenticar y autorizar a los usuarios, surge la importante cuestión de decidir cómo se llevan a cabo. Al menos se disponen de tres métodos para controlar el acceso de la base de datos: mediante las funciones de seguridad incorporadas por OAS (Oracle Aplication Server), mediante las tablas de usuario de las bases de datos Oracle y construyendo una tabla propia de perfiles de<br>usuarios.

El método que se utilizo para la autenticación de los usuarios es el de construir una tabla propia de se utilizo para la autenticación de los usuarios es el de construir una tabla propia donde se definieron los perfiles de cada usuario y para su implementación se utilizo una pequeña aplicación, la cual fue implementada a través de un formulario de conexión permitiendo el acceso al sistema a los usuarios.

<sup>2</sup> El tennino usado por Oracle para la estructura de cierto numero de registros devueltos por una il termino usado por

ar reglas de validación con PL/SQL desde la consulta.

La utilización de *cursores* en Oralce permite de una forma sencilla el poder restringir los datos proporcionados por una consulta y de esta forma solo manejar la información que cumple con las condiciones que se definan para cada parte del proceso.

 $\alpha$  proyectos. En este proceso son lo más importante, así que la información de la información de la información de la información de la información de la información de la información de la información de la información Los proyectos en este proceso son lo más importante, así que la información relacionada con estos debe estar actualizada y debe de estar completa, por lo que si un proyecto no tiene los datos mínimos necesarios para la consulta que permite obtener una descripción del mismo al usuario, se levantara una excepción que no permitirá que pueda aplicar al catálogo de proyectos para ser registrados, con lo que evitamos tener registrados proyectos que no apliquen al Posgrado del Instituto.

La validación con respecto a que tipo de proxecto puede registrar cada uno de proyecto de proyecto a que tipo de La validación con respecto a que tipo de los usuarios, implemento lo siguientes reglas:

- $\bullet$  el registro de los proyectos facturables solo debe ser realizada por parte de los GAC's y no por parte de los Coordinadores de Áreas de Investigación,  $\blacksquare$  en la descripción de los formularios para los proyectos para los proyectos para los proyectos de tipos para los proyectos de tipos de tipos de tipos de tipos de tipos de tipos de tipos de tipos de tipos de tipos de
- la descripción de los formularios para los proyectos de tipo facturable podrá aparecer la descripción *aplicación industrial*<sup>3</sup>, siendo esta, la única que no aplica para proyectos de investigación.

# *Validación de Proyectos.*

en el caso de las validas se presenta una situación similar, con respecto a una situación similar, con respecto a una situación similar, con respecto a una situación similar, con respecto a una situación similar, con respe En el caso de las validaciones se presenta una situación similar, con respecto a la información del proyecto, pero en esta se refiere a que el proyecto cumpla con el requisito de estar previamente registrado y que aplique al área temática del usuario, puesto que solo los representantes del área temática serán los que aprueben o no el que estos proyectos sean aceptados para los alumnos del área.

c) Validación JavaScript desde el cliente antes de enviar los datos al Servidor. ación JavaScript desde el cliente antes de enviar los datos al Servidor.

El uso de JavaScript permite asegurar que se hayan introducido toda la información de los campos necesarios para un formulario antes de enviar este al Servidor. Es una forma amigable que permite al usuario la validación de la información que va a enviar a nivel de cliente.

## el registro de los proyectos los proyectos los proyectos los proyectos de los Coordinadores de la coordinadore<br>Coordinadores de la coordinadores de la coordinadores de la coordinadores de la coordinadores de la coordinador

El registro de los proyectos lo realizan los GAC's o los Coordinadores de Programas de investigación. Una de las principales reglas que se deben de tener en cuenta, en esta parte del proceso, es que los datos mínimos necesarios de los formularios deban de ser llenados.

## en la validación solo se analizan los formularios si los entre validacións que validades que validades que va<br>En el segundo de validades de validades de validades de validades de validades de validades de validades de va

En la validación solo se analizan los formularios si los usuarios que van a

46

<sup>3</sup> Para tener una mejor referencia se puede revisar el tema 2.1.1 Análisis preliminar y reconocimiento ara tener una mejor referencia se pu

#### **3.2.2 Oracle Aplication Server**  El servidor de aplicaciones OracIe *8i* (OAS, OracIe *8i* Application Server)

El servidor de aplicaciones Oracle 8i (OAS, Oracle 8i Application Server) proporciona varias opciones para el desarrollo de aplicaciones web, haciendo uso de varios lenguajes de programación y protocolos de comunicación.

.<br>A través de la publicación de la publicación, utilizando páginas de contenido páginas de contenido páginas de A través de la publicación de la información, utilizando páginas de contenid

Las solicitudes a través de páginas dinámicas se ejecutan del lado del servidor Las solicitudes a través de páginas dinámicas se ejecutan del lado del servidor y las respuestas son enviadas del lado del cliente en el navegador. OAS soporta una gran variedad de tecnologías para emplear y desarrollar páginas dinámicas, incluyendo las aplicaciones CGI (Common Gateway Interface), Perl Script, XML, Servlets, JavaServer Pages, PL/SOL Server Pages y Oracle Report Services.

#### **3.3 Capa de presentación**  la de presentación contiene todos los elementos de presentación de la contiene todos los elementos que constitu

La capa de presentación contiene todos los elementos que constituyen la interfaz con el usuario. Esta capa contiene todo aquello con lo que el usuario puede interactuar como por ejemplo, las aplicaciones, el modelo de navegación del sistema y los adaptadores para el modelo de acceso para el cliente como lo es el navegador.

La capa de pres~ntación representa la parte del sistema con la que interactúa el  $La$ 

### **3.3.1 Diseño del modelo de navegación** con respecto **a perio del modelo de** erriles de usuario en la implementación en la implementación de la implementación de la implementación de la c

La navegación es un paso crítico en la implementación de la capa de presentación. El diseño navegacional es construido como una vista del esquema conceptual de la capa de datos, lo que permite la construcción de modelos diferentes de acuerdo a los diferentes perfiles de usuario.

La ventaja de diseñar la navegación con respecto a los perfiles de usuario es la La ventaja de diseñar la navegación con respecto a los perfiles de usuario es la personalización de la aplicación para establecer la funcionalidad o secciones de una aplicación que utilizará un usuario en específico.

La definición de los perfiles de usuario se hace con base en la descripción de la La definición de los perfiles de usuario se hace c

En la parte más alta del perfil se encuentra el Administrador del Sistema, quien En la parte más alta del perfil se encuentra el Administrador del Sistema, quien tiene todos los privilegios consultar, insertar, actualizar o borrar información en todas las formas que se muestren en la aplicación.

En el siguiente nivel se encuentran los GAC's, Coordinadores de Programas de En el siguiente nivel se encuentran los GAC's, Coordinadores de Programas de Investigación y los representantes de las diferentes Áreas Temáticas, los cuales solo pueden consultar información, pero no tienen todos los privilegios para insertar, actualizar o borrar la información, y a los cuales tampoco se les da acceso a todas las formas de la aplicación.

El tercer nivel y el cual es a la vez es el más restringido, hablando en términos El tercer nivel y el cual es a la vez es el más restringido, hablando en términos de acceso a la información, es en el cual se encuentran los alumnos y la Coordinación del Programa Académico. A ellos, solo se les permite la consulta de información, sin la capacidad de actualizar la información de la aplicación.

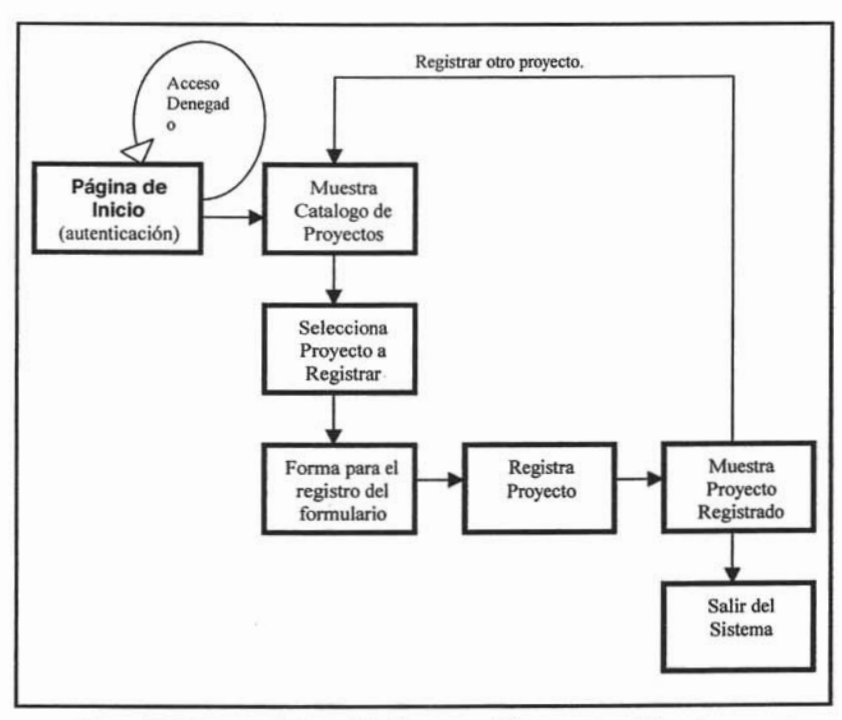

Figura 3. Diagrama del modelo de navegación para el registro de proyectos.

#### **3.3.2 Diseño de la interfaz de usuario**   $\blacksquare$ l termino de la interfazion de usuario

Al termino de la definición de las estructuras navegacionales se deben especificar los aspectos de la interfaz. Esto significa definir la forma en la cual los objetos navegacionales pueden aparecer, es decir, como los objetos de la interfaz activarán el resto de la funcionalidad de la aplicación, que transformaciones de la interfaz son pertinentes y cuando es necesario hacerlas.

Una vez que se ha decidido el modelo navegación de la aplicación el modelo navegación el modelo navegación el<br>Una vez que se habita de la aplicación web, una vez de la aplicación web, una vez de la aplicación de la aplic Una vez que se ha decidido el modelo navegacional de la aplicación web, una buena practica para la interfaz de usuario es indicar, con el modelo vista controlador, al manejador de los eventos el control de las fachadas a través de la capa de interfaz de usuario.

El trabajo antes descrito se hace más fácil utilizando un diagrama llamado El trabajo antes descrito se hace más fácil utilizando un diagrama llamado "storyboard", que ayuda a visualizar las relaciones entra la aplicación con las paginas web con las cuales interactúa.

El diagrama contiene cuadros, los cuales representan una pagina, estos cuadros El diagrama contiene cuadros, los cuales representan una pagina, estos cuadros se unen a través de flechas, las cuales representan las ligas entre las paginas.

para ejemplificar el uso del *storyboard* en esta parte del diseño.

#### 3.3.3 **Oracle PSP (PUSQL Server Pages)**  racie PSP (PL/SQL Server Pages)

El PL/SQL Toolkit, es un grupo de paquetes usado para el desarrollo de aplicaciones web de Oracle. Estos paquetes son usados para generar dinámicamente código HTML, permitiendo la transferencia de información y proporcionando productividad en el desarrollo.

#### 3.3.3.1 **Cliente**

Cuente se desarrollan aplicaciones para la web, se necesita pensar en los para la versar en los pensar en los Cuando se desarrollan aplicaciones para la web, se necesita pensar en los clientes, para evitar que sea considerada mala o que no sea utilizada por los usuarios a los que va dirigida.

Los aspectos críticos del lado del cliente son la facilidad de uso, la versatilidad Los aspectos críticos de

### debido a que Oas 4.0.7 (Oralce Application Server) usa una herramienta de la construction Server) una herramienta de la construction de la construction de la construction de la construction de la construction de la constru

Debido a que OAS 4.0.7 (Oralce Application Server) usa una nerramienta de administración basada en Java, los requerimientos de la parte del cliente son un poco más restrictivos que en versiones como la 2.1, que solo necesitaba HTML, o la 3.0, la cual añadía el requerimiento de que el navegador soporte frames (marcos) HTML. Los requerimientos antes mencionados se mantienen además de que tiene que soportar Java. OAS requiere la implementación de Java 1.4.1 o versiones posteriores.

 $\bm{O}$ res web. Tienen ningún problema con la restricción antes que no tienen ningún problema con la restricción antes Los navegadores que no tienen ningún problema con la restricción antes mencionada son IE (Internet Explorer) y Netscape Navigator, lo cual significa que es preferente que deba usarse una de las siguientes versiones del navegador:

- Nestscape Netscape 4.04 w/patch.<br>Netscape 4.06
- lE 4.0 con Service Patch l. 4.0 con Service Patch 1. IE 4.01 con Service Patch 1.<br>IE 5.0+

4 El storyboard es el modelo de navegación, indicando cual es el camino que sigue el usuario en las

El storyboard es el 1

#### **3.4 Implementación**  lementación constituyen un factor importante para la importante de la importante de la importante de la import

Los elementos útiles para la implementación constituyen un factor importante para el desarrollo del proyecto en la web, estos elementos normalmente son los estándares para la codificación, el explorador del cliente y las herramientas de desarrollo del sistema, entre otros.

La descripción de estos elementos se realiza a continuación, ya que es necesario tenerlos presente para identificar hacia donde seguirá la implementación.

 $\sum_{i=1}^n a_i$ El desarrollo del sistema requiere integrar tecnologías de Internet disponibles para la construcción y la publicación de la aplicación.

Para Ilevar a cabo esta tarea es necesario dominar tecnologías como HTML, JavaScript, CGI y PL/SOL Web Toolkit.

A continuación se presenta una pequeña descripción de las plataformas de software utilizadas para el desarrollo de la aplicación web, debido a que una explicación más extendida se hizo al diseñar cada una de las capas de la arquitectura.

a) Servidor WWW.

Oracle HTTP Server proporcionado por Apache: El servidor Apache es el más empleado en el mundo. Se caracteriza por su flexibilidad de configuración.

b) PSP (Servidor).

Oracle PSP (PL/SQL Server Pages): Lenguaje interpretado con el que se pueden programar componentes parecidos a los generados por JSP (Componentes JavaBeans), puede reconocerse a esté como la técnica para proporcionar servicios a las páginas web incluye el compilador PSP y el PL/SQL Web Toolkit.

c) Base de Datos

Oracle: Motor de base de datos relacional, robusto y eficiente, con capacidad de almacenar gran cantidad de información.

e usuario. Grupo de paquetes PLLSQL que genera código HTML que genera código HTML que genera con el control de

PL/SQL Web Toolkit: Grupo de paquetes PL/SQL que genera código HTML (lenguaje de definición de formato y contenido), enviado al navegador del cliente, se pueden generar páginas web y también recoger datos almacenados en una base de datos Oracle.

JavaScript: Lenguaje de programación desarrollado por Nestcape, interpretado por los navegadores.

OAS soporta los siguientes mecanismos de autenticación. OAS soporta los siguientes mecanismos de autenticación.

- $D$  Básico
- $\Box$  Basado en direcciones IP
- $\Box$  Basado en nombres de dominio.
- o Oracle básico<br>D. Basado en LDAP.
- 

Se pueden utilizar certificados y servidores de directorios para proteger rutas

Oracle Advanced Security (Seguridad Avanzada de Oracle).

Es un grupo bastante grande de características de seguridad de Oracle para proteger la red interna de la organización (Intranet) y extenderla a la Internet, manteniendo la seguridad del ambiente distribuido, proporcionando datos privados, integridad de datos, autenticación y autorización al conectarse a la base de datos.

La seguridad que ofrece como tal Oracle en el OAS o la implementada para el control de ingreso a los usuarios es solo parte de toda la seguridad que además se integra en la Intranet e Internet del Instituto. La figura 4 muestra la seguridad hablando en términos computacionales que esta implementada en el Instituto, viéndolo desde el punto de vista de la Organización.

En el esquema podemos ver que el Servidor de Aplicaciones OAS se encuentra en la computadora identificada en la red como COATLICUE y el Servidor de la Base de Datos se encuentra en la computadora identificada como RAMSES y que ambas máquinas se encuentran en la llamada ZONA MILITARIZADA, la cual es la que se encuentra más protegida de toda la Intranet.

Es necesario comentar que las computadoras donde se encuentran el OAS y la Base de Datos no solo albergan las aplicaciones para el Posgrado, sino también aplicaciones y sistemas de otras áreas del Instituto.

*s* Esto debido a que no se pueden utilizar certificados o servidores de directorios para proteger rutas de

<sup>&</sup>lt;sup>5</sup> Esto debido a que no se pueden utilizar certificados o servidores de directorios para proteger rutas de accesos virtuales asociadas con archivos estáticos o con scripts GCI.

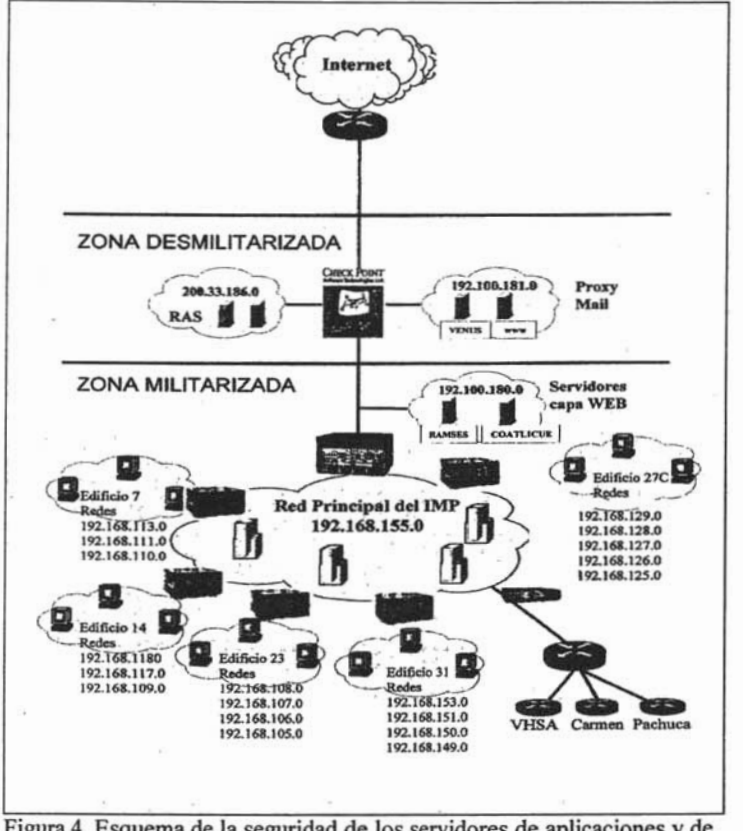

Figura 4. Esquema de la seguridad de los servidores de aplicaciones y de datos en el IMP.

La implementación del sistema, una vez terminado el diseño del modelo en tres capas, se baso en la metodología del proceso unificado relacional (UPR)<sup>6</sup>, la cual consiste en un proceso cíclico de descripción de requerimientos-desarrollo-evaluación-retroalimentación del Sistema.

En la primera fase de este desarrollo se implemento la funcionalidad de los esquemas conceptuales para crear una aplicación suficiente completa para poder mostrar las capacidades del Si

integración del modelo de la base de datos, con el trabajo de una mejor definición de

6 Esta metodología se describió en el primer capitulo de tesis.<br>Esta metodología se de tesis en el primer capitulo de tesis en el primer capitulo de tesis en el primer capitu

<sup>&</sup>lt;sup>6</sup> Esta metodología se describió en el primer capitulo del trabajo de tesis.

<sup>&</sup>lt;sup>7</sup> Estas especificaciones se pueden revisar en el segundo capítulo en la propuesta de solución al problema.

s requerimientos de los usuarios finales, quienes a tra

Finalmente en la tercera fase la aplicación que se obtuvo fue el resultado de la implementación de las reglas del dominio del problema, en la cual el principal objetivo fue el implementar la verificación de las consultas desde el cliente antes de ser enviadas al servidor.

## quetes  $PL/SQL$

El último paso en la construcción de la aplicación fue estructurar la organización del código, así que la mejor forma de organizar un código PL/SQL es con un paquete.

Dividir el sistema en elementos lógicos como lo son funciones o procedimientos puede simplificar el proceso de implementación, además de que es una recomendable técnica en el desarrollo de aplicaciones web con PL/SQL<br>WebToolkit.

La codificación se hizo en un solo paquete llamado CKPROYPROCEDIMSAF, el cual contiene todos los procedimientos y funciones que se almacenaron en la estructura de Posgrado en la BD para su ejecución en la web.

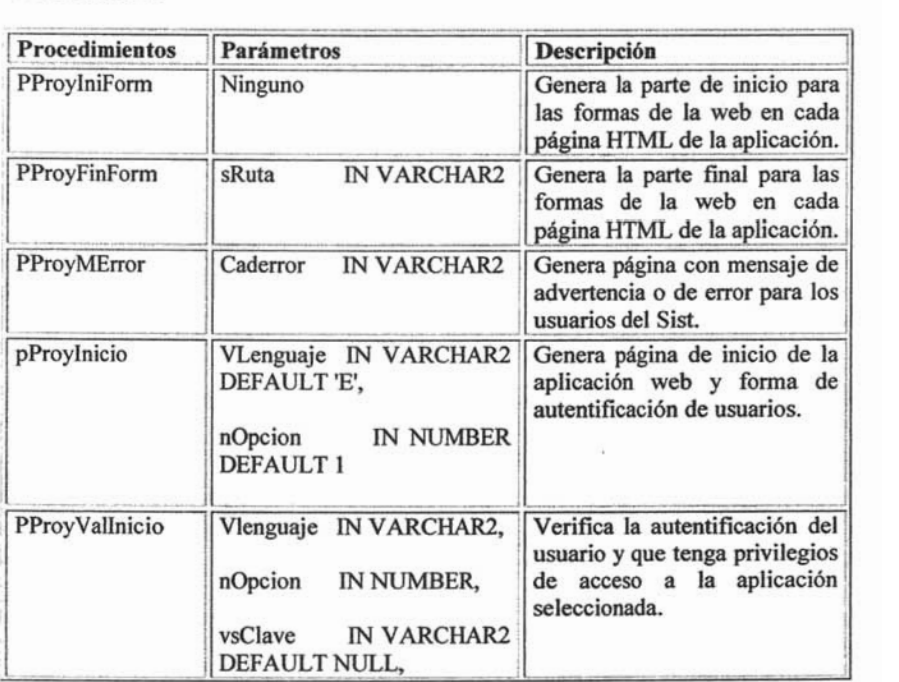

Una tabla con la descripción de los procedimientos y las funciones se muestra a continuación.

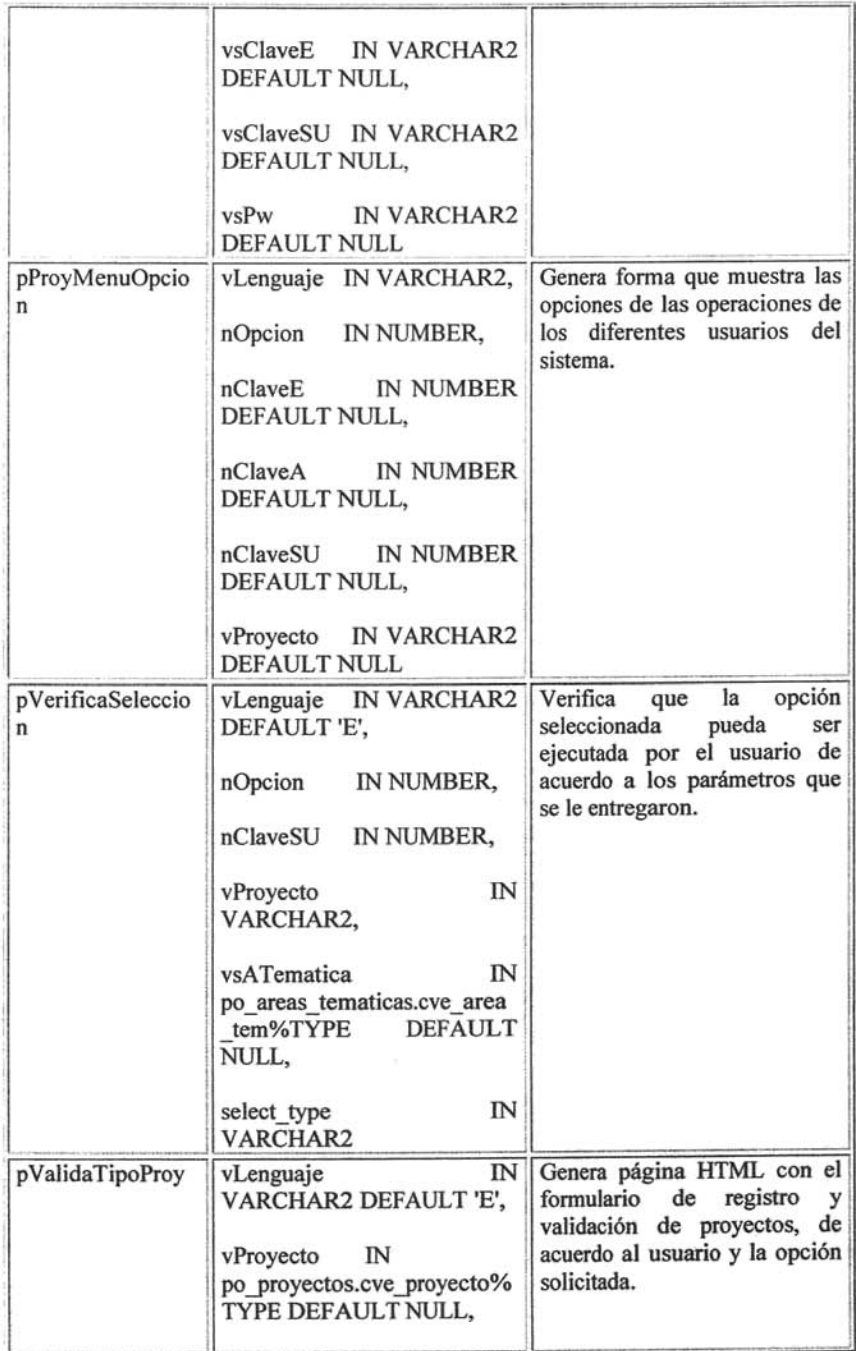

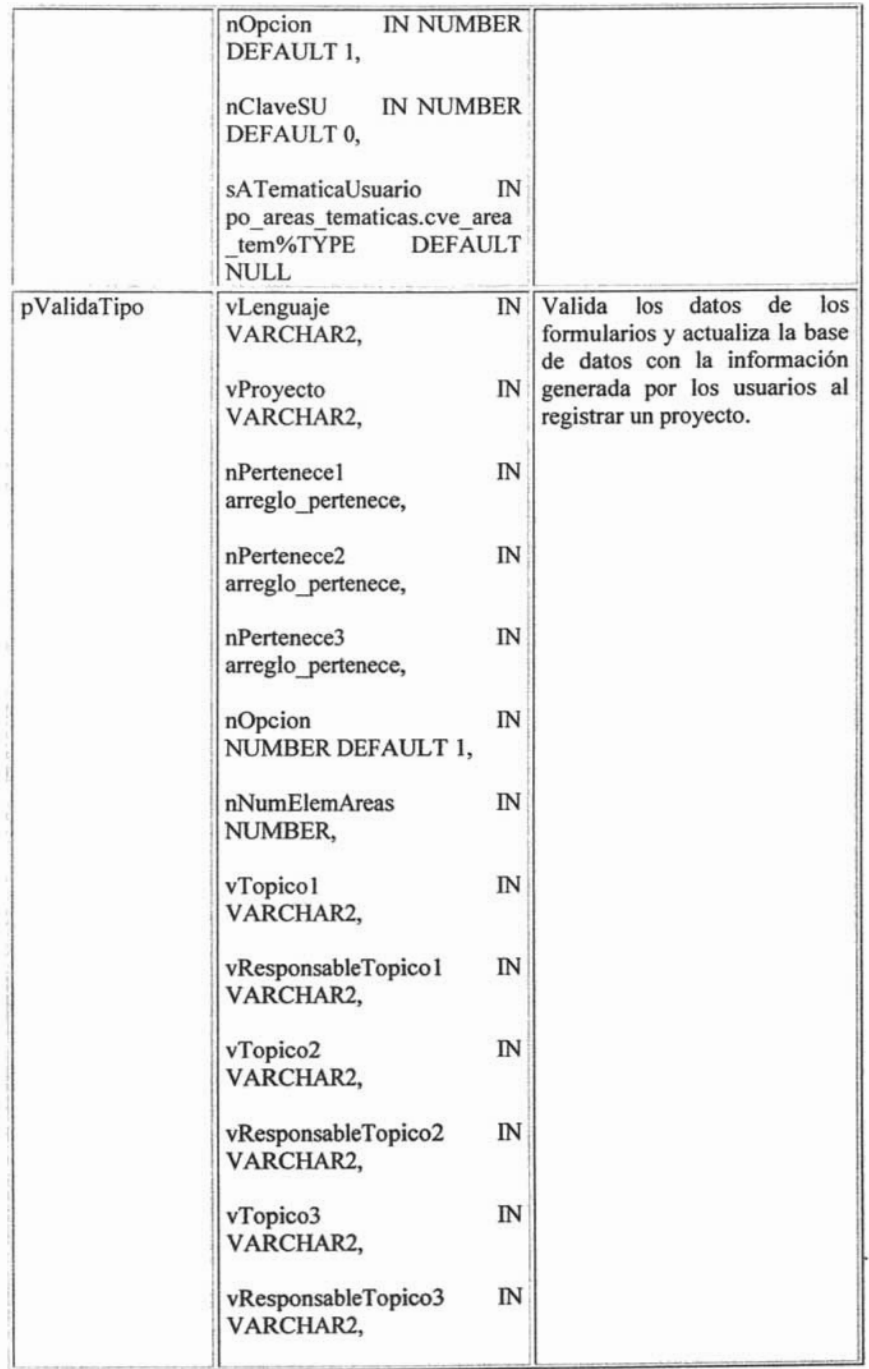

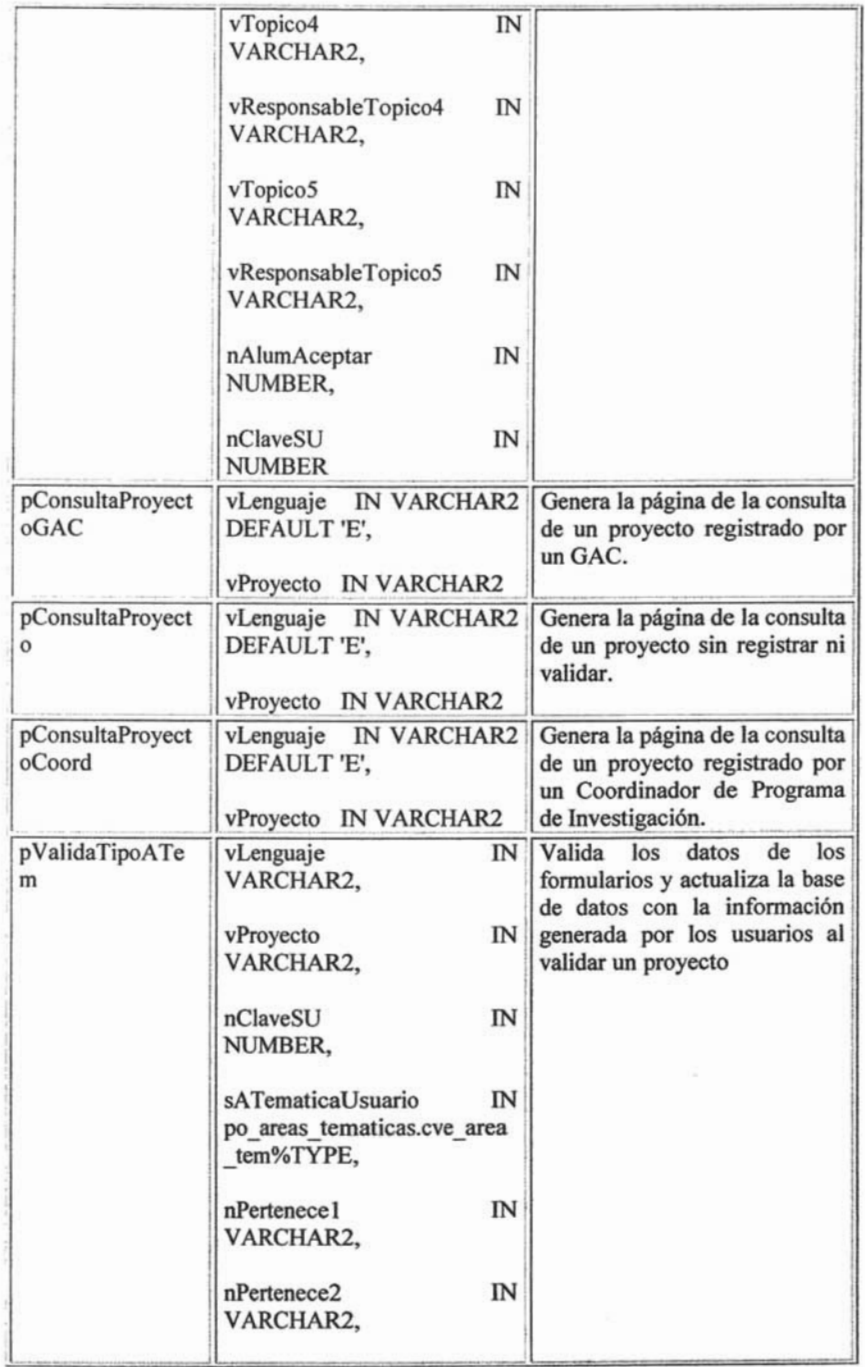

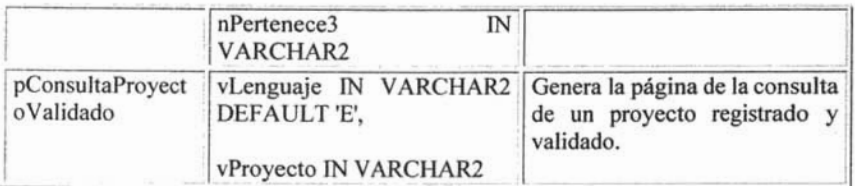

Tabla que muestra los procedimientos que utiliza  $el$ paquete PCKPROYPROCEDIMSAF, el cual implementa la aplicación en la web.

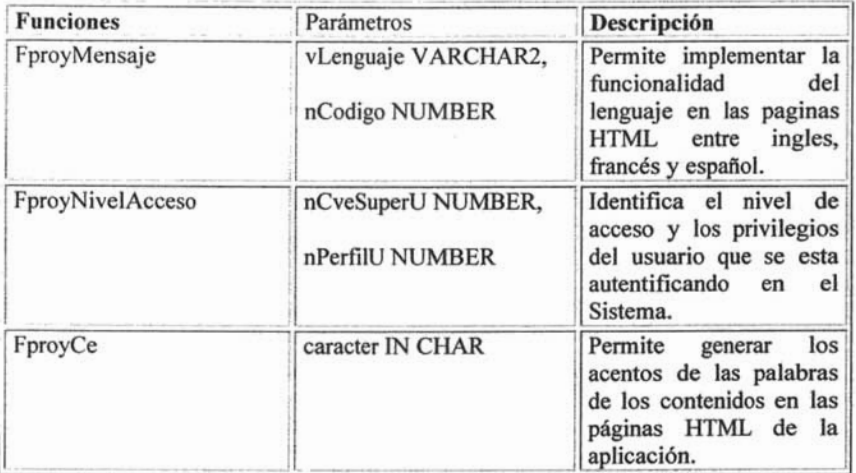

Tabla que muestra las funciones que utiliza el paquete que implementa la aplicación en la web.

La especificación para el paquete del cual se acaba de dar la descripción se muestra a continuación.

-- pckproyprocedimsaf28.sql

-- version 1.0, fecha: 15/XI/2004

-- Paquete que crea todos los procedimientos para las formas de la web que serviran para validar los proyectos

-- programo: Luis Sánchez Martínez para el POSTGRADO del IMP bajo el asesoramiento de la L. Lili Santiago y la Mta. Esperanza Sánchez Martínez

CREATE OR REPLACE PACKAGE pckProyProcedimSaf IS

IS TABLE OF VARCHAR2(1) INDEX BY TYPE arregio\_pertenece BINARY\_INTEGER;

TYPE arregio\_npertenece IS TABLE OF NUMBER(1) INDEX BY BINARY\_INTEGER;

GsRutaImg VARCHAR2(200):='http://coatlicue.imp.mx:8030/ows-img/'; GsRutaProvPosg  $VARCHAR2(200):=$ 'http://coatlicue.imp.mx:8030/plsql/post/pckProyProcedimSaf; GsRutaPagPosgrado VARCHAR2 (200):='http://www.imp.mx/integrate/posgrado/'; PROCEDURE pProvIniForm: PROCEDURE pProvFinForm(sRuta **IN VARCHAR2**  $\mathbf{E}$ PROCEDURE pProvMError(caderror IN VARCHAR2  $\mathbf{E}$ FUNCTION fProyMensaje( vLenguaje VARCHAR2, nCodigo **NUMBERI RETURN VARCHAR2:** FUNCTION fProyNivelAcceso(nCveSuperU NUMBER. nPerfillI NUMBER) **RETURN NUMBER:** FUNCTION fProyCe(caracter IN CHAR) RETURN VARCHAR2; PROCEDURE pProvinicio (vLenguaje IN VARCHAR2 DEFAULT 'E', nOpcion IN NUMBER DEFAULT 1); PROCEDURE pProvValInicio(vLenguaje IN VARCHAR2, nOpcion IN NUMBER. vsClave IN varchar2 DEFAULT NULL. vsClaveE IN varchar2 DEFAULT NULL. IN varchar2 DEFAULT NULL. vsClaveSU vsPw IN varchar2 DEFAULT NULL): PROCEDURE pProyMenuOpcion(vLenguaje IN VARCHAR2, nOpcion IN NUMBER, nClaveE IN NUMBER DEFAULT NULL, nClaveA IN NUMBER DEFAULT NULL, nClaveSU IN NUMBER DEFAULT NULL. vProyecto IN VARCHAR2 DEFAULT NULL ); PROCEDURE pVerificaSeleccion(vLenguaje IN VARCHAR2 DEFAULT 'E'. nOpcion IN NUMBER. nClaveSU IN NUMBER, vProyecto IN VARCHAR2, IN vsATematica po\_areas\_tematicas.cve\_area\_tem%TYPE DEFAULT NULL. select\_type IN VARCHAR2  $\mathbf{E}$ PROCEDURE pValidaTipoProy(vLenguaje IN VARCHAR2 DEFAULT 'E'. vProyecto IN po\_proyectos.cve\_proyecto%TYPE

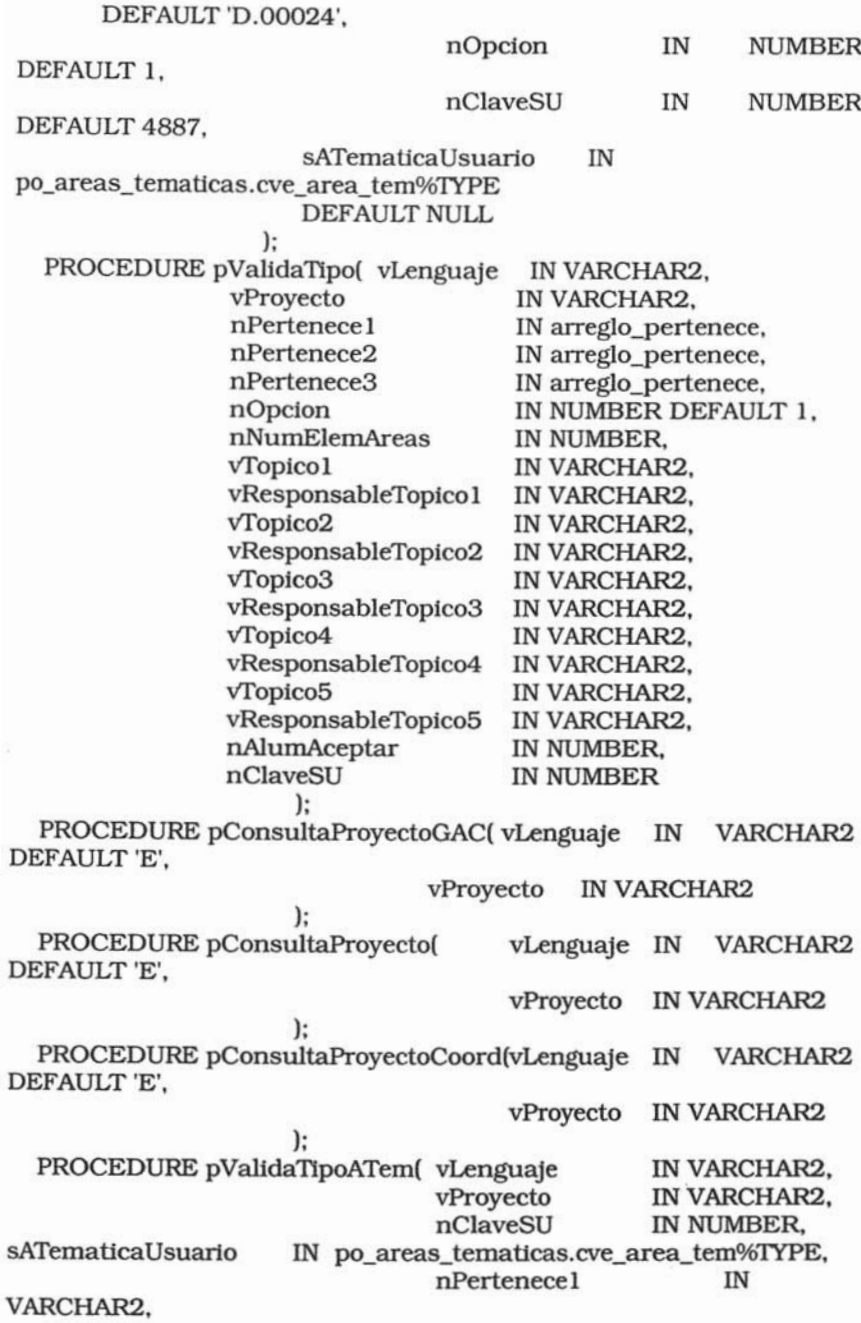

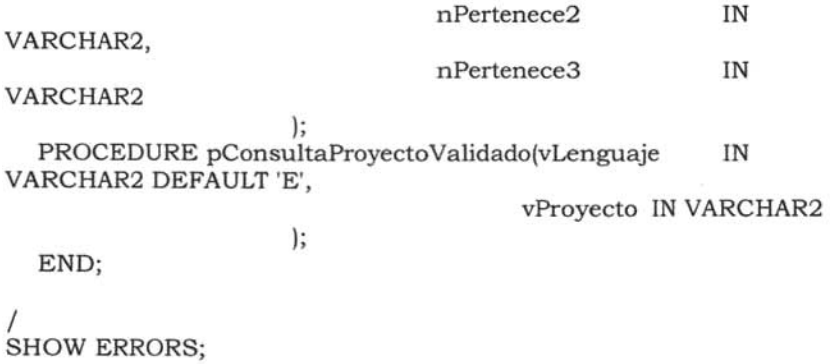

Las paginas que implementan los procedimientos y las funciones del paquete desarrollado se presentan, describiendo el procedimiento de registro para un proyecto.

La página de inicio del Sistema en la cual se muestran las opciones de registro y validación de proyectos se muestra en la figura 5a y 5b.

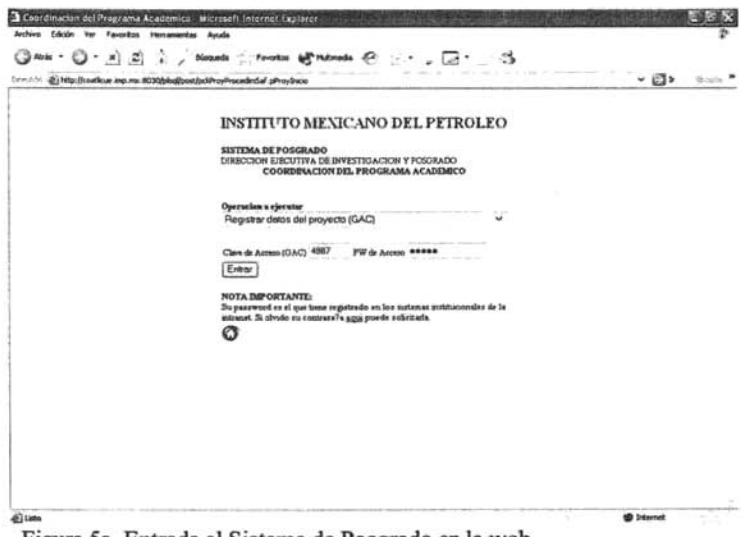

Figura 5a. Entrada al Sistema de Posgrado en la web.

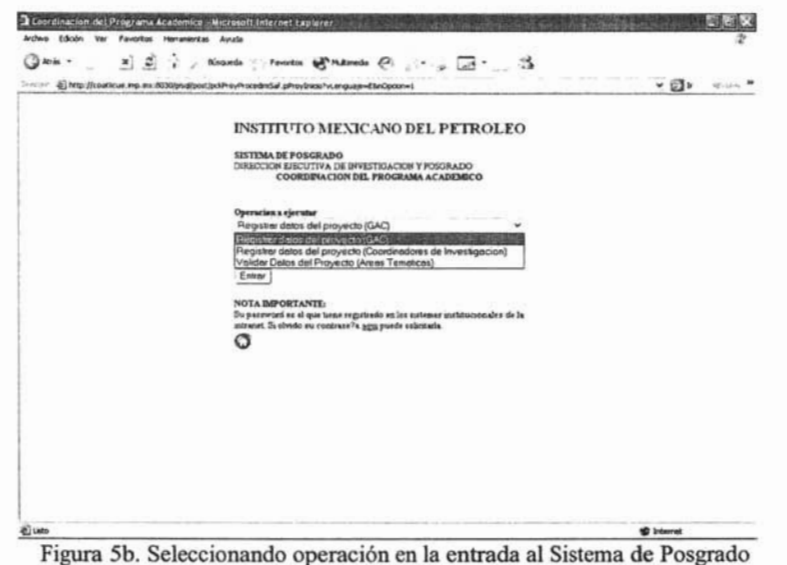

en la web.

La selección de proyectos para registrar por parte de un GAC o un Coordinador de Área de Investigación se muestra en la figura 6a y 6b.

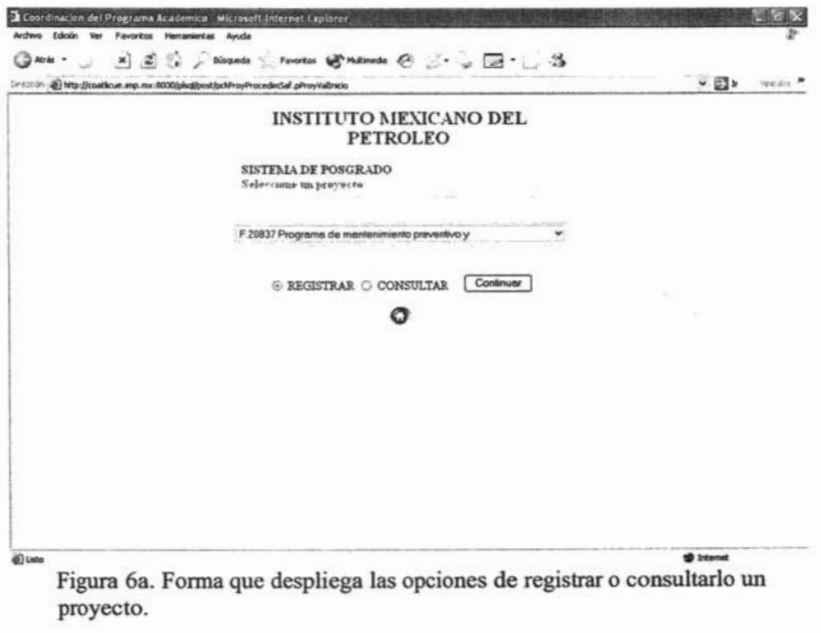

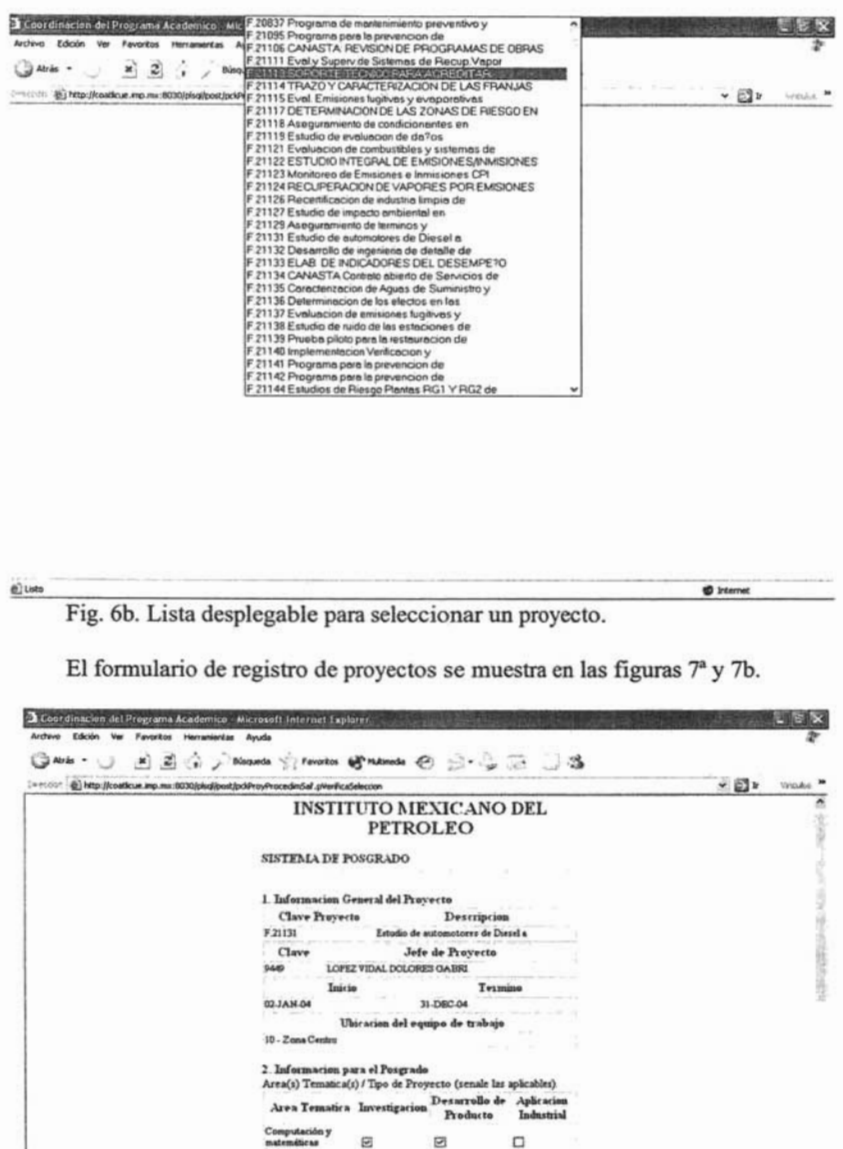

Fig. 7a. En la primera parte se muestra la información del proyecto y el formulario de selección para el tipo de proyecto.

 $\boxdot$ 

o

 $\Box$ 

 $\Box$ 

 $\Box$ 

 $\frac{1}{4}$  de los  $\Box$ 

dium

 $\boxdot$ 

 $\Box$ 

 $\Box$ 

×

@ bismet

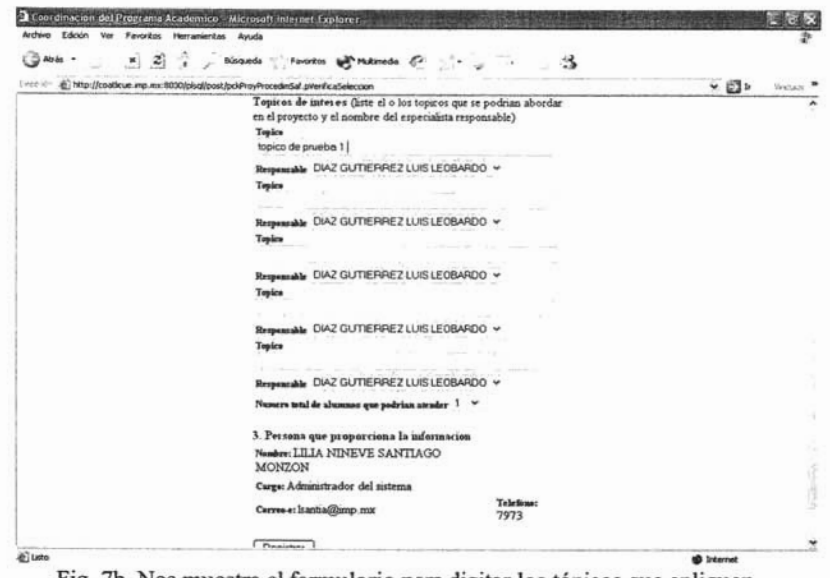

Fig. 7b. Nos muestra el formulario para digitar los tópicos que apliquen al proyecto y la consulta de los datos que esta registrando el proyecto.

Las figuras 8a y 8b nos indica que el proceso de registro de proyecto ha sido finalizado.

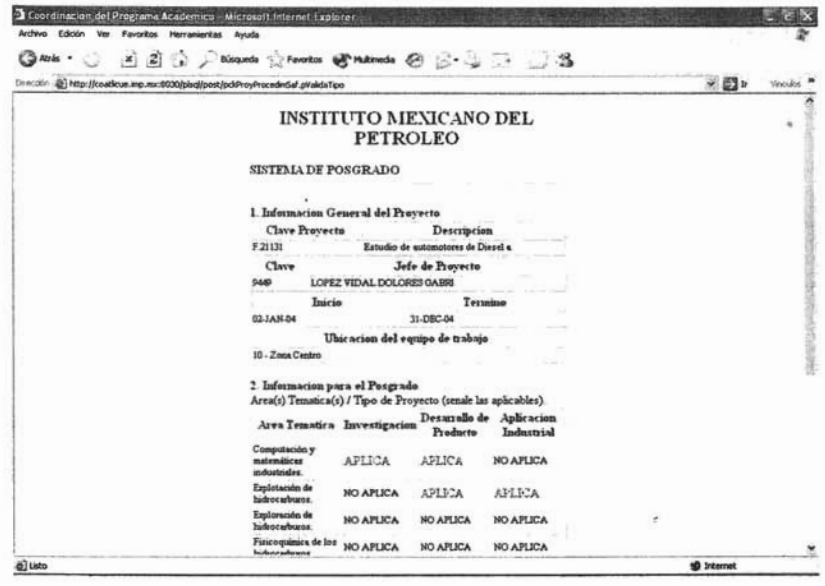

| Director  [3] http://coatioue.inp.mx:6030/okglpost/pol/hoyProcedin5af.pValidaTeo |                                                                                                    |                                                             |                           |                         | a the street. South<br>▼日* | Woolet |
|----------------------------------------------------------------------------------|----------------------------------------------------------------------------------------------------|-------------------------------------------------------------|---------------------------|-------------------------|----------------------------|--------|
|                                                                                  | 2. Informacion para el Posgrado<br>Area(s) Tematica(s) / Tipo de Proyecto (senale las aplicables).                                           |                                                             |                           |                         |                            |        |
|                                                                                  | Area Tematica Investigacion                                                                                                    |                                                             | Desarrollo de<br>Producto | Aphracion<br>Industrial |                            |        |
|                                                                                  | Computación y<br>matamáticas<br>industriales.                                                                                                | AFLICA                                                      | APLICA                    | <b>NO AFLICA</b>        |                            |        |
|                                                                                  | Esplotación de<br>hidrocarburos.                                                                                                    | NO APLICA                                                   | AFLICA                    | AFLICA                  |                            |        |
|                                                                                  | Exploration de<br>hidrocarburos.                                                                                                    | <b>NO AFLICA</b>                                            | NO AFLICA                 | NO AFLICA               |                            |        |
|                                                                                  | Fisicoquinics de los<br>hidrocarburos.                                                                                                    | NO AFLICA                                                   | NO APLICA                 | <b>NO APLICA</b>        |                            |        |
|                                                                                  | Materiales y nano-<br>estructuras.                                                                                                    | <b>NO AFLICA</b>                                            | <b>NO APLICA</b>          | <b>NO APLICA</b>        |                            | 8<br>٠ |
|                                                                                  | <b>Topicos de interes</b>                                                                                                    |                                                             |                           |                         |                            |        |
|                                                                                  | Topico                                                                                                    |                                                             | Responsable               |                         |                            | ν      |
|                                                                                  | topico de prueba 1<br>topico de prueba 2                                                                                                    | DIAZ OUTIERREZ LUIS LEOBARDO<br>LOPEZ VIDAL DOLORES GABRIEL |                           |                         |                            |        |
|                                                                                  | Numero total de alumnos que podrían atender 2<br>3. Persona que proporciona la información<br>Namber: LILIA NINEVE SANTIAGO<br><b>MONZON</b> |                                                             |                           |                         |                            |        |
|                                                                                  |                                                                                                    |                                                             |                           |                         |                            |        |
|                                                                                  |                                                                                                    |                                                             |                           |                         |                            |        |
|                                                                                  | Cargo: Administrador del sistema                                                                                                    |                                                             |                           |                         |                            |        |
|                                                                                  | Telefamo:<br>Corres e: Isantia@grap.mx<br>7973                                                                                               |                                                             |                           |                         | 2.3                        |        |
|                                                                                  | Registrar otro proyecto                                                                                                    |                                                             |                           |                         |                            |        |
|                                                                                  |                                                                                                    |                                                             |                           |                         |                            |        |

Figura 8a y 8b. La página que nos indica la culminación del proceso de registro y si se quiere hacer un registro más.

#### 3.5 Pruebas y liberación del sistema

La fase de pruebas del Sistema, la cual permite garantizar la funcionalidad de la aplicación, estuvo bajo la Gerencia de la Tecnología de la Información GTI del IMP, la GTI en su plan de calidad identifica el proceso de Proporcionar Soluciones de Tecnología de Información (PSTI).

Los formatos PSTI<sup>8</sup> son una documentación adicional que acompaña cualquier desarrollo de todos las aplicaciones que estén a cargo de la gerencia y permiten obtener una evaluación de todo el software liberado y puesto en marcha, así como también permite medir la satisfacción del cliente, hablando en términos de la calidad.

Los formatos<sup>9</sup> que permiten realizar las pruebas a un sistema para su liberación son:

- D PSTI-F06 REV. 6 PSTI 02-02-01 Registro evidencia de aprobación del sistema funcional.
- D PSTI-F07 REV. 6 PSTI 02-03-01 Registro evidencia de pruebas aprobadas.
- D PSTI-F08 REV. 6 PSTI 03-01-01 Registro evidencia de la utilización registro evidencia de la utilización / entrega del sistema / infraestructura.

<sup>8</sup> Manual de Procedimientos Técnicos del Plan de Calidad del IMP para el área de Tecnologías de información.

Manual de Formatos Técnicos del Plan de Calidad del IMP para el área de Tecnologías de Información.
□ PSTI-F09 REV. 6 PSTI 03-02-01 Registro evidencia de la implantación del sistema de información.

A continuación se presenta una versión resumida de esta evaluación, la cual permite observar dos de los documentos utilizados.

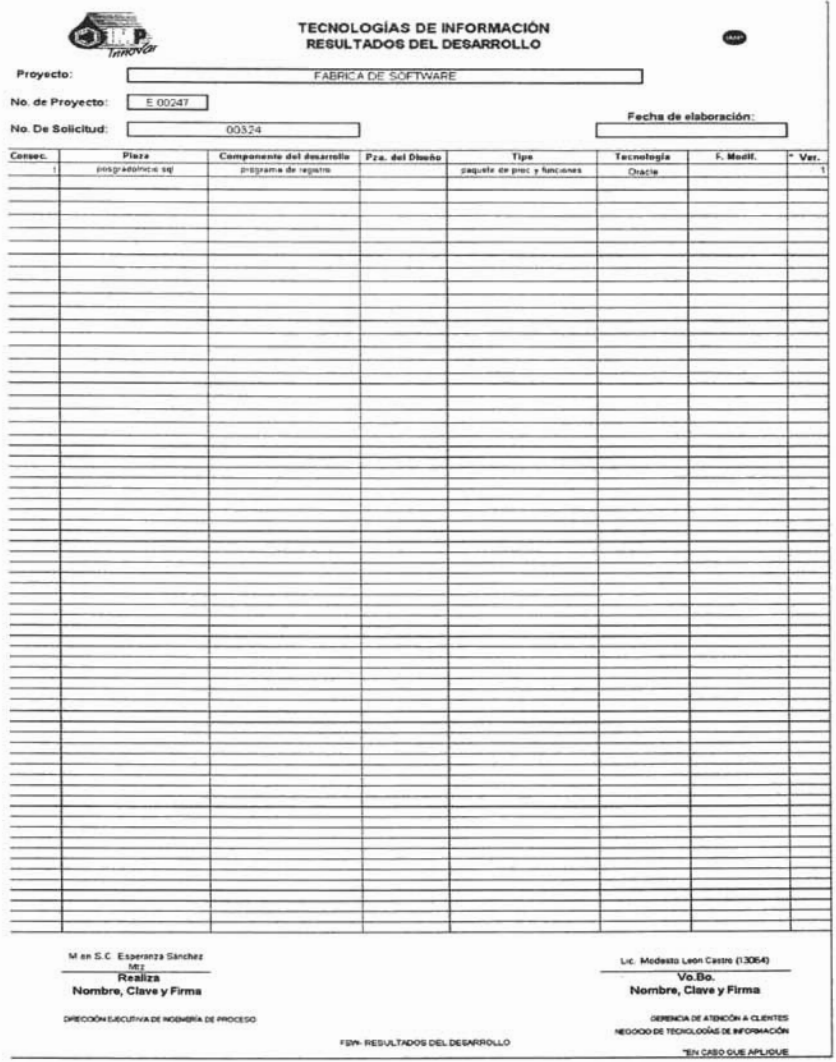

Figura 9. Tabla que muestra la pieza del software del Sistema.

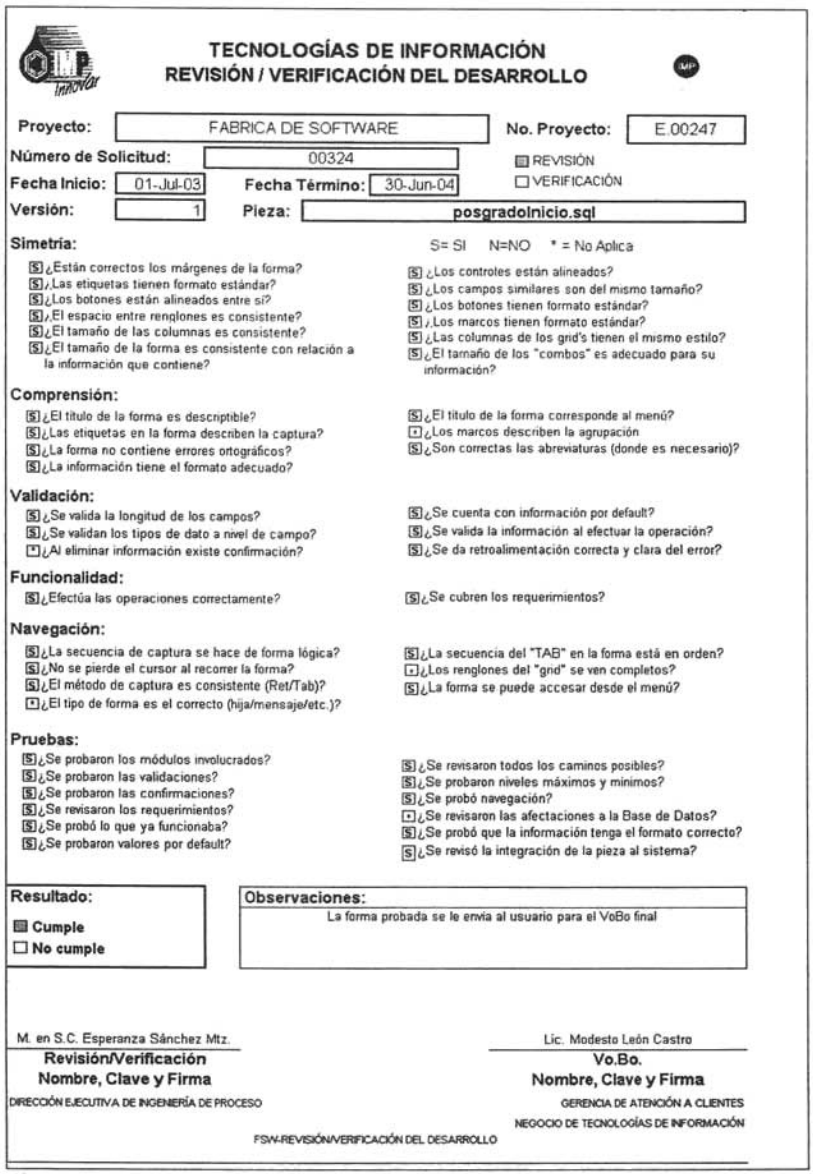

Figura 9. Tabla que muestra resumen del resultado de las pruebas del Sistema.

Las figuras presentadas nos muestran el formato para de la pieza de software, Las figuras presentadas nos muestran el formato para de la pieza de software, referencia a la aplicación, y el documento que permite la verificación del desarrollo de la misma por parte de la Gerencia de Tecnologías de Información.

66

La información procesada por esta aplicación la utiliza a su vez el Sistema de Seguimiento de Alumnos del Posgrado del IMP, en el cual los datos de los proyectos validados son usados dentro de un catalogo para consultas, inscribir a los alumnos y también asentar las calificaciones.

Consulta de Proyectos desde el Sistema de Seguimiento de Alumnos del Posgrado del IMP por la Coordinación del Programa Académico.

El Sistema de Seguimiento de Alumnos del Posgrado del IMP se identifica con la siguiente pantalla de inicio, esta desarrollado con la herramienta Forms de Developers de Oracle.

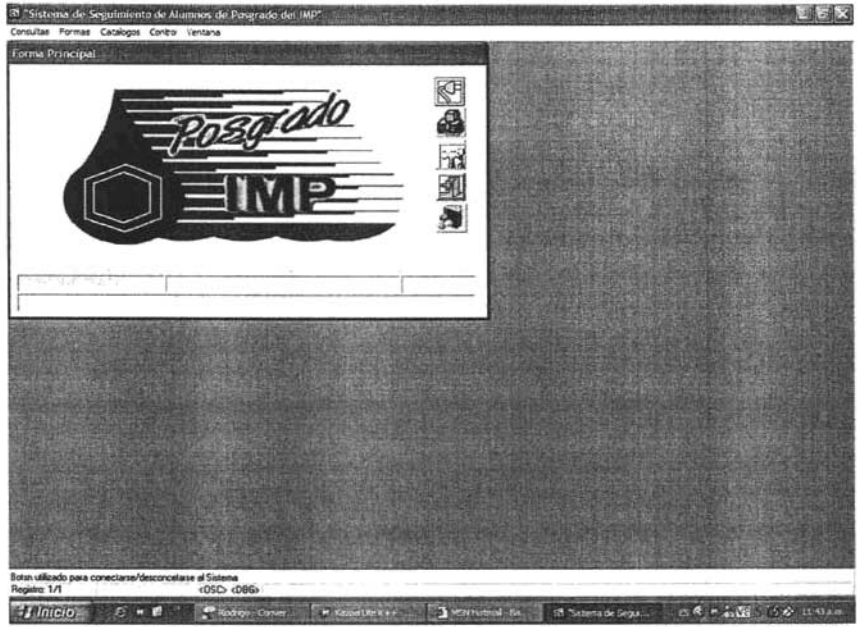

Figura 10. Forma de Inicio para el Sistema de Alumnos del Posgrado del IMP.

La forma de consulta de los proyectos se muestra a continuación y es utilizada por el personal de la Coordinación para conocer el seguimiento que han tenido los proyectos en sus fases de registro y validación.

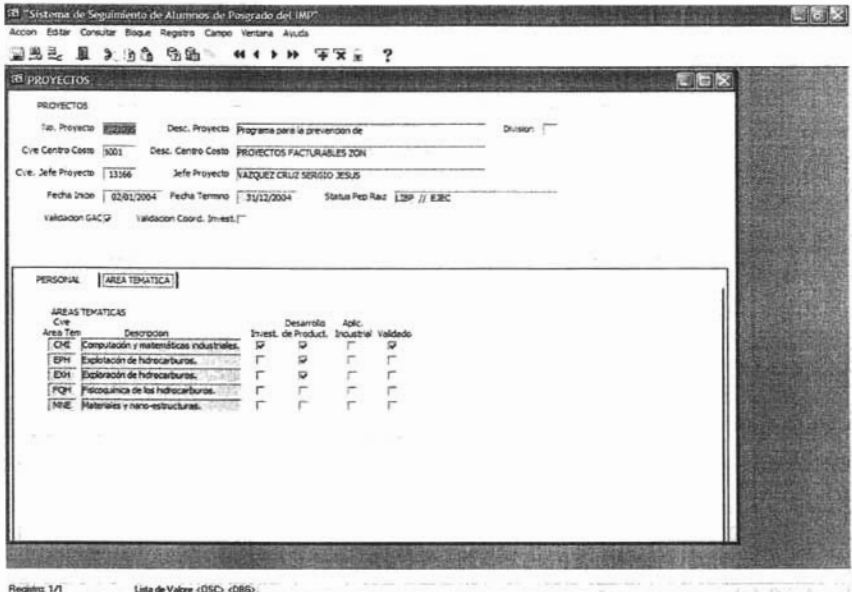

**The County of the County of the County of the County of the County of the County of the County of the County of the County of the County of the County of the County of the County of the County of the County of the County** Figura 11. Forma de consulta de los proyectos del IMP a la Coordinación del Posgrado del IMP.

*Forma para la inscripción de alumnos del ?osgrado del 1M? que usa la información*  Forma para la inscripción de alumnos del Posgrado del IMP que usa la información de los proyectos validados vía Intranet.

La forma utilizada para la inscripción de los alumnos a los proyectos, encontrada en el Sistema de Registro de Alumnos al Posgrado bajo el modelo clienteservidor sirve a la Administración Escolar para la inscripción de los alumnos a los proyectos cada ciclo escolar, muestra de una forma más clara el producto, hablando en términos de información, de la aplicación en Intranet del registro de los proyectos para los alumnos del Posgrado.

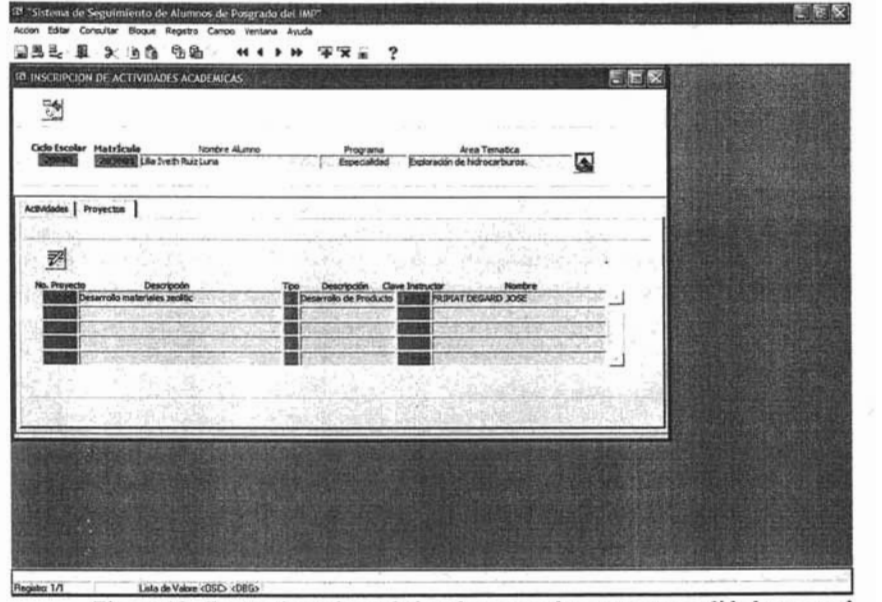

rma de registro de l

### *Hacia donde va el Sistema del Registro y Control de los Proyectos del1MP.*  nde va el Sistema del Registro y Control de los Proyectos del IMP.

El Sistema de Registro y Control de los Proyectos del IMP via Intranet e Internet, en una siguiente fase, pretende implementar un modulo que permita a los alumnos a través de la Internet, la captura y actualización de sus Acuerdos de Tareas<sup>10</sup>. Esto permitirá consultar avances dentro del proyecto así como retroalimentar información acerca de los objetivos dentro de los proyectos a los alumnos y a los maestros les permitirá un mejor control del trabajo en de los alumnos en el proyecto.

Lo anterior nos muestra el resultado del Sistema al permitir de una forma Lo anterior nos muestra el resultado del Sistema al permitir de una forma automatizada la aceleración del trabajo, con respecto a la validación de proyectos, y por otro lado la actualización en línea de la información para las diferentes tareas que se ejecutan en el área del Posgrado del IMP.

10 Los Acuerdos de Tareas son elementos implementados bajo la forma de trabajo por procesos del

69

Los Acuerdos de Tareas son elementos implementados bajo la forma de tra

# **CONCLUSIONES**

El Sistema del Registro y Control de los Proyectos del IMP es un sistema para la Internet y la Intranet que permite de una manera automatizada el proceso de selección y registro de proyectos para los alumnos del Posgrado del IMP. La principal característica de este sistema es su funcionalidad requerida para el proceso de registro y validación de los proyectos para el personal del Instituto a través de la Intranet.

El objetivo de tener una aplicación en la Intranet que permite la automatización del proceso de registro y validación de los proyectos para el Posgrado del IMP y que a su vez actualizara la información en línea para ser utilizada por la Coordinación del Posgrado Academico y por la Administración Escolar se cumplió en su totalidad.

El análisis del sistema a través de la metodología del Proceso Unificado y la utilización del Lenguaje de Modelado Unificado (UML), me permitió constatar la gran capacidad de estas herramientas para el desarrollo de aplicaciones.

El proyecto me dio a conocer que en el desarrollo de cualquier aplicación para la web se involucra la utilización de una arquitectura en capas, la cual permite distinguir entre la correcta definición de las necesidades y las características con las que tiene que cumplir el sistema. Además de que esta arquitectura en capas permite generar una plataforma, en la cual se podrá continuar con la implementación de nuevas funcionalidades.

El desarrollo del sistema me permitió informanne acerca de la necesidad de la tecnología necesaria para implementar la funcionalidad a las aplicaciones web, esta tecnología no requiere ser la más moderna, sino de permitir el correcto acoplamiento con la plataforma de los datos que se utilizan, el rápido acceso desde los clientes y la seguridad mínima para permitir la integridad de las operaciones realizadas por los usuarios.

Una ensefiaza interesante al desarrollar este proyecto fue la de verificar que en el desarrollo de sistemas para la web es necesario que el equipo que íntervenga tenga conocimientos del domínio del problema y de la tecnología empleada, ya que solo con un balance apropiado de estos elementos se esta en la posibilidad de ofrecer la implementación de una aplicación útil y funcional.

El desarrollo de la aplicación de Registro y Control de los Proyectos del Posgrado del IMP será vigente durante un periodo largo de tiempo, solo basta con mencionar que se espera desarrollar un módulo más dentro de este sistema, el cual permitirá a los alumnos generar sus Acuerdos de Tareas y poderlos actualizar.

La información recopilada así como la descripción del análisis y el diseño del sistema a través de la metodología del Proceso Unificado permite generar un punto de vista del desarrollo de aplicaciones web, el cual puede servir como material de apoyo a personas que busquen información para el desarrollo de aplicaciones web.

L

# **BIBLIOGRAFíA**

- l. Daniel Cohen Karen. Sistemas de información para los negocios: un enfoque de toma de decisiones. McGraw Hill. 2000.
- 2. John G. Burch & Felix R. Strater. Sistemas de información: Teoría y práctica. Limusa. 1981.
- 3. Gonzalo Cuevas Agustín. Ingeniería del Software: Práctica de la Programación. Ra-Ma. 1991.
- 4. Alan Bums. Sistemas de tiempo real y lenguajes de programación. México. Addison-Wesley.2003.
- 5. Craig Larman. UML y Patrones. Una introducción al .análisis orientado a objetos y al proceso unificado. 2' Edición. Prentice Hall. 2003.
- 6. Bradley D. Brown. Oracle 9i. Desarrollo web. l<sup>a</sup> Edición. Ed. Anaya Multimedia. 2002.
- 7. Bradley D. Brown. Oracle 8i. Desarrollo de soluciones web. l<sup>a</sup> Edición. McGraw Hill. 2001.
- 8. Darío Andrés Silva y Bárbara Mercerat. Construyendo aplicaciones web con una metodología de diseño orientada a objetos.
- 9. Lagash. Plataforma Tecnológica. http://www.lagash.com/papaers/paper plataforma.html
- 10. Oraele 9i Application Server Overview Guide Release 1.0.2. http://www.huihoo.com/oracle/qpplication server/develoap.htm?bcsi scan 7D F4012C9CEA6ED1=O&bcsi sacn filename=overview.htrnl
- 11. Andrew Odewahn. Oracle Web Applications. PL/SQL Developer's Introducción. la Edición. O'REALLY & Associates. 1999.
- 12. Oraele 9i Application Server Architecture and Componentes. http://www.huihoo.com/oracle/qpplication server/develoap.htm?bcsi scan 7D F4012C9CEA6EDl=0&bcsi sacn filename=9i.htrnl

 $\mathcal{L}$ 

- 13. Administración de cursos vía Internet. Jorge González S., Ana S. Agüera H., Norma E. Jácome G. y Flor Ramírez C. Boletín lEE. Sistemas Avanzados de Capacitación. Año 26, enero-febrero del 2002, vol. 26, núm 1, ISSN 0185-0059
- 14. CarIes Mateu. Software libre. Desarrollo de Aplicaciones web. la Edición. Fundación per a la Universitat Oberta de Catalunya. 2004.

# **APÉNDICE A. DESCRIPCiÓN DE LAS ÁREAS TEMÁTICAS**

### sta de exploración de hidrocarburos y especialistas para la industria especialista para la industria especiali

Su misión es la formación de investigadores y especialistas para la industria petrolera en el campo de la exploración de hidrocarburos, en los tres niveles:<br>especialización, maestría y doctorado.

Los estudiantes adquirirán el conocimiento y el dominio sobre metodologías y tecnologías utilizadas por las compañías petroleras en el proceso de búsqueda y evaluación de nuevas reservas de hidrocarburos, desde la escala regional de cuenca sedimentaria hasta la escala de campo petrolero, incluyendo su desarrollo. Además, el estudiante profundizará en los conocimientos y de los conceptos propios de las disciplinas geológicas, geofísicas y geoquímicas, reforzados por actividades sustantivas en el marco de proyectos de investigación, de aplicación industrial y de innovación de productos.

El estudiante podrá hacer énfasis en los aspectos de caracterización y evaluación del potencial generador de hidrocarburos, en el análisis detallado de la organización de los cuerpos sedimentarios y sus procesos de formación, en la interpretación estructural de secuencias estratigráficas, o bien, en todos los aspectos relacionados con la evaluación de proyectos de exploración.

Es muy recomendable que los interesados en esta área temática tengan antecedentes académicos afines a Ciencias de la Tierra, o haber realizado actividades en este campo. Esto contribuirá de manera importante al éxito y culminación oportuna de sus estudios.

### iática de explotación de hidrocarburos y especialistas para la formación de intercepcionalistas para la forma

Tiene como finalidad la formación de investigadores y especialistas para la industria petrolera en el campo de la producción de petróleo y gas, en los tres niveles: especialización, maestría y doctorado.

El estudiante adquirirá conocimientos y desarrollara habilidades en las ingenierías de perforación, producción y yacimientos, dependiendo del área de interés del aspirante. Lo que será reforzado con su participación en proyectos de investigación, de aplicación industrial y de innovación de productos, enfocados a la solución de problemas actuales de la explotación de hidrocarburos, desarrollados por personal del IMP.

El estudiante podrá profundizar en el conocimiento de los modelos geológicos El estudiante podrá profundizar en el conocimiento de los modelos geológicos petrofísicos y de los procesos fisicoquímicos que controlan el flujo de fluidos en el medio poroso, en la caracterización y simulación numérica de yacimientos, así como en los procesos de recuperación secundaria y mejorada. También, podrá adquirir conocimientos y habilidades sobre metodologías modernas de perforación y mantenimiento de pozos e ingeniería de producción de hidrocarburos.

Es deseable que los interesados en esta área temática tengan antecedentes Es deseable que los interesados en esta área temática tengan antecedentes académicos o profesionales afines a la ingeniería petrolera y con conocimientos matemáticos sólidos para un mejor aprovechamiento académico y contribuir de forma importante al éxito de sus estudios y a la culminación oportuna de los mismos.

### Área temática de fisico de fisico de fisico de los hidrocarburos de los hidrocarburos de los hidrocarburos de<br>Area temática de los hidrocarburos de los hidrocarburos de los hidrocarburos de los hidrocarburos de los de lo atica de fisicoquímica de los hidrocarburos

Tiene como objetivo formar investigadores y especialistas para que realicen actividades de investigación de alto calibre en diversos temas de la Fisicoquímica, cuyos resultados podrán dar origen a desarrollos tecnológicos. Se ofrecen los niveles de Especialidad, Maestría y Doctorado.

Teniendo como antecedentes a los desarrollos científicos en el campo de la campo de la campo de la campo de la<br>La campo de la campo de la campo de la campo de la campo de la campo de la campo de la campo de la campo de la Femendo como antecedentes a los desarrollos científicos en el campo de la Fisicoquímica y tecnológicos realizados por diferentes grupos de trabajo en el IMP esta Área ofrece temas de investigación en los campos de la Termodinámica, Química<br>Ambiental, Procesos de Separación, Reactores y la Biotecnología

Los conocimientos y habilidades que los estudiantes adquieran en esta Área les Los conocimientos y habilidades que los estudiantes adquieran en esta Area les permitirán participar en innovaciones sobre el diseño molecular de nuevos materiales, el diseño conceptual de nuevos procesos físicos, químicos y biológicos, el entendimiento de la química ambiental, la ingeniería de reacciones, la comprensión del comportamiento de fluidos complejos, la simulación mesoscópica y el desarrollo de modelos moleculares.

Los Candidatos deberán tener sólidos conocimientos sobre los principios Los Candidatos deberán tener sólidos conocimientos sobre los principios teóricos de la Fisicoquímica, tales como Termodinámica, Cinética, Fenómenos de Transporte, así como fundamentos en matemáticas que les permita analizar resultados y desarrollar modelos para diferentes fenómenos.

### Área temática de materiales y nanoestructuras y nanoestructuras y nanoestructuras y nanoestructuras y nanoestr<br>Area temática de materiales y nanoestructuras y nanoestructuras y nanoestructuras y nanoestructuras y nanoestr tica de materiales y nanoestructuras capaces y especialistas capaces de diseñar, capaces de diseñar, capaces d

Tiene como misión formar investigadores y especialistas capaces de diseñar, sintetizar, caracterizar y evaluar materiales y nanoestructuras de interés para la industria petrolera, petroquímica y química a partir de la aplicación de ciencia de materiales, física y química.

.<br>El desemperadores del estudiante en esta área implicará el desarrollo de seus al desarrollo de la desarrollo d El desempeño del estudiante en esta área implicará el desarrollo de conocimientos y habilidades en catálisis, síntesis de materiales y compuestos químicos así como también de las diversas técnicas de caracterización requeridas. Estas herramientas son vitales para comprender las propiedades estructurales de los nuevos materiales y compuestos químicos, lo que implica conocer las sustancias desde sus cimientos. Estos conocimientos teórico-experimentales serán reforzados con su participación en proyectos de investigación, de aplicación industrial y de innovación de productos, enfocados a la solución de problemas actuales de las industrias petrolera, petroquímica y química por personal del IMP.

Es vital que los interesados en esta área temática posean antecedentes Es vital que los interesados en esta área temática posean antecedentes académicos afines a la ciencia de materiales, química y física, permitiendo así un mejor aprovechamiento que incidirá directamente al éxito de sus estudios y a la culminación oportuna de los mismos. Con el diseño sistemático y conocimiento de los materiales y compuestos, desde sus "cimientos atómicos", se superarán los "límites

físicos" habituales que imponen las sustancias comunes, incrementando sicos" habituales que imponen las

Con el diseño a nivel molecular, podremos decidir y definir cómo queremos que sea el desempeño de los nuevos materiales y compuestos. El resto del proceso de fabricación, según nos muestran los últimos avances, quedará limitado por la escala molecular y no por el diseño de las moléculas mismas.

### ática de computación y matemáticas industriales.

Su objetivo es la formación de investigadores y especialistas en las ciencias matemáticas y de la computación para la solución de problemas relevantes para la industria y la sociedad.

El estudiante adquirirá el conocimiento y desarrollará habilidades en matemáticas y computación dependiendo del área de interés del aspirante lo que será reforzado con su participación en proyectos de investigación, de aplicación industrial y de innovación de productos del IMP. Los principales perfiles que ofrece el posgrado en esta área temática son: matemáticas industriales; automatización y control; tecnología de agentes, inteligencia artificial; sistemas de informática; procesamiento digital de señales y telecomunicaciones.

Para la aplicación de la matemática y la computación se requiere habilidad y Para la aplicación de la matemática y la computación se requiere habilidad y capacidad para formular modelos y resolver problemas en áreas dinámicas y diversas; flexibilidad e interés en problemas que abarcan una variedad de disciplinas; capacidad para comunicarse con colegas de diversas disciplinas; y adaptabilidad para trabajar en equipo.

Es deseable que los interesados en esta área temática tengan antecedentes académicos o profesionales afines a las ciencias matemáticas y de la computación para un mejor aprovechamiento académico y contribuir de forma importante al éxito de sus estudios y a la culminación oportuna de los mismos.

.<br>El poste de la poste transferadores da poste una formación especializada a profesionales orientados a profesio El posgrado ofrece una formación especializada a profesionales orientados a trabajar dentro del ámbito académico, gubernamental, industrial, de servicios, etc., en el desarrollo de métodos, técnicas y herramientas de punta, tanto matemáticas como computacionales, para su aplicación en finanzas, ingeniería petrolera, ingeniería química, ingeniería de procesos, y otras.

# **APÉNDICE B. MANUAL DE USUARIO**

# PARTE I. REGISTRO DE PROYECTOS<br>1. PAGINA DE INICIO.

- 
- 2. CASO GAC.
	- a) OPCIÓN REGISTRO
	- b) OPCIÓN CONSULTA
- 3. CASO COORDINADOR DE PROGRAMA DE INVESTIGACION.
	- a) OPCIÓN REGISTRO<br>b) OPCIÓN CONSULTA
	-

### 'E II. VALIDACIÓN DE A

- 
- 2. ADMINISTRADOR DEL SISTEMA DE USUARIOS CON PRIVILEGIOS.

# **PARTE I. REGISTRO DE PROYECTOS**

### **1. PAGINA DE INICIO**

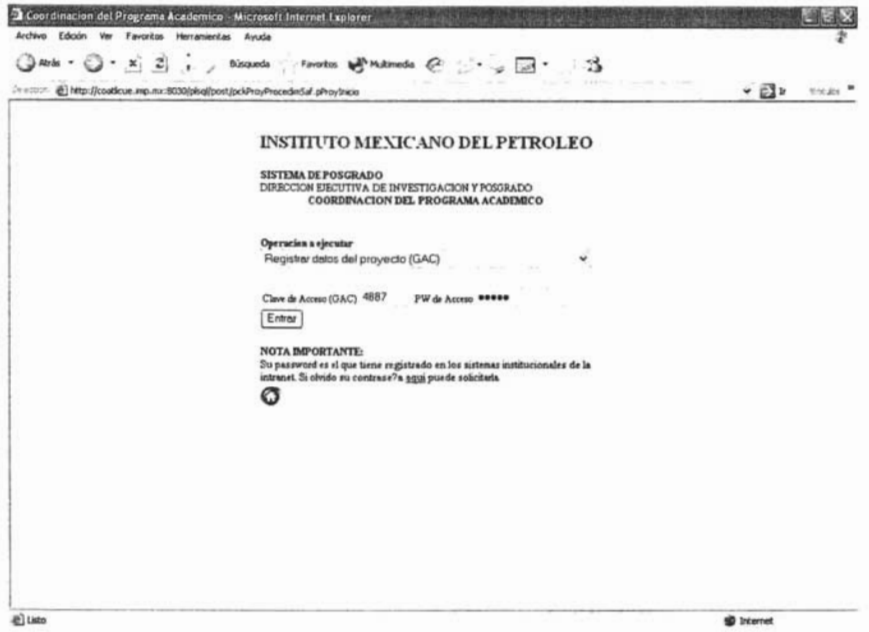

La pagina de inicio nos muestra el menú principal con las opciones a ejecutar, las cuales son:

- Registrar datos del provecto (GAC).
- Registrar datos del proyecto (Coordinadores de investigación).
- Validar datos del proyecto (Áreas Temáticas).

y por default la opción seleccionada es la primera.

La siguiente parte con la que nos encontramos son los campos de texto para identificarse y permitir la ejecución del sistema.

El botón entrar que nos permite la ejecución de la opción elegida.

Un vínculo a la pagina que nos permite solicitar el password de usuario de los sistemas institucionales.

Una imagen de una casita, vínculo que nos permite navegar a la pagina principal del Posgrado del IMP.

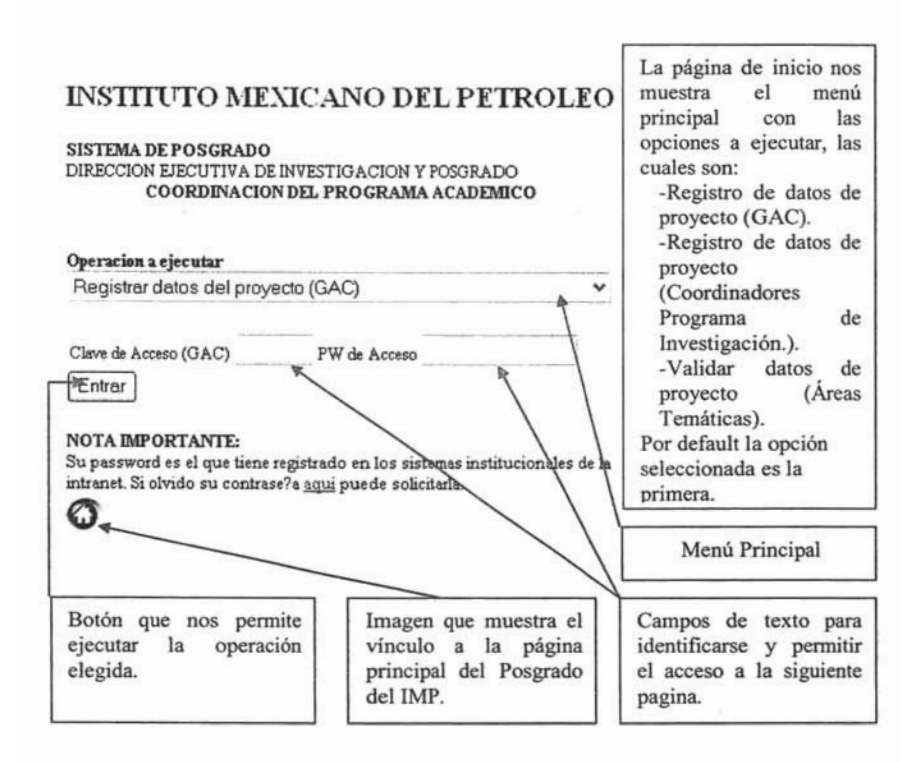

### $\mathbf{E}$ : Registrar datos del proyecto (GAC).

Esta opción la selecciona el usuario con privilegios (Gerente de Atención a Clientes) que desee registrar un proyecto para postularlo a la Coordinación del Programa Académico del Posgrado del IMP.

Una vez seleccionada la opción debe autenticarse como usuario del sistema para poder entonces a través del botón Entrar continuar con la siguiente forma para el registro.

el registro de un proyecto o para la consulta de ser solicitada.

SALIR OF LA MOJULIDTECA

### INSTITUTO MEXICANO DEL PETROLEO

#### SISTEMA DE POSGRADO DIRECCION EJECUTIVA DE INVESTIGACION Y POSGRADO COORDINACION DEL PROGRAMA ACADEMICO

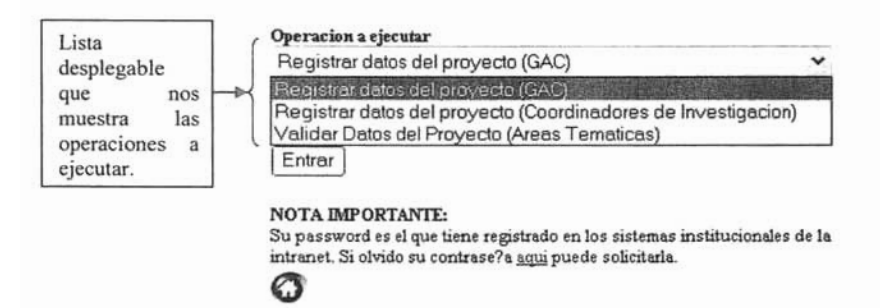

### OPCION: Registrar datos del proyecto (Coordinadores de Investigación). : Registrar datos del proyecto (Coordinadores de Investigación).

Esta opción la selecciona el usuario con privilegios (Coordinador de Investigación) que desee registrar un proyecto para postularlo a la Coordinación del Programa Académico del Posgrado del IMP.

Una vez seleccionada la opción debe autenticarse como usuario del sistema para poder entonces a través del botón Entrar continuar con la siguiente forma para el registro.

El módulo Caso Coordinador de Investigación de la primera parte del manual le guía paso a paso para el registro de un proyecto o para la consulta de ser solicitada.

### OPCION: Validar Datos del Proyecto (Áreas Temáticas) Esta opera del Proyecto (Areas Temáticas)

Esta opción la selecciona el usuario con privilegios (Representante del Área Temática) que desee validar un proyecto postulado a la Coordinación del Programa Académico del Posgrado del IMP para ser aceptado.

Una vez seleccionada la opción debe autenticarse como usuario del sistema para poder entonces a través del botón Entrar continuar con la siguiente forma para la validación.  $\mathbf{L}$  segunda parte del manual le guía parte de un validación de un validación de un validación de un validación de un validación de un validación de un validación de un validación de un validación de un validación de

La segunda parte del manual le guia j

# 2. CASO GERENTE DE ATENCIÓN A CLIENTES (GAC).

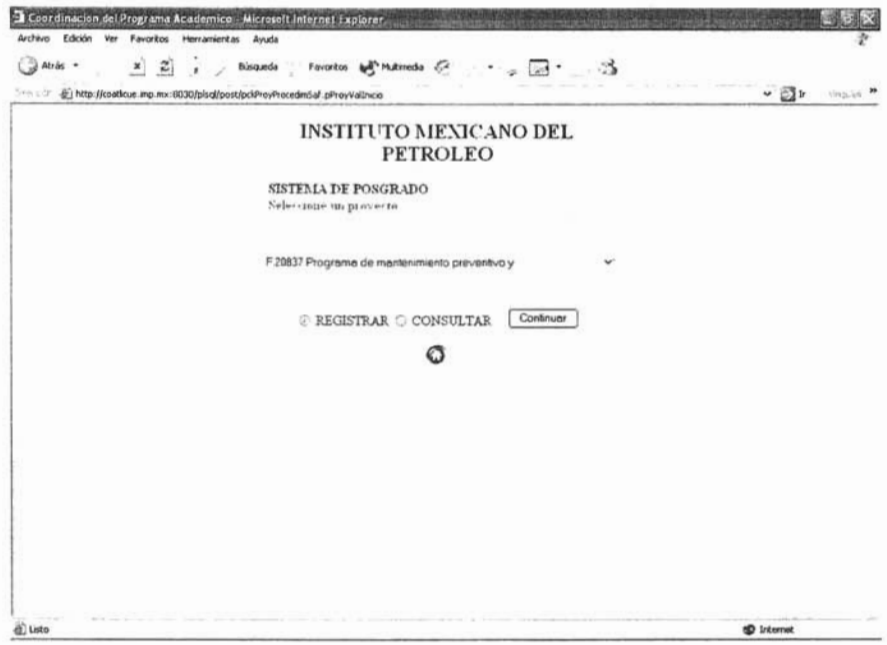

La forma que continua después de seleccionar la opción Registrar datos del proyecto (GAC) y de la autenticación como usuario del sistema, muestra una lista despegable con el catálogo de proyectos que pueden ser seleccionados, a continuación se pide especificar la operación que se desea hacer, el REGISTRO o la CONSULTA complementada con el botón Continuar que permite ejecutar la opción seleccionada.

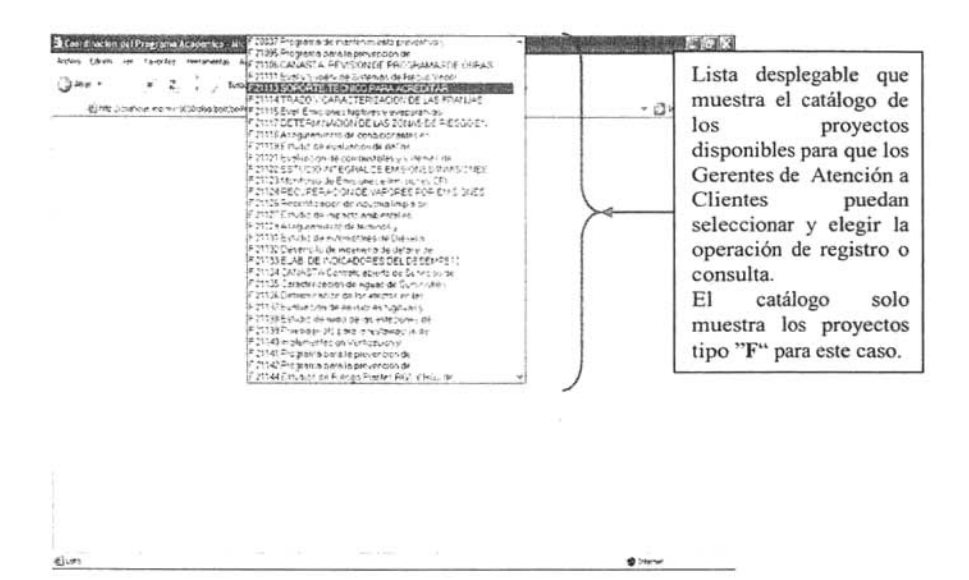

### INSTITUTO MEXICANO DEL **PETROLEO**

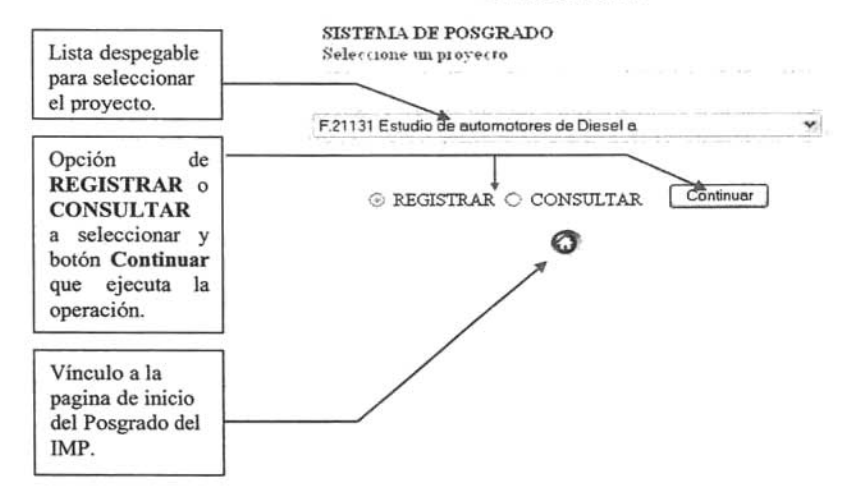

### 2.1 OPCION REGISTRO

La forma de registro contendrá los siguientes puntos: de registro contendrá los siguientes puntos:

- Información General del Provecto 1.
- $\overline{2}$ .
- Información para el Posgrado<br>Persona que proporciona la información.  $\overline{3}$ .

### 1. Información General del Proyecto. nación General del Proyecto.

El primer punto es una consulta que muestra información del Proyecto y los datos que mostrados son:

Clave de Proyecto, es la clave del proyecto.

Descripción, en algunos casos será el nombre del proyecto y en otros será solo un enunciado del tema del proyecto.

Clave, muestra la clave de empleado del jefe o líder del proyecto.

Jefe de Proyecto, muestra el nombre del jefe del proyecto.

Inicio, es la fecha de inicio del proyecto.

Termino, es la fecha de termino del provecto

Ubicación del equipo de trabajo, indica los posibles lugares donde se puede desarrollar el proyecto.

### 2. Información para el Posgrado. nación para el Posgrado.  $\blacksquare$

La información de este punto se divide en dos formularios que serán los que permitan hacer el registro del proyecto.

El primer formulario que muestra en forma de matriz el Área Temática contra los Tipos de Proyecto, es en el cual el usuario, selecciona a través de las casillas de verificación si el proyecto aplica para alguna de las áreas temáticas dentro de algún tipo de proyecto o de sino aplica para ninguna de las áreas, no seleccionara ninguna. el segundo formulario pennite por medio de sus 5 campos de sus 5 campos de sus 5 campos de sus 5 campos de texto, con la campos de texto, con la campos de texto, con la campos de texto, con la campos de texto, con la campo

El segundo formulario permite por medio de sus 5 campos de texto, con la descripción Tópico y sus respectivas listas de valores que indican el Responsable, ingresar el o los tópicos que se podrán abordar en el proyecto, seleccionando de la lista de valores la persona responsable o el empleado del proyecto que pudiera ser el experto en el tópico.

Por ultimo dentro de esta segunda parte se encuentra el campo: Numero total de alumnos que podrían atender, que como lo indica, de la lista desplegable podrá ser seleccionado el número total de alumnos del Posgrado que podría acepta el proyecto.

### 3. Persona que proporciona la información.<br>2. Persona la información de la información de la información. el tercer punto también es una consulta que proporciona la información.

El tercer punto también es una consulta que muestra los datos del usuario que este registrando el proyecto.

83

# APÉNDICE B. MANUAL DE USUARIO

Primer punto

los datos del

encuentran

proyecto.

se

donde

### **INSTITUTO MEXICANO DEL PETROLEO**

**SISTEMA DE POSGRADO** 

#### 1 Informacion General del Proyecto Clave Proyecto Descripcion F 21131 Estudio de automotores de Diesel a Clave Jefe de Provecto 9449 LOPEZ VIDAL DOLORES GABRI Inicio Termino 02-JAN-04 31-DEC-04 Ubicacion del equipo de trabajo 10 - Zona Centro

Area Tematica Investigacion Desarrollo de Aplicacion

 $\overline{\omega}$ 

Producto Industrial

 $\Box$ 

2. Informacion para el Posgrado Area(s) Tematica(s) / Tipo de Proyecto (senale las apacables).

 $\overline{\mathbf{S}}$ 

Computación y

matemáticas

Matriz Área Temática contra **Tipos de Proyecto** que indica si el provecto aplica

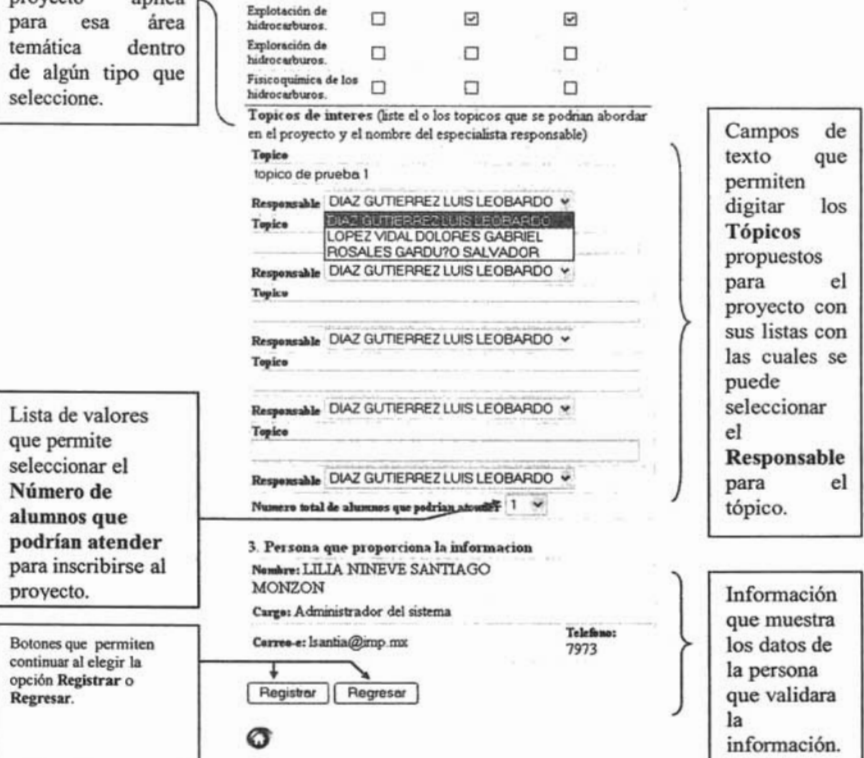

La página con la información que permite verificar si el registro se efectuó de forma correcta se muestra a continuación, se puede observar que los datos generados, al igual que en la pagina anterior maneja tres puntos a considerar.

El primer punto muestra la Información General del Provecto. El siguiente punto muestra la matriz de Áreas Temáticas contra Tipos de Provecto que pueden aplicar al provecto, pero esta vez marcado de color verde y con el texto APLICA en las opciones seleccionadas, junto con esta parte se encuentra también listados los Tópicos escritos y la persona que será el Responsable.

Por último se muestra de nuevo los datos de la Persona que registro el proyecto, esta información le permite a las áreas temáticas ponerse en contacto con la persona que registra el proyecto, si surge alguna duda con la información del proyecto seleccionado para registrar.

### **INSTITUTO MEXICANO DEL PETROLEO**

SISTEMA DE POSGRADO

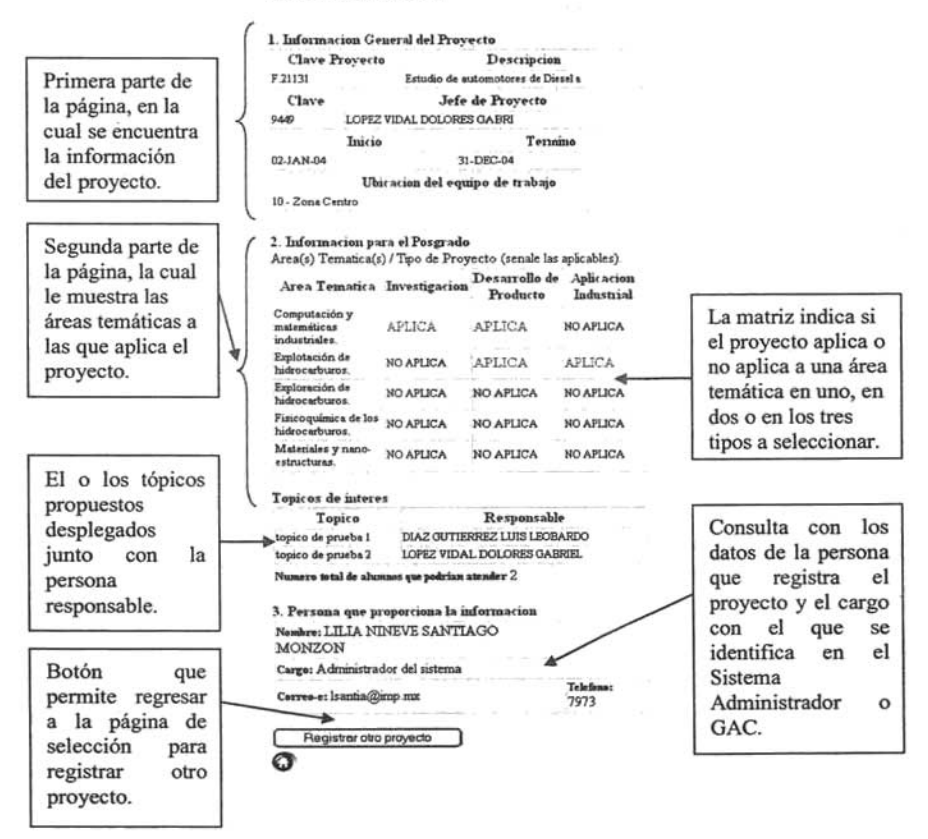

#### 2.2 OPCION CONSULTA La página de consulta puede mostrar la información de un proyecto que no proyecto que no proyecto que no proyec

La página de consulta puede mostrar la información de un proyecto que no haya sido aún registrado, la información de un proyecto registrado y la información de un proyecto registrado y validado.

# INSULTA DE UN PROYECTO NO REGISTRADO.

# INSTITUTO MEXICANO DEL PETROLEO

### SISTEMA DE POSGRADO

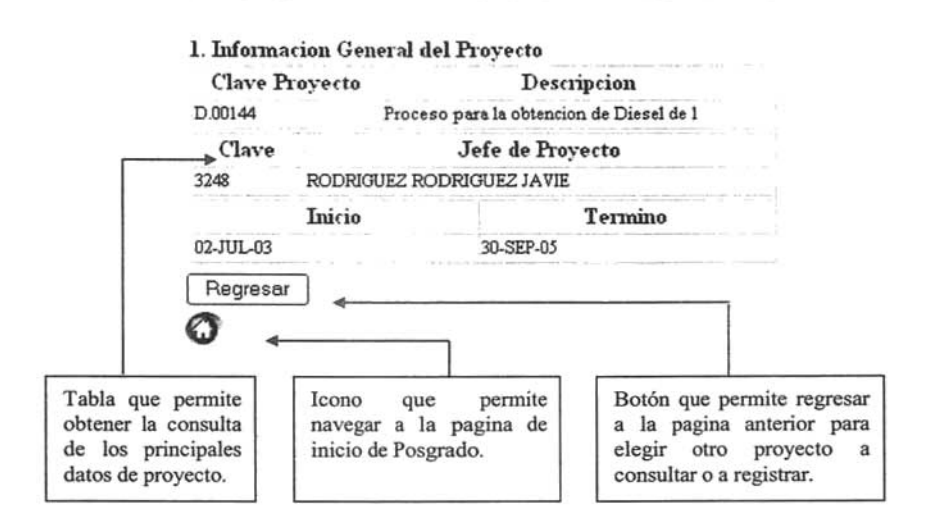

# 2.2.2 CONSULTA DE UN PROYECTO REGISTRADO.

La información encontrada en la página que muestra un proyecto registrado contendrá los datos del resultado del registro y de la persona que registro el proyecto.

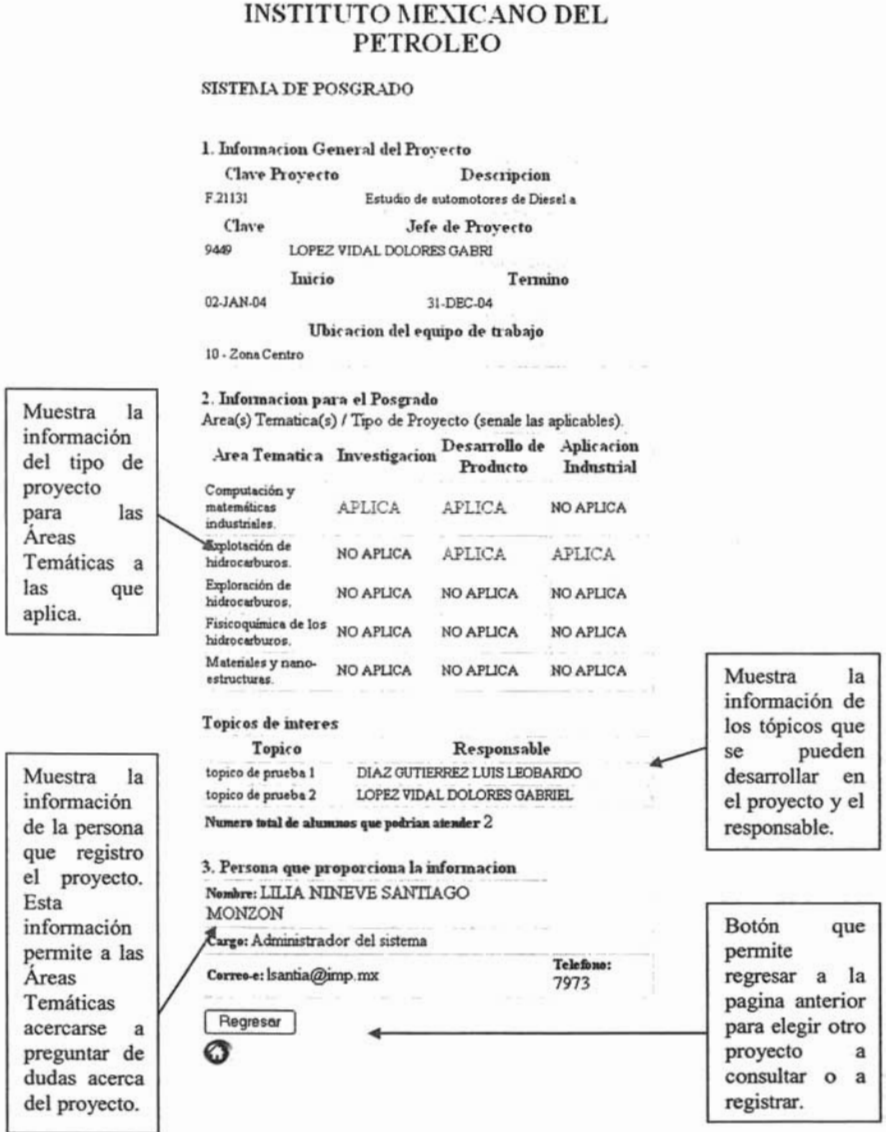

### 2.2.3 CONSULTA DE UN PROYECTO VALIDADO.

Los datos consultados en la página de un proyecto validado muestran solo el Área Temática a la que aplica junto con el tipo de proyecto al que pertenece.

## **INSTITUTO MEXICANO DEL PETROLEO**

### SISTEMA DE POSGRADO

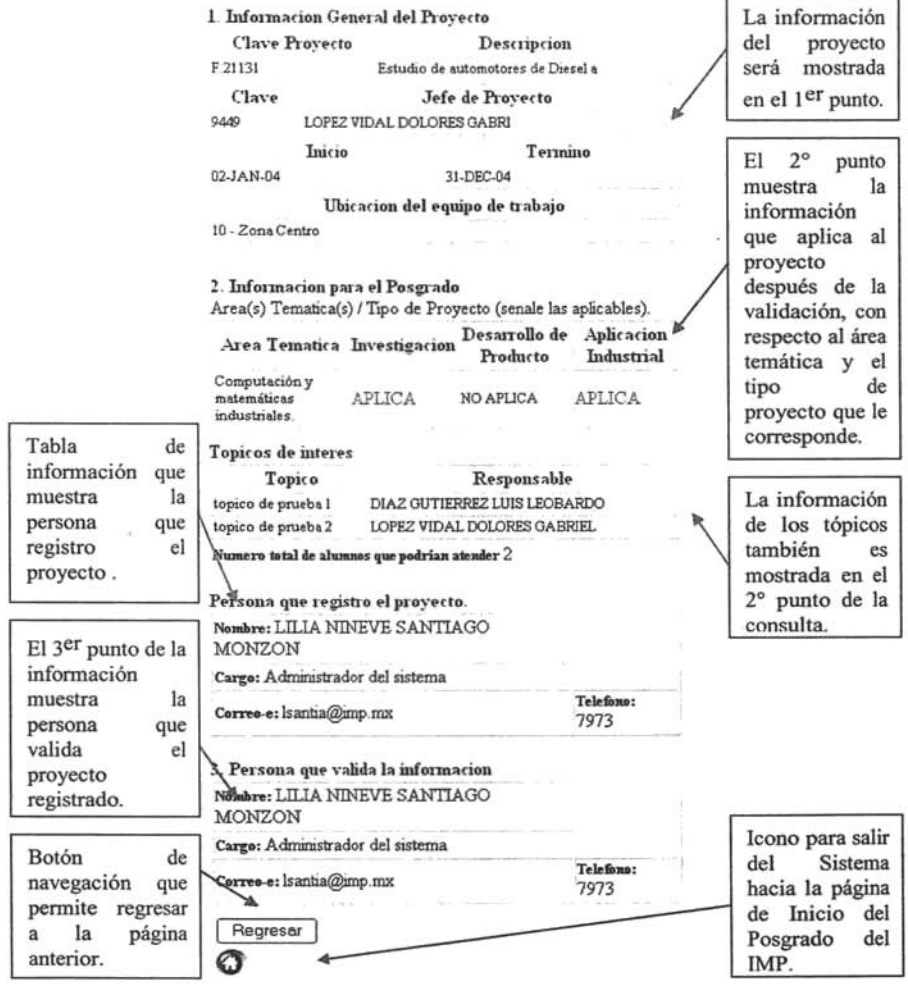

# 3. CASO COORDINADOR DE PROGRAMA DE INVESTIGACIÓN.

La página que se muestra es para la seleccionar el proyecto a registrar por parte del Coordinador de Programa de Investigación.

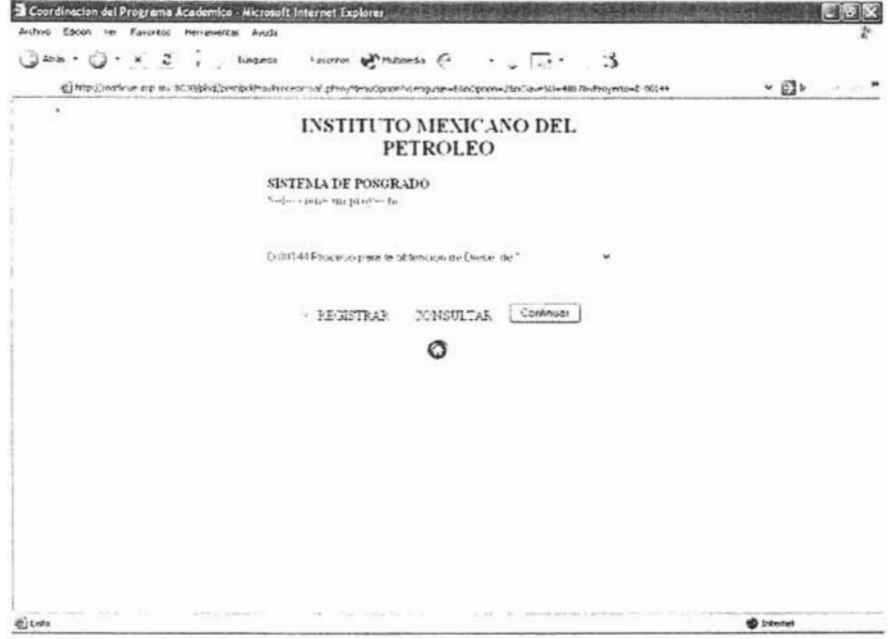

La lista desplegable para seleccionar el proyecto deseado es mostrada en la siguiente página.

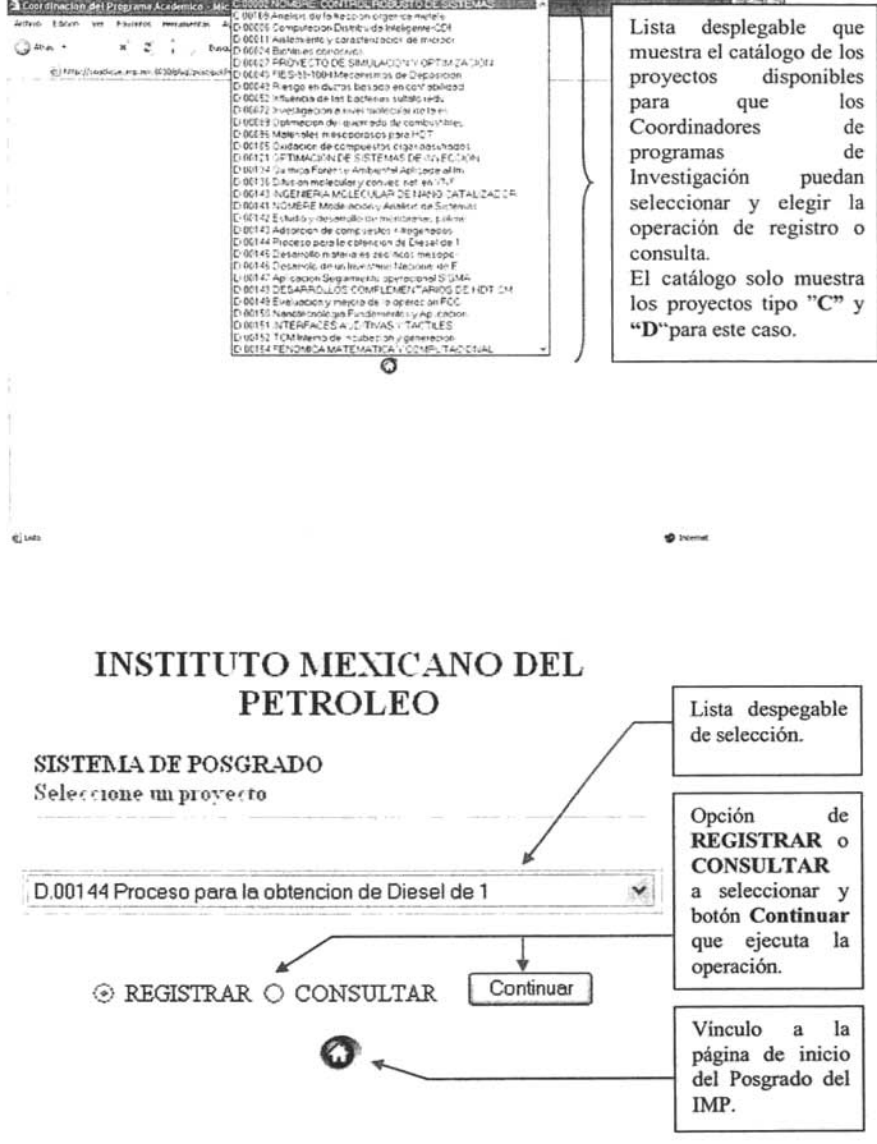

#### 3.1 OPCiÓN REGISTRO La pagina que se despliega en pantalla si la selección fue la selección fue la selección fue la de registro es<br>La selección fue la selección fue la de registro es la decida de registro es la decida de registro es la decida

La pagina que se despliega en pantalla si la selección fue la de registal

ma de registro contendrá los siguiente

- 1. Información general del Proyecto.
- 
- 2. Información para el Posgrado.<br>3. Persona que proporciona la información.

### 1. Información General de la Proyecto.<br>1. Información General de la Proyecto. nformación General del Proyecto.

El primer punto es una consulta que muestra información del Proyecto y los datos que mostrados son:

Clave de Provecto, es la clave del proyecto.

Descripción, en algunos casos será el nombre del proyecto y en otros será solo un enunciado del tema del proyecto.

Clave, muestra la clave de empleado del jefe o líder del proyecto.

Jefe de Proyecto, muestra el nombre del jefe del proyecto.

Inicio, es la fecha de inicio del proyecto.

Termino, es la fecha de termino del proyecto

Ubicación del equipo de trabajo, indica los posibles lugares donde se puede desarrollar el proyecto.

### 2. Información para el Posgrado. mación para el Posgrado. Case en dos fondularios que serán los fondularios que serán los fondularios que serán

La información de este punto se divide en dos formularios que serán los que permitan hacer el registro del proyecto.

El primer formulario muestra en forma de matriz: Área Temática contra Tipos de Proyecto, este formulario es en el cual el usuario, selecciona a través de las casillas de verificación si el proyecto aplica para alguna de las áreas temáticas dentro de algún tipo de proyecto y sino aplica para ninguna de las áreas, no selecciona ninguna. El segundo fondulario pennite por medio de sus 5 campos de sus 5 campos de sus 5 campos de texto, con la campo

El segundo formulario permite por medio de sus 5 campos de texto, con la descripción Tópico y sus respectivas listas de valores que indican el Responsable, ingresar el o los tópicos que se podrán abordar en el proyecto, seleccionando de la lista de valores la persona responsable o el empleado del provecto que pudiera ser el experto en el tópico.

Por ultimo dentro de esta segunda parte se encontrara el campo: Numero total de alumnos que podrían atender, que como lo indica, de la lista desplegable podrá ser seleccionado el numero total de alumnos del Posgrado que podría acepta el proyecto.

### 3. Persona que proporciona la información.<br>1983: Persona la información. el tercer punto también es una consulta que proporciona la información.

El tercer punto también es una consulta que muestra los datos del usuario que este registrando el proyecto.

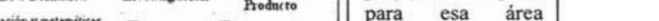

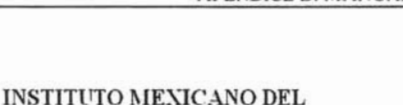

**PETROLEO** 

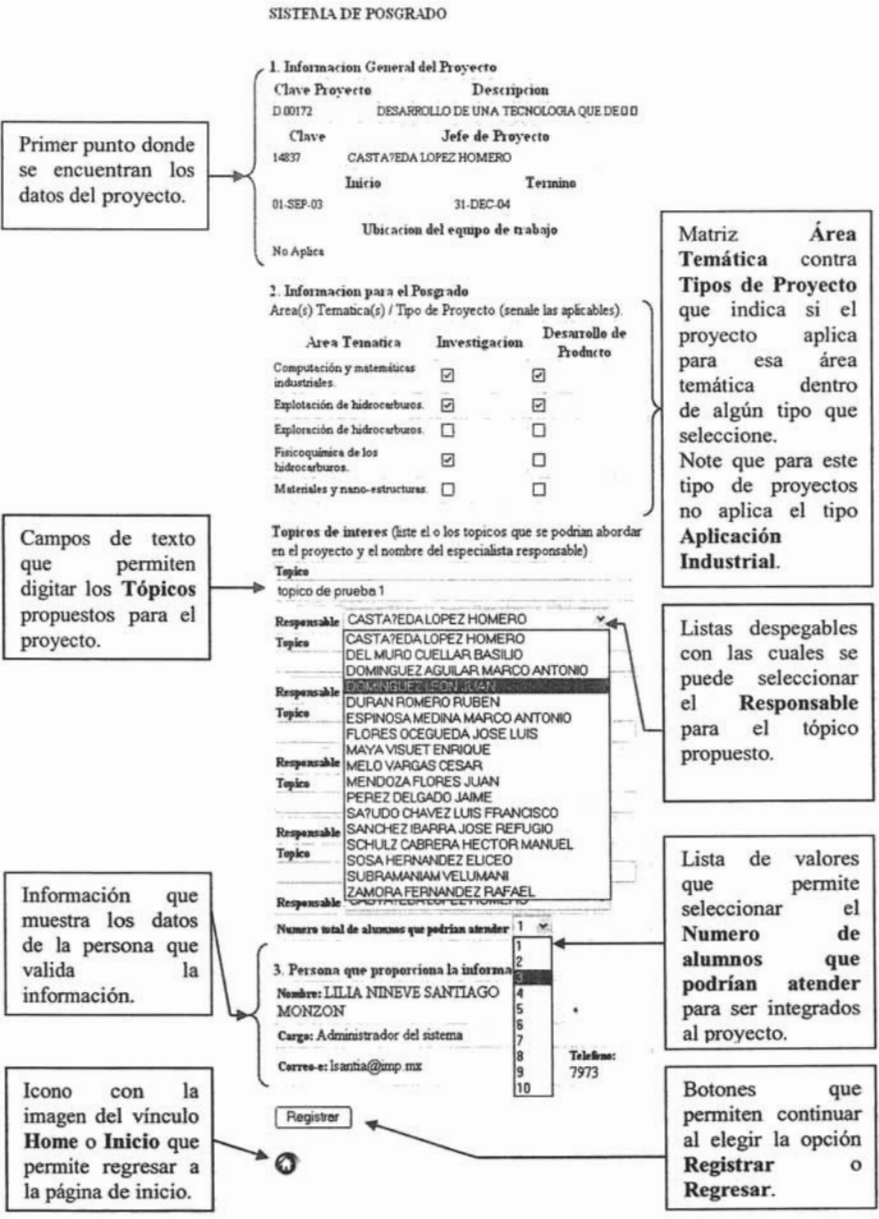

Nota: al elegir la opción de Regresar no se almacena ningún registro si primero no se ejecuta la opción de Registrar.

La página con la información que permite verificar si el registro se efectuó de forma correcta muestra de nuevo la Información General del Proyecto, la matriz de Áreas Temáticas contra Tipos de Proyecto que aplican al proyecto, pero esta vez marcado de color verde y con el texto APLICA en las opciones seleccionadas, junto con esta parte se encuentran también listados los Tópicos escritos y la persona que será el Responsable (experto del tópico), ambos impresos en los campo de una tabla.

Por último se muestra de nuevo los datos de la Persona que registro el proyecto, esta información le permite a las áreas temáticas ponerse en contacto con la persona que registra el proyecto, si surge alguna duda con la información del proyecto seleccionado para registrar.

### **INSTITUTO MEXICANO DEL PETROLEO**

### **SISTEMA DE POSGRADO**

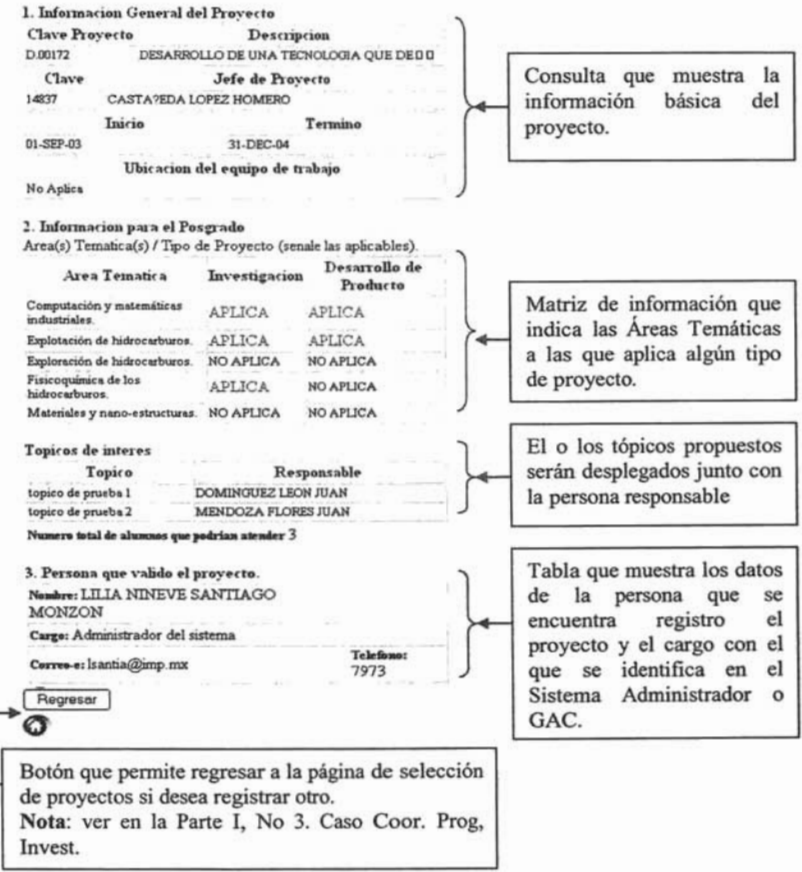

# 3.20PCIÓN CONSULTA.

Las páginas de consulta pueden mostrar un proyecto que aun no haya sido registrado, un proyecto que ya haya sido registrado pero que aun no este validado, o un proyecto ya validado.

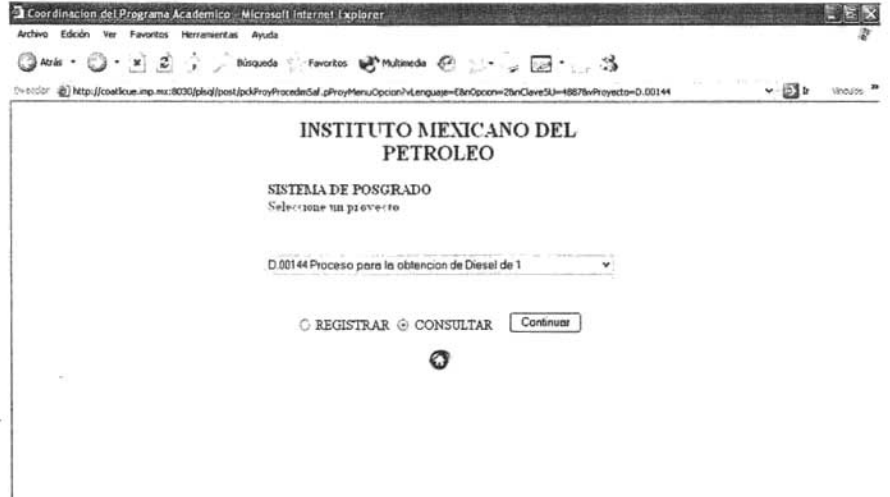

Ŷ.

### 3.2.1 CONSULTA DE UN PROYECTO NO REGISTRADO.

La página que se despliega cuando se selecciona la consulta de un proyecto que no haya sido registrado aún, solo muestra los datos generales de este proyecto.

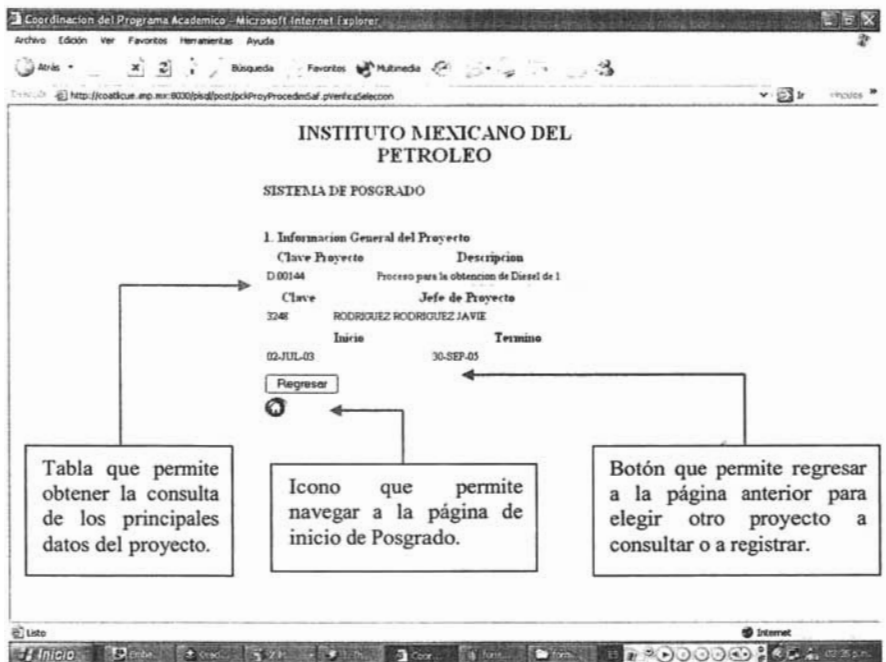

### 3.2.2 CONSULTA DE UN PROYECTO REGISTRADO.

La información encontrada en la página que muestre un proyecto registrado contiene los datos del resultado del registro y de la persona que registro el proyecto.

### **INSTITUTO MEXICANO DEL PETROLEO**

### SISTEMA DE POSGRADO

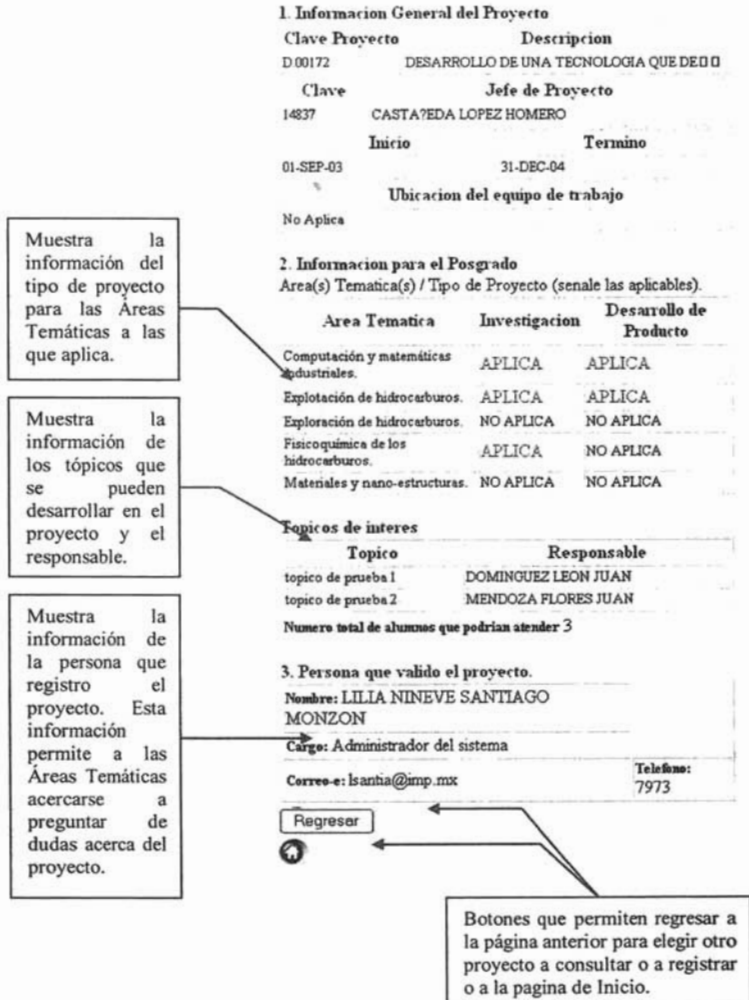

# PARTE II. VALIDACIÓN DE ÁREAS TEMÁTICAS. **1.AREAS TEMÁTICAS**

La validación de un proyecto por parte de un representante de las áreas temáticas se lleva a cabo al acceder a la página del sistema, seleccionar la opción de validación y autenticarse como usuario de esta página.

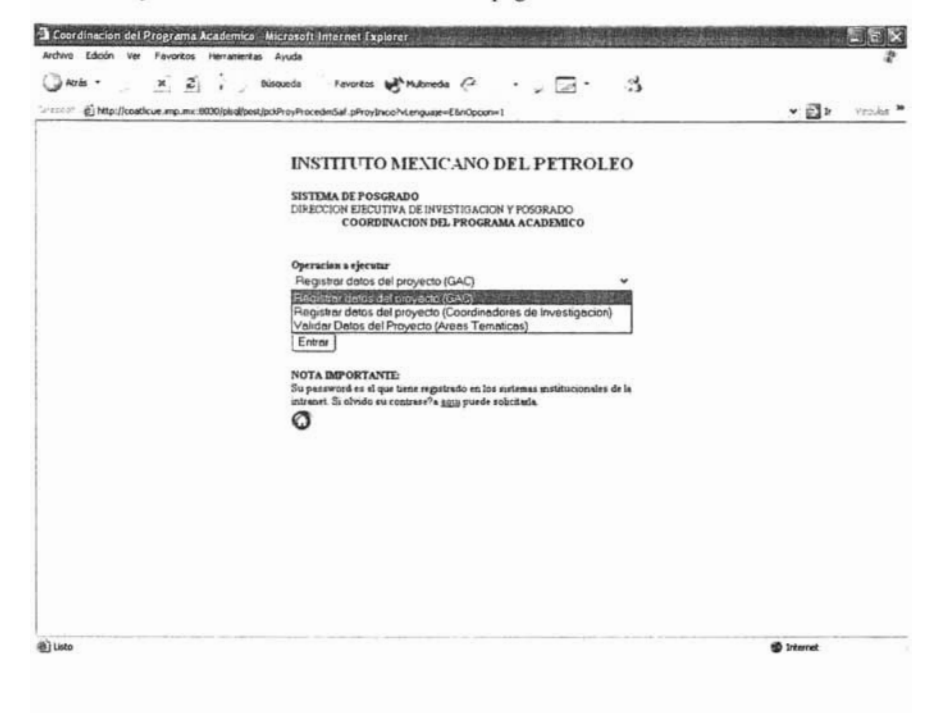

Una vez que haya entrado al sistema se muestra la página con las lista desplegable de los proyectos registrados, donde podrá elegir alguno de los proyectos que aplica para su área temática y seleccionar la opción de validar o consultar.

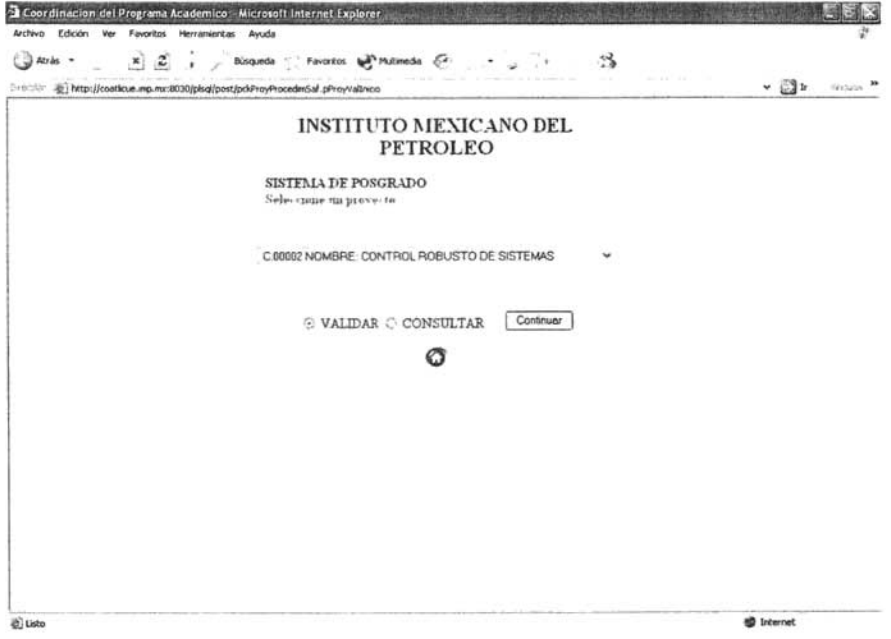

 $\bar{\tau}$ 

Consulta

muestra

información

que

la

Página que muestra el formulario para validar un proyecto.

### **INSTITUTO MEXICANO DEL PETROLEO**

Descripcion

Estudio de automotores de Diesel a

Jefe de Proyecto

#### SISTEMA DE POSGRADO

F 21131

Clave

9449

1. Informacion General del Proyecto **Clave Proyecto** 

Inicio

LOPEZ VIDAL DOLORES GABRI

Formulario con los cuadros de selección muesti Áreas las qu proyed puede selecci nuevo proyed manter los tip aplica.

que

 $\rightarrow$ 

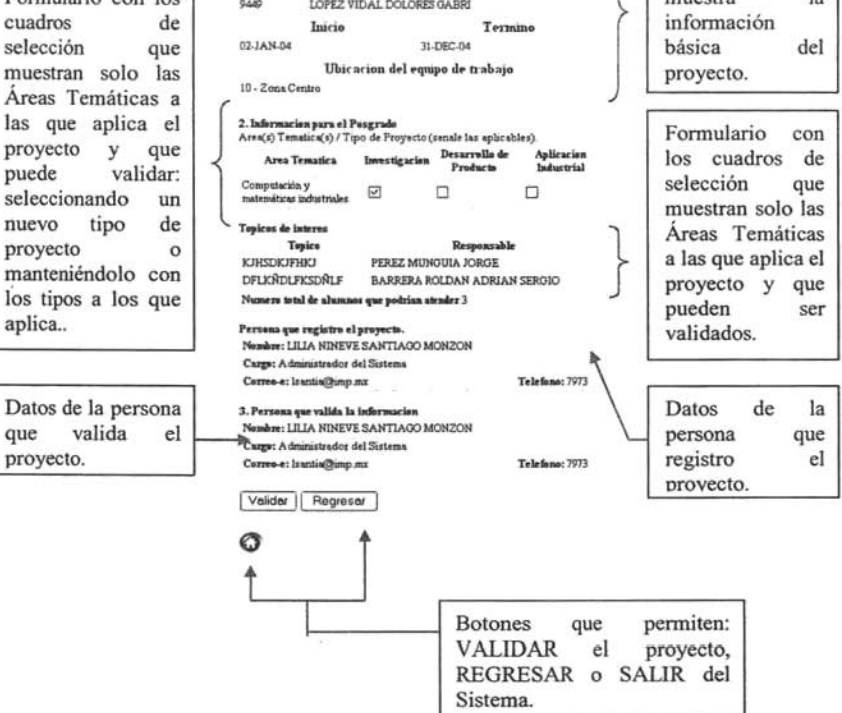

### 2. ADMINISTRADOR DEL SISTEMA Y USUARIOS CON PRIVILEGIOS.

El Administrador del Sistema y los usuarios que requieran privilegios para validar proyectos, podrán acceder desde la pagina de inicio del sistema a la opción de Validar Datos del Proyecto, autentificándose con su usuario y contraseña.

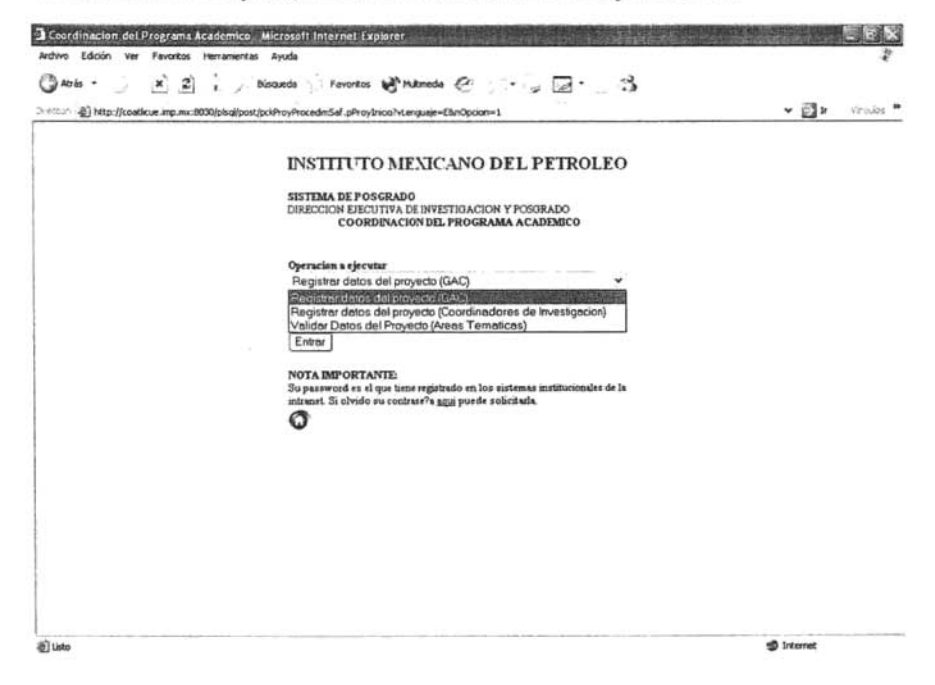
En la pagina de validación podrá aparte de seleccionar el proyecto, también seleccionar el Área Temática con la cual desea que aparezca o aplique la validación del proyecto. La siguiente imagen describe como se encuentra este procedimiento.

Nota: es necesario resaltar que cuando un representante de Área Temática Nota: es necesario resaltar que cuando un representante de Area Temática entra a validar un provecto solo puede ver los que aplican a su área temática, en el caso de los usuarios con privilegios y el administrador puede ver todos los proyectos que han sido registrados para las diferentes áreas temáticas.

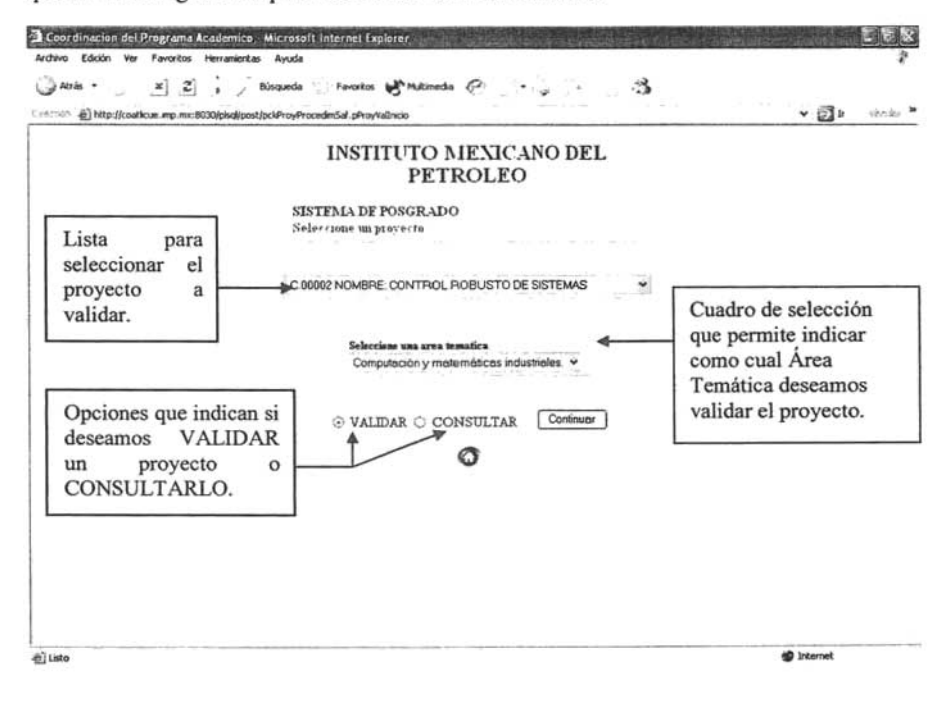

La siguiente imagen muestra la lista despegable de las diferentes áreas temáticas que uno puede seleccionar para ver los proyectos registrados para cada una de ellas.

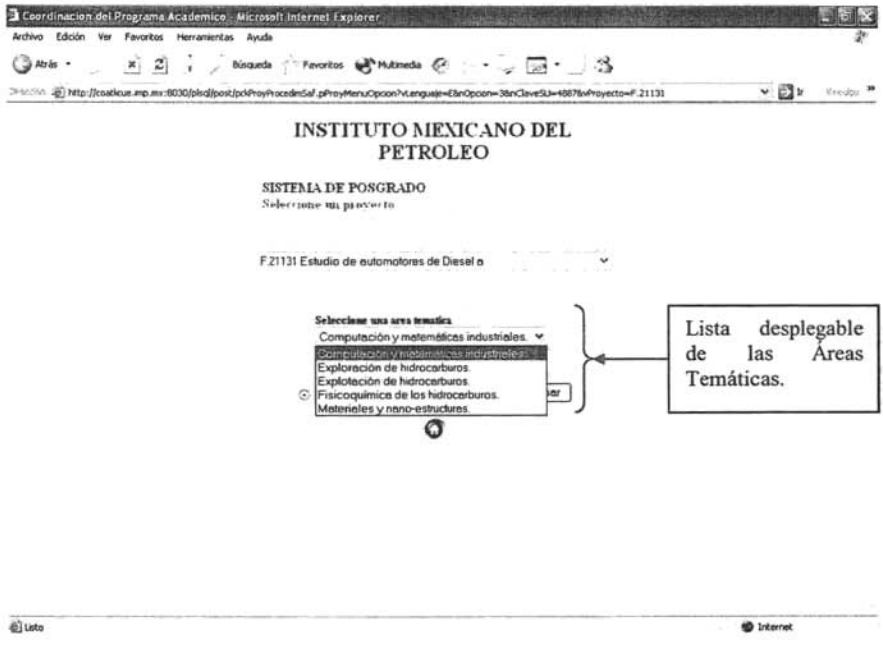

La página con el formulario de validación del proyecto es igual a la mostrada para la validación por parte de un representante de área temática, así que refiérase a esta para ver el ejemplo de validación, (PARTE II 1. Áreas Temáticas).